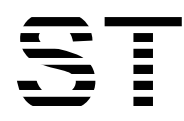

# **Sitronix** ST7591

**160 x 132 Dot Matrix LCD Controller/Driver**

# **1. INTRODUCTION**

ST7591 is a single-chip LSI for graphic dot-matrix LCD systems. It incorporates power system, LCD controller and liquid crystal drivers: 160 segment & 132 common outputs. It can be connected to a microprocessor direct through 8-bit parallel interface or 4-line serial interface (SPI-4). Display data is stored in the internal Display Data RAM (DDRAM, 160x132 bits). The display data bits in DDRAM are directly related to the pixels on LCD panel. With built-in oscillation circuit and low power consumption power circuits, ST7591 can drive LCD panel without external clock or power, so that it is possible to make a display system with the fewest components and minimal power consumption.

# **2. FEATURES**

## **Single-chip LCD Controller & Driver On-chip Display Data RAM (DDRAM)**

- $\geq$  Capacity: 160 x 132 = 21,120 bits
- Directly display RAM pattern from DDRAM
- Support Display Data Vertical Scrolling

#### **LCD Driver Output Circuits**

- $\geq$  160 segment outputs x 132 common outputs
- $\triangleright$  Support Interlace Mode for LCD layout
- ▶ Support Master/Slave Mode
- $\triangleright$  Programmable Display Line
- ▶ Optional N-Line Inversion

#### **Microprocessor Interface**

- $\triangleright$  Bidirectional 8-bit parallel interface supports: 8080-series and 6800-series MPU
- $\triangleright$  Serial interface (SPI-4) is also supported (write only)

## **External Hardware Reset Pin (RSTB)**

#### **Built-in Oscillation Circuit**

No external component (support external clock)

 $\triangleright$  Programmable Frame Rate

#### **Low Power Consumption Analog Circuit**

- > Programmable Voltage Booster
- High-accuracy Voltage Regulator with contrast control and programmable Temperature Compensation (19 slopes and 16 sections, 8°C/section : −40~88°C)
- Voltage Follower for LCD bias voltages
- $\triangleright$  Built-in PROM for Vop fine tune

#### **Wide Operation Voltage Range**

- VDD1-VSS1=3V~5V (Typical)
- VDD2-VSS2=3V~5V (Typical)

#### **LCD Operation Voltage Range**

- Maximum V3: 9V
- $\triangleright$  Minimum MV3: -9V

# **Temperature Range: -40~85°C**

- **Available Package:**
- COG: ST7591-G2
- COF: ST7591-AC01

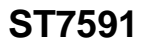

**ST7591 6800 , 8080 , 4-Line** 

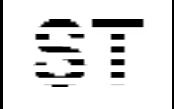

Sitronix Technology Corp. reserves the right to change the contents in this document without prior notice.

# **3-1. ST7591 COG OUTLINE**

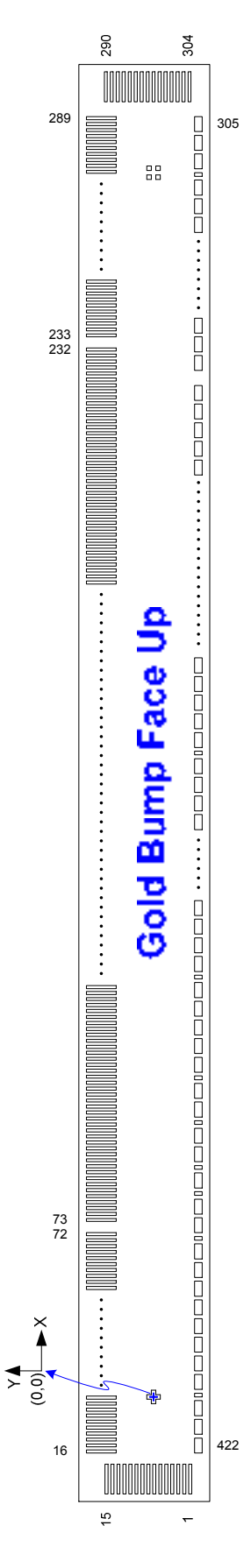

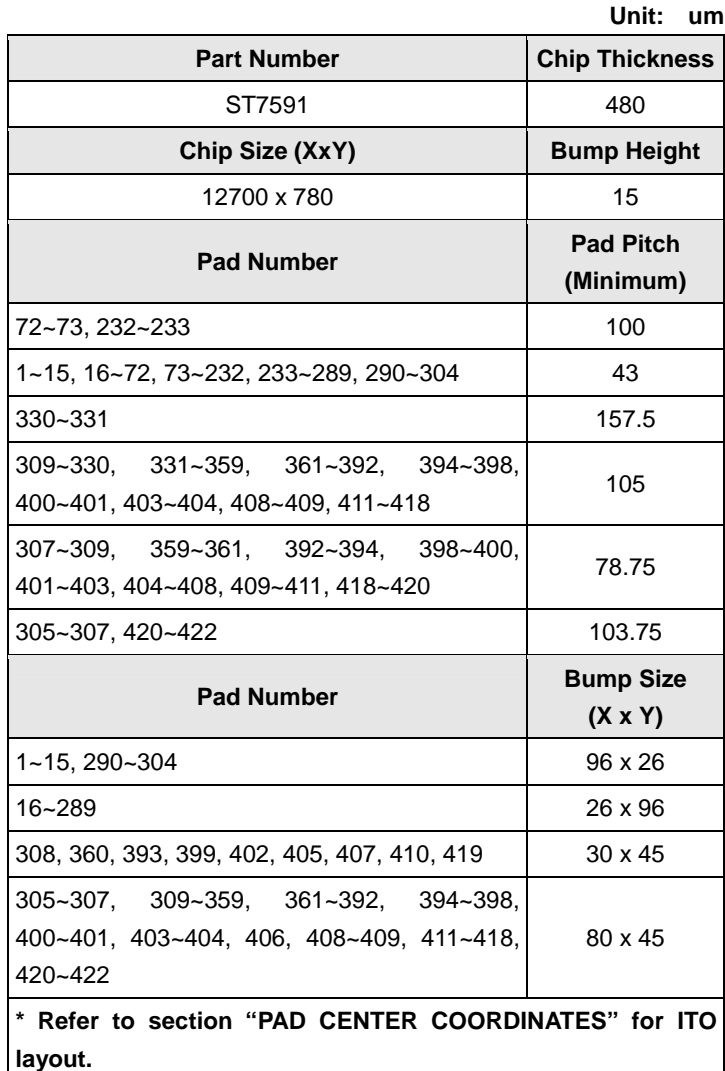

## **Alignment Mark**

The alignment mark information is shown below:

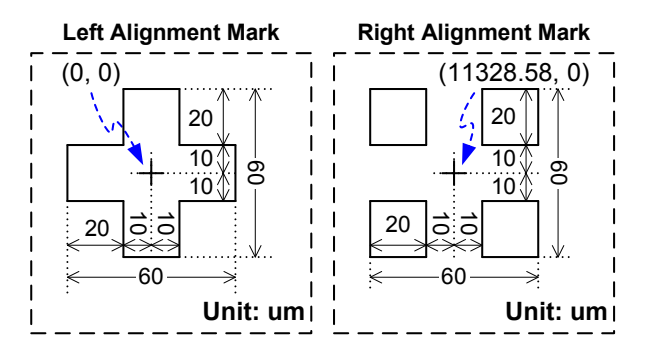

# **ST7591**

# **3-2. PAD CENTER COORDINATES**

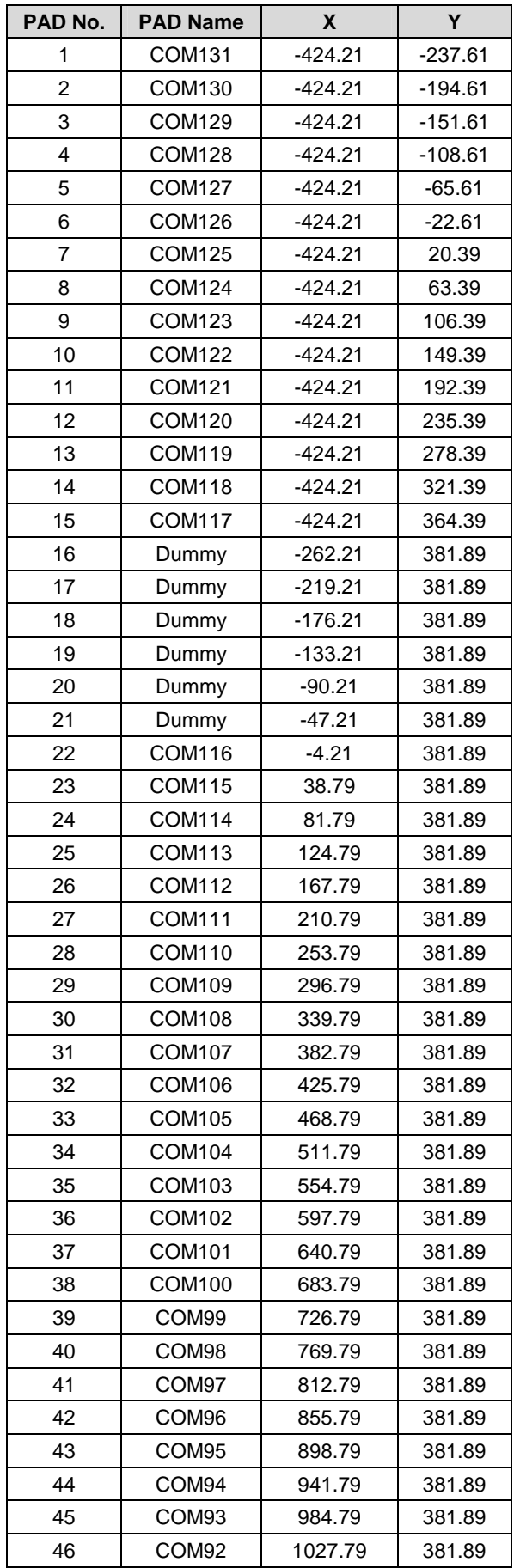

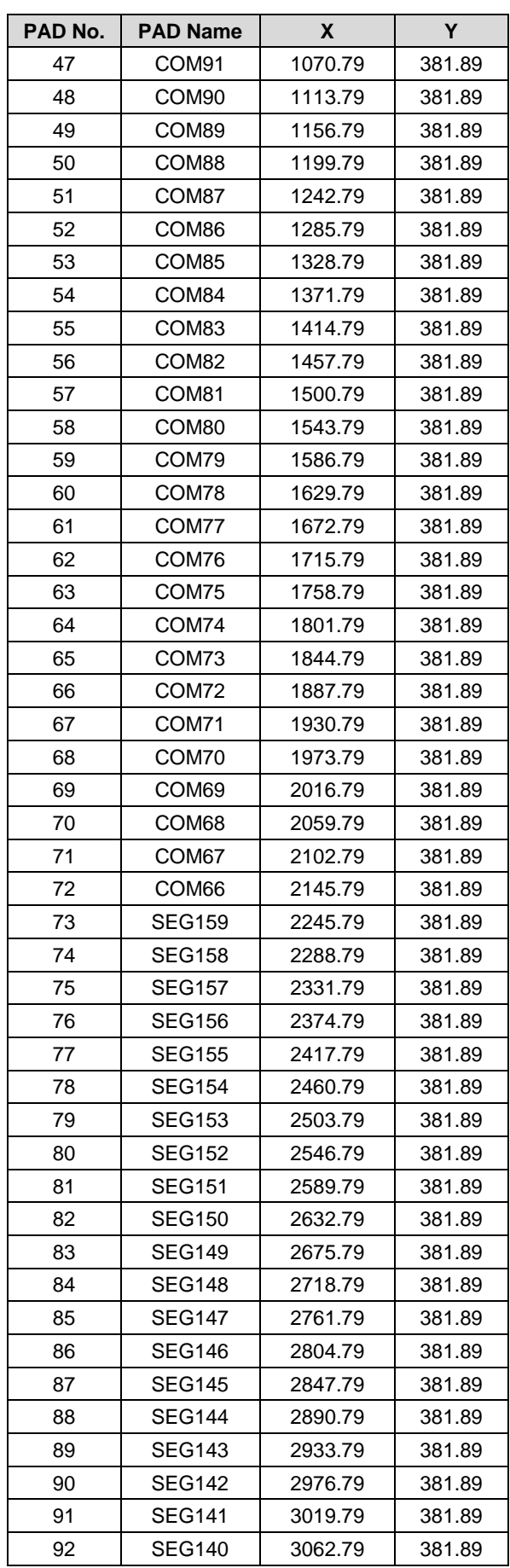

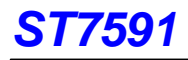

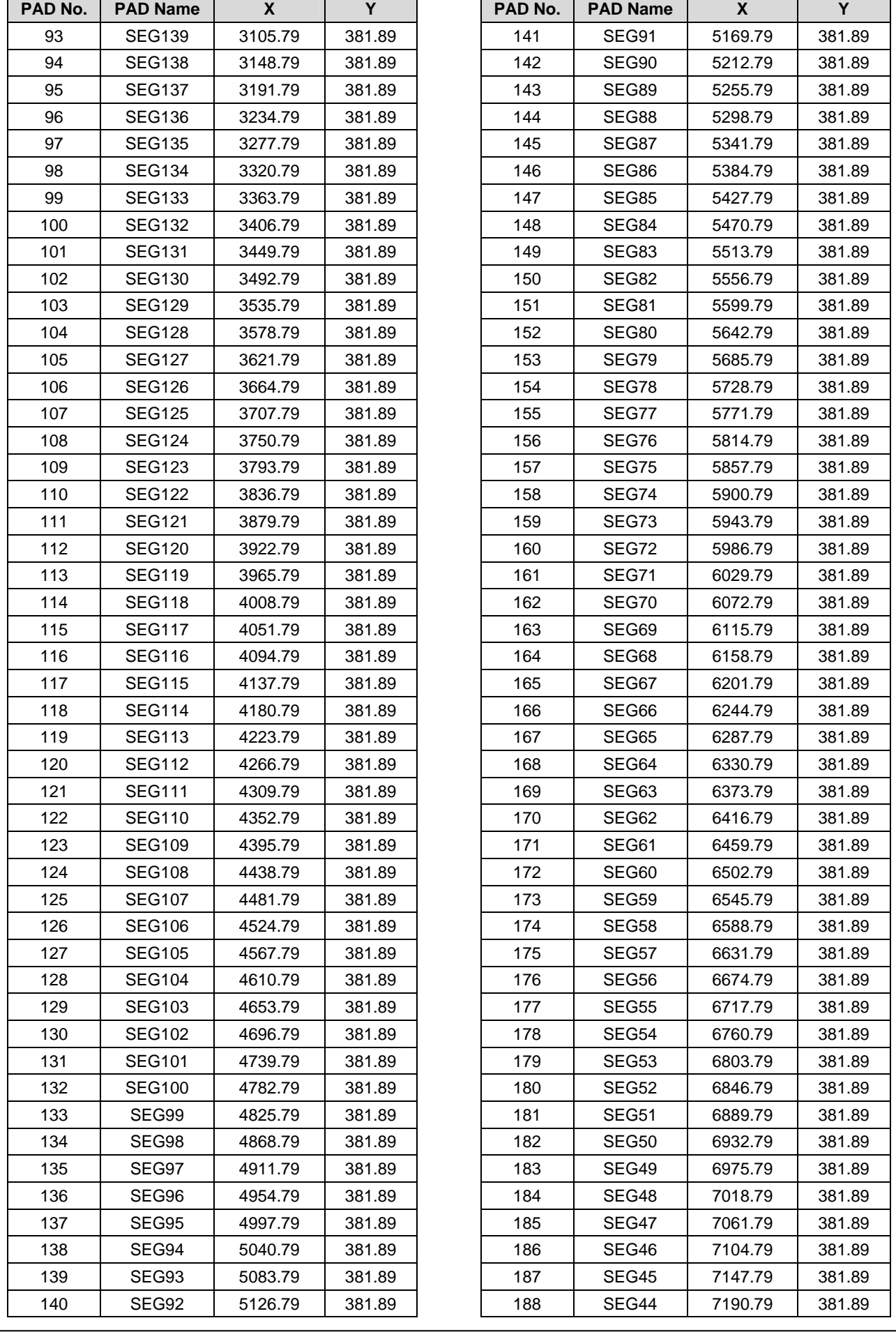

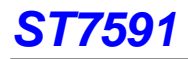

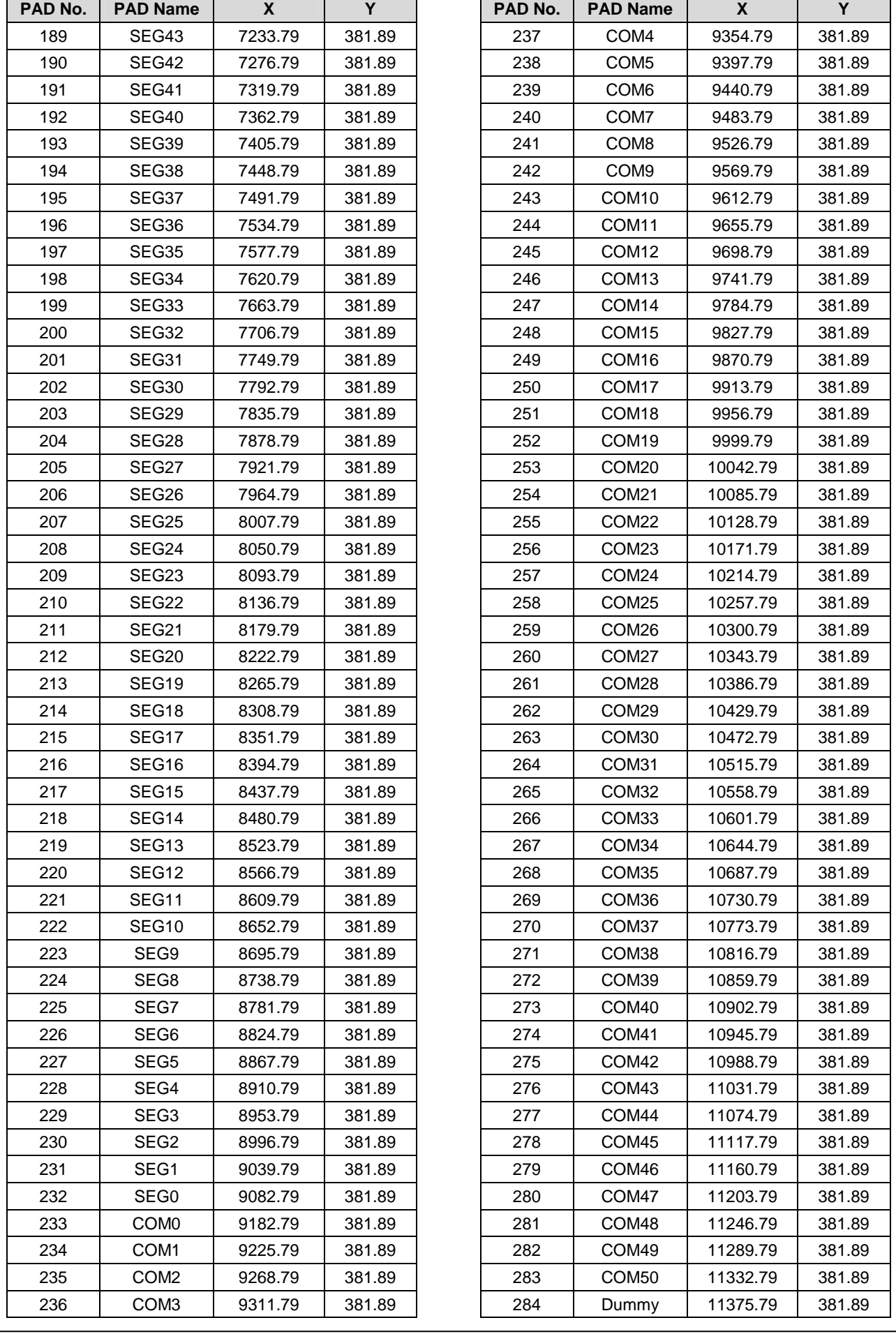

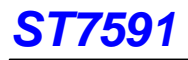

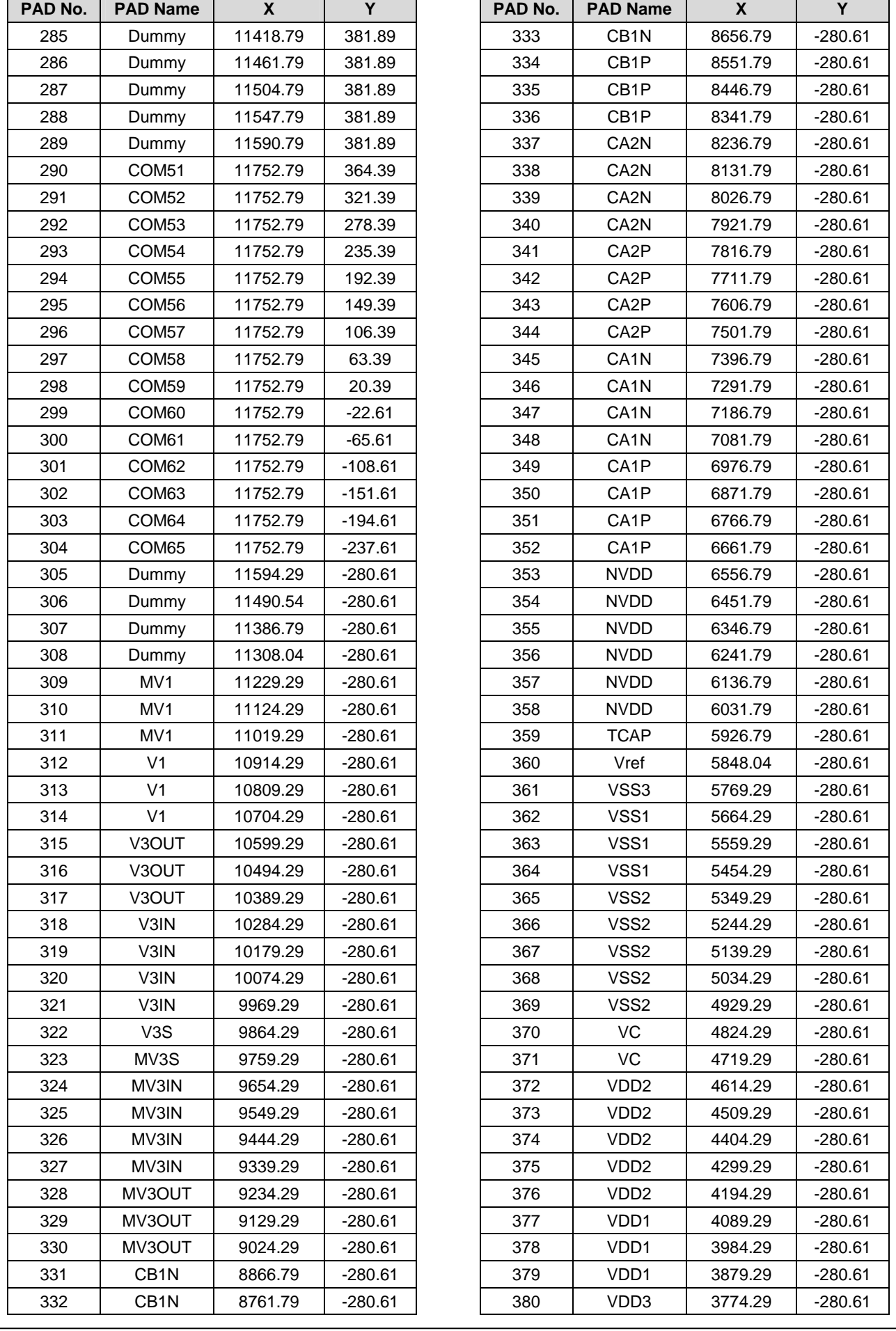

# **ST7591**

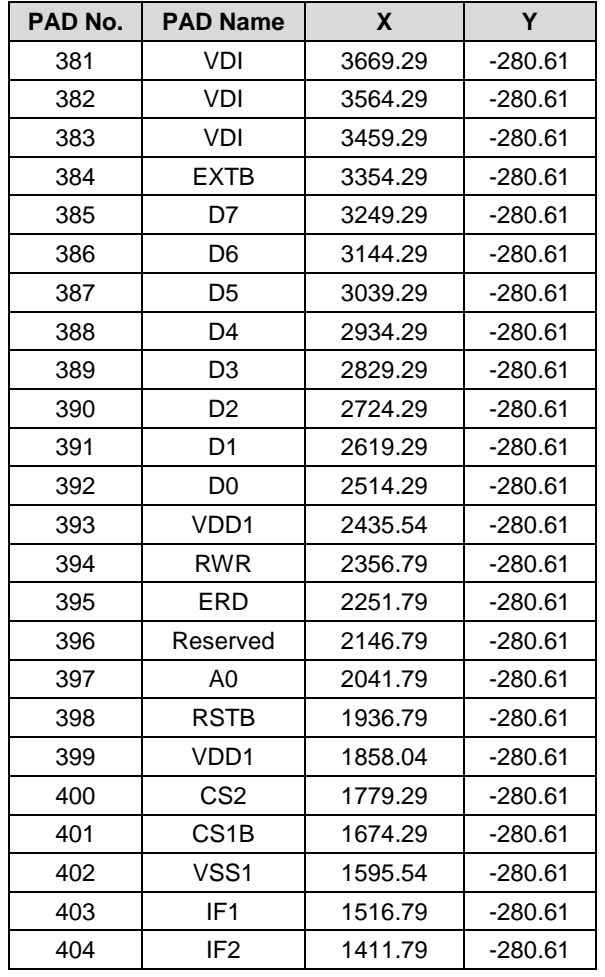

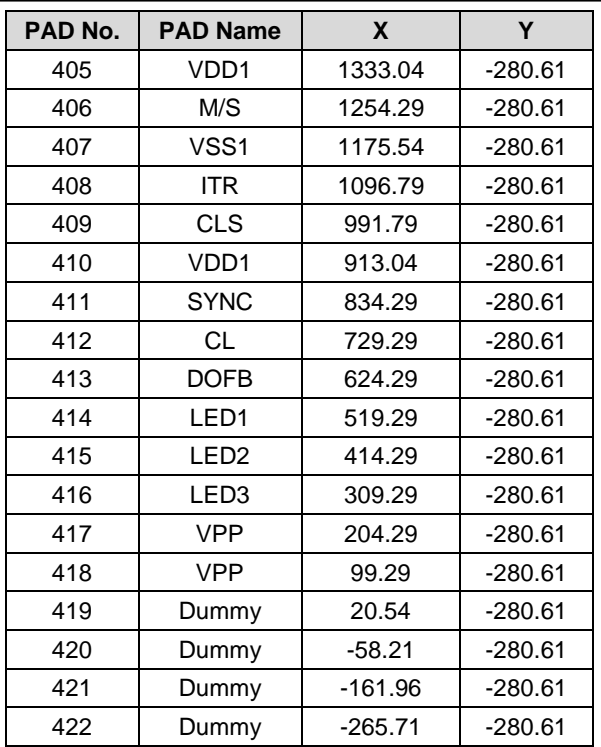

#### Note:

- 1. Unit: um
- 2. Tolerance: +/- 0.05 um.

# **4. BLOCK DIAGRAM**

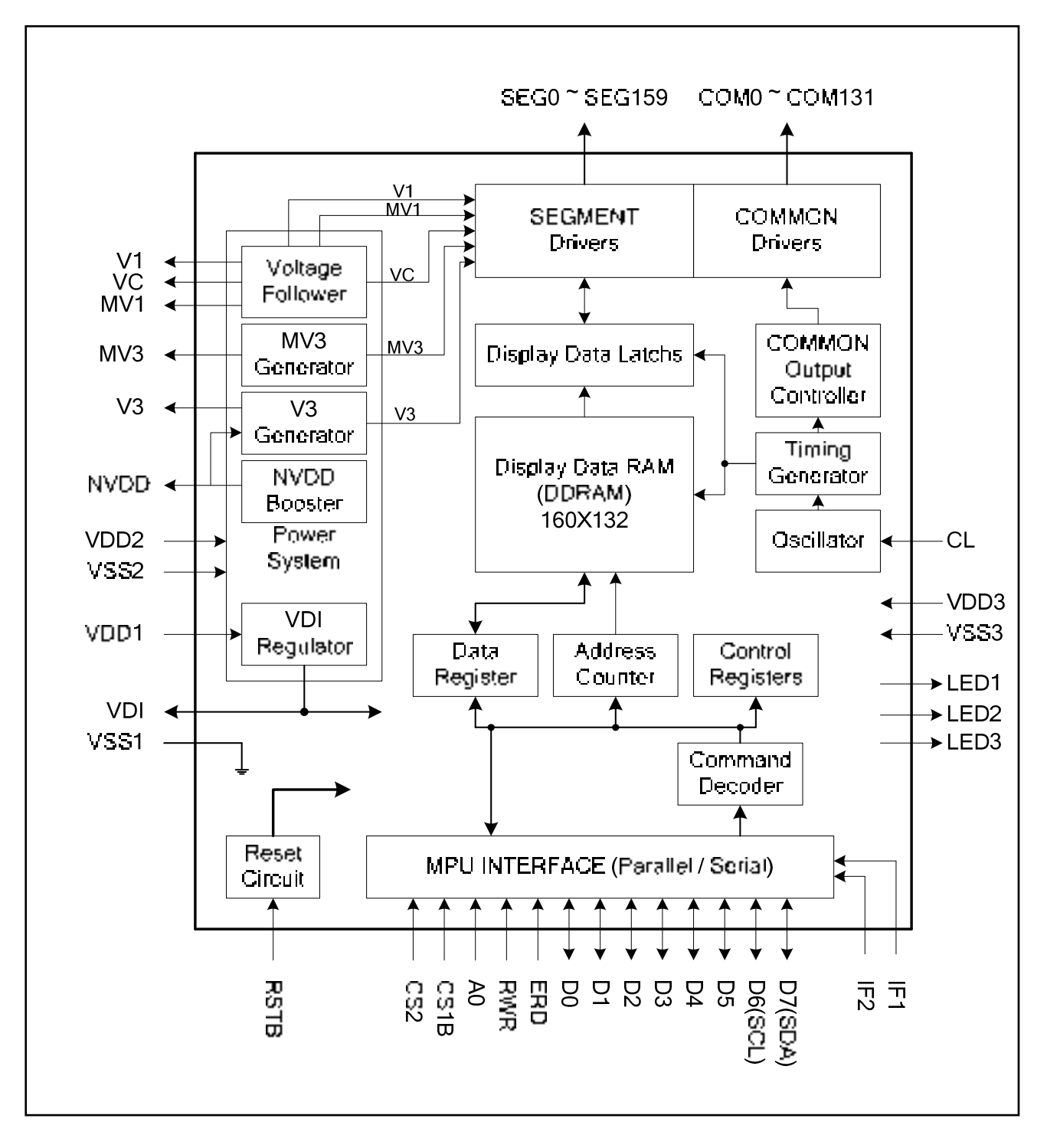

**Fig. 1. Block Diagram** 

# **5. PIN DESCRIPTION**

## **Microprocessor Interface Pins**

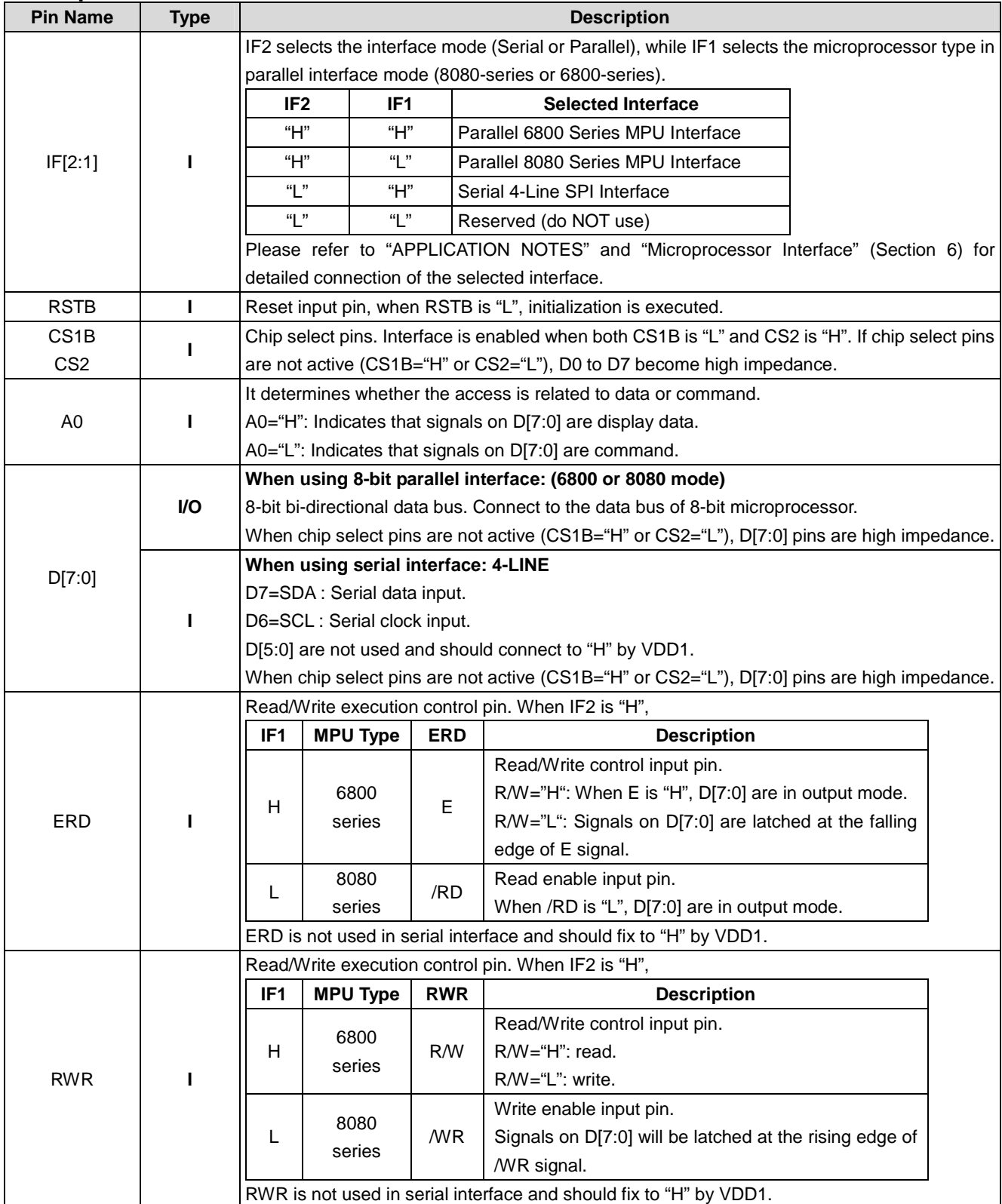

**Note: After VDD1 is turned ON, any MPU interface pins cannot be left floating.** 

# **LCD Driver Related Pins**

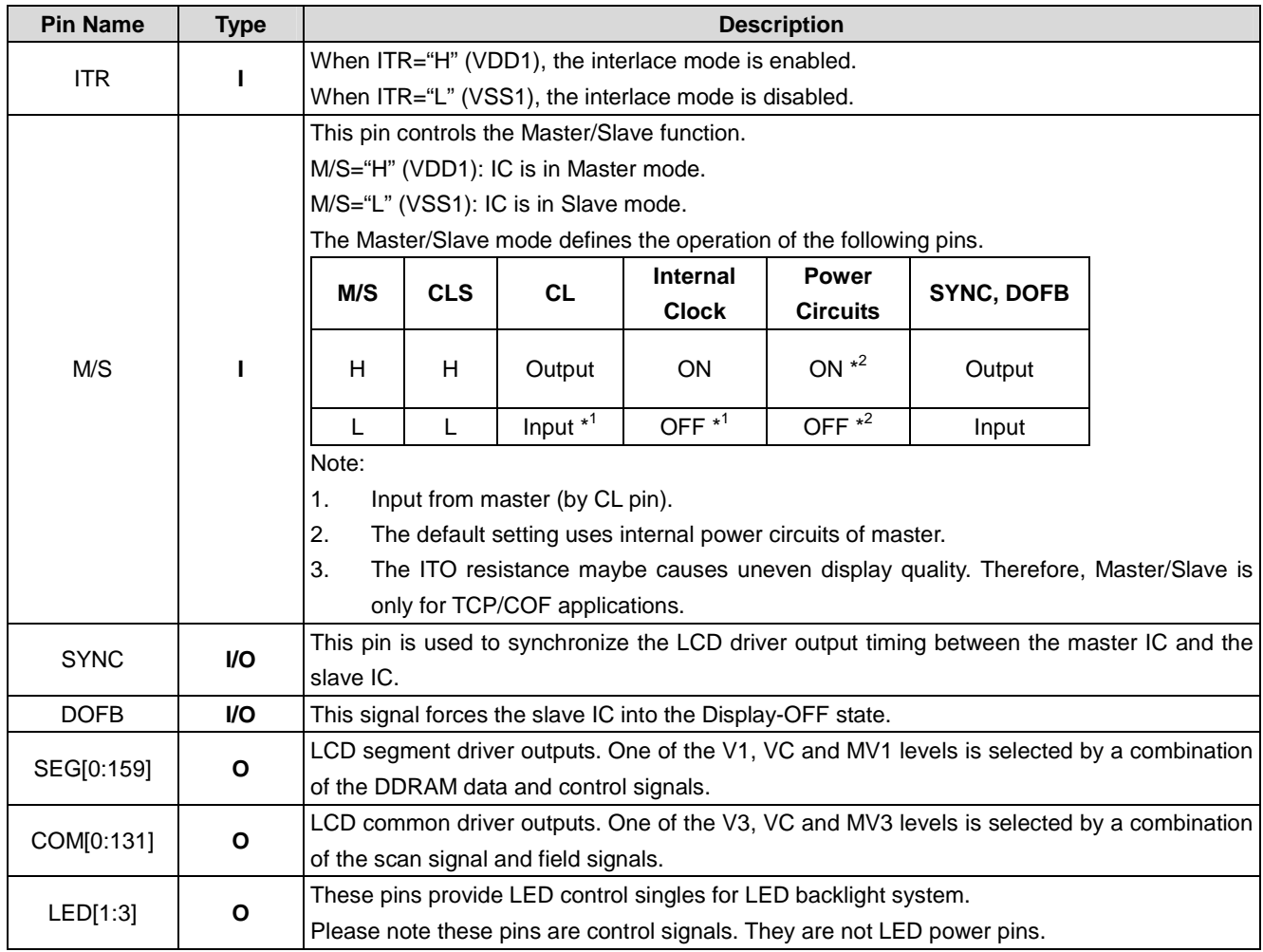

## **Power Supply Pins**

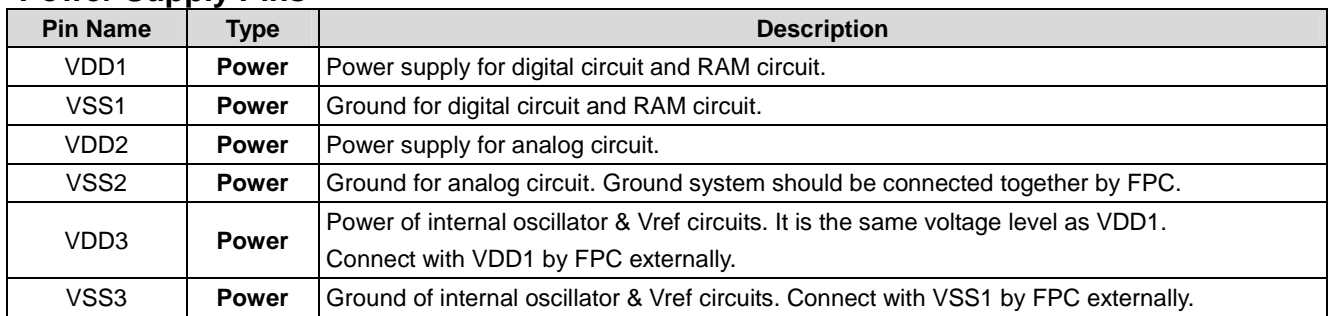

# **Clock System Pins**

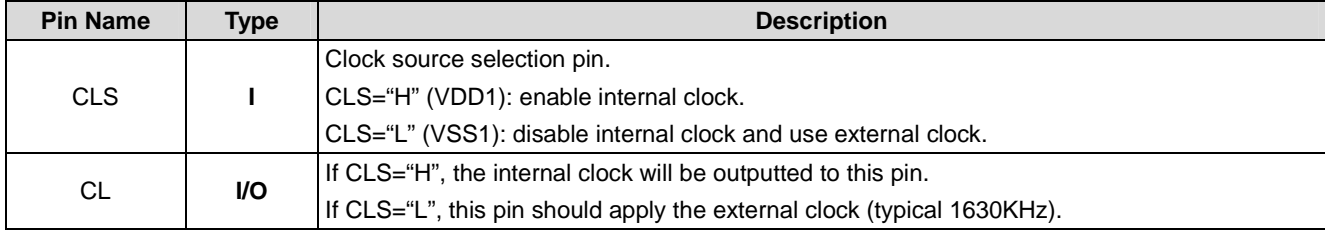

# **LCD Power System Pins**

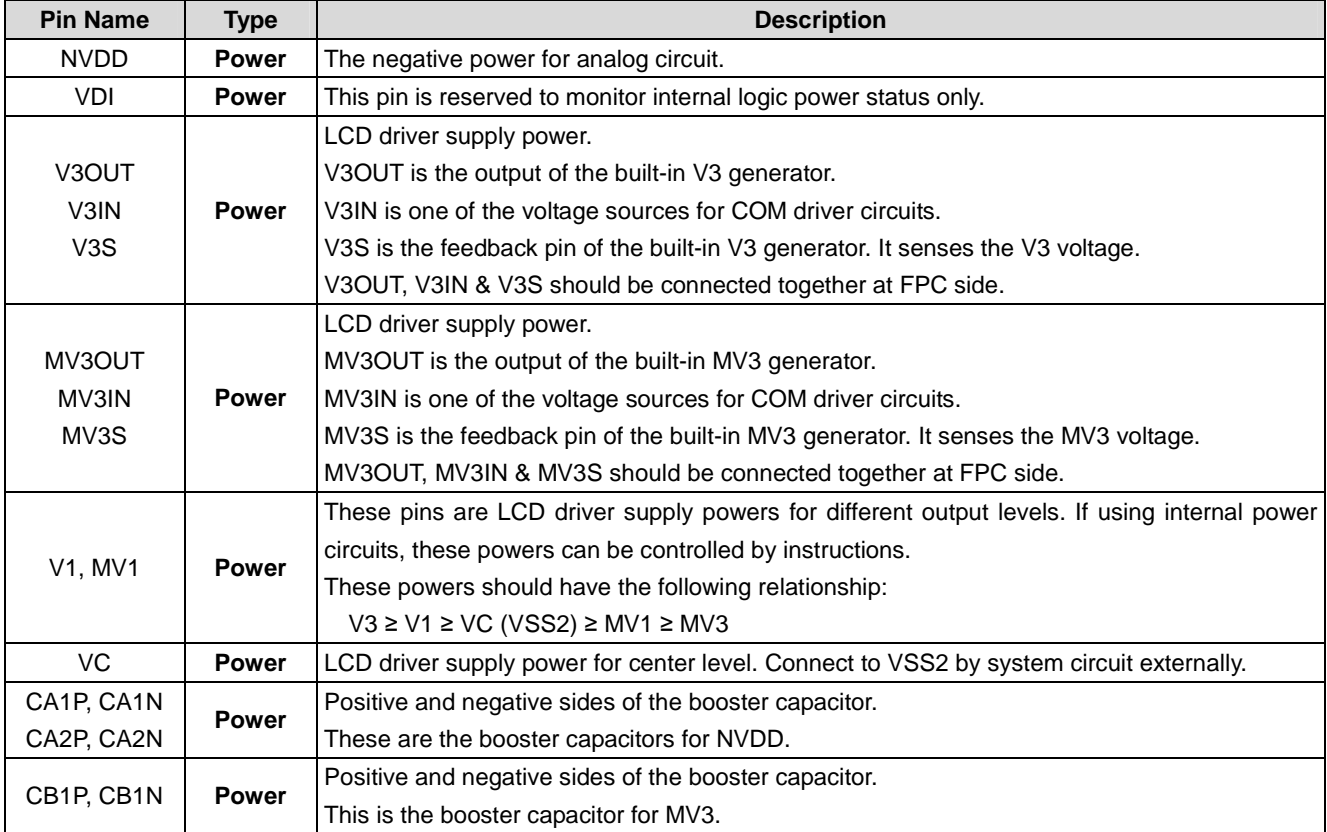

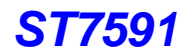

## **Test Pins**

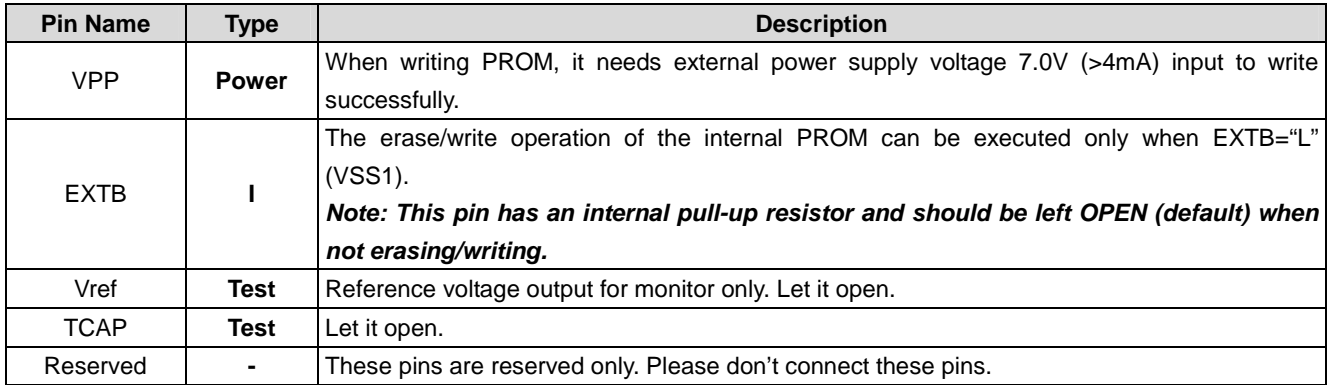

# **Recommend ITO Resistance (for COG applications)**

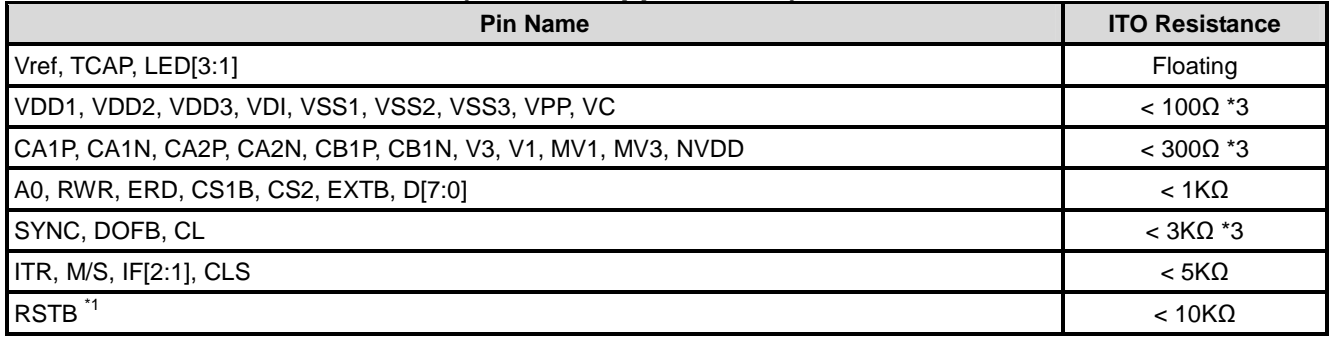

Note:

1. It is recommended to keep the resistance of RSTB pin larger than 3KΩ (and less than 10KΩ).

2. The option setting to be "H" should connect to VDD1, and the option setting to be "L" should connect to VSS1.

3. For COG application using Master/Slave function, please keep the ITO resistance half of the table (except VPP).

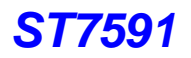

#### **ITO Layout Notes:**

- 1. Make sure that the ITO resistance of COM0 ~ COM131 is equal, and so is it of SEG0 ~ SEG159. These Limitations include the bottleneck of ITO layout.
- 2. To avoid the noise in different power system affect other power system, please separate them by ITO layout.
- 3. The V3 and MV3 power circuits have output pins, input pins and a sensor input. To avoid the power noise affects the sensor of the power circuits. The trace should be separated by ITO and should be connected together by FPC.

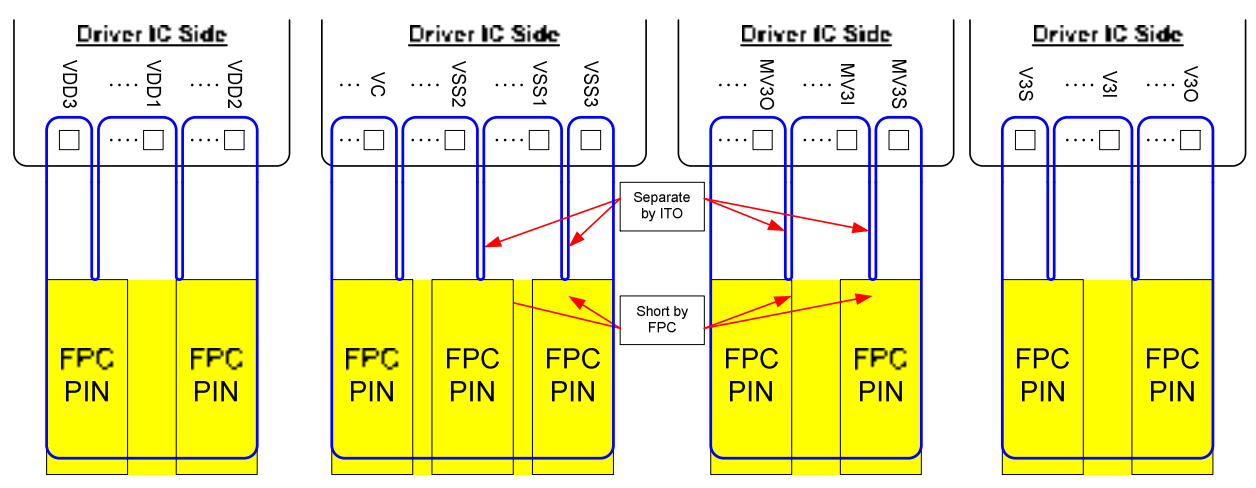

Note:

- $\bullet$ The bottleneck of ITO layout limits power system efficiency. Please try to avoid it.
- $\bullet$  Exception condition: if the separating of ITO causes large resistance, please short the ITO before connecting to FPC. In this way, some of the ITO resistance will be reduced. The equivalent circuit is shown below:

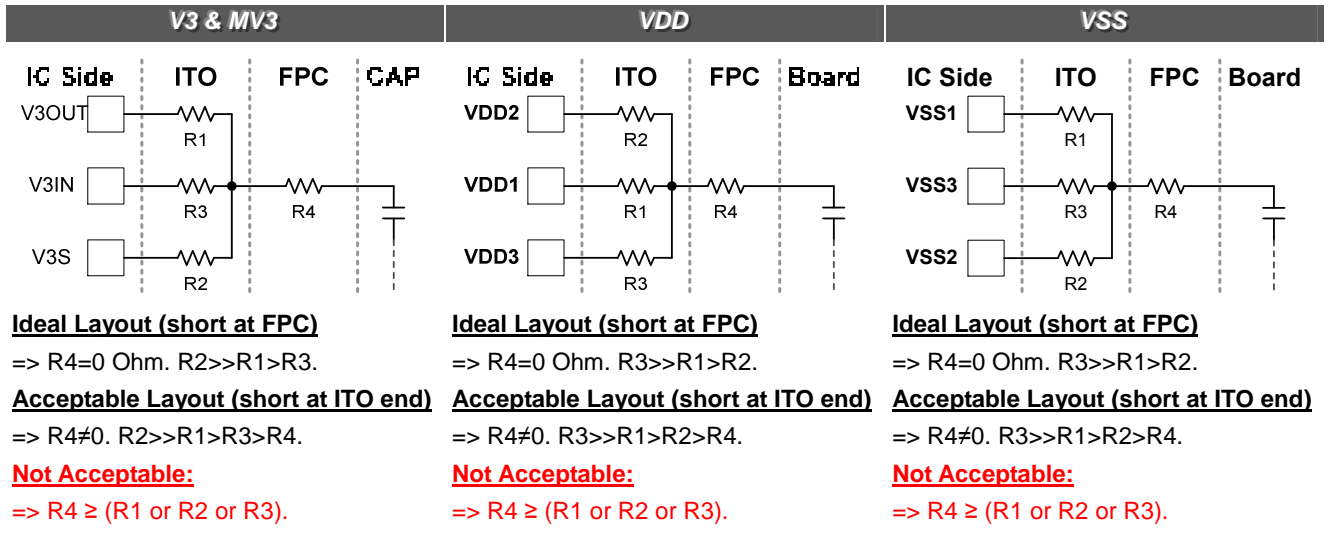

# **6. FUNCTION DESCRIPTION**

## **Microprocessor Interface**

#### **Chip Select Input**

ST7591 has 2 chip-select pins: CS1B & CS2. When both of them are acted (CS1B="L" & CS2="H"), this IC is selected and the MPU interface is enabled to interface with MPU. When this IC is NOT selected (CS1B="H" or CS2="L"), the inputs of A0, ERD and RWR with any combination will be ignored and D[7:0] are high impedance.

#### **Interface Selection**

ST7591 has 3 interface modes for MPU communication. IF2 determines parallel or serial mode as shown in Table 1.

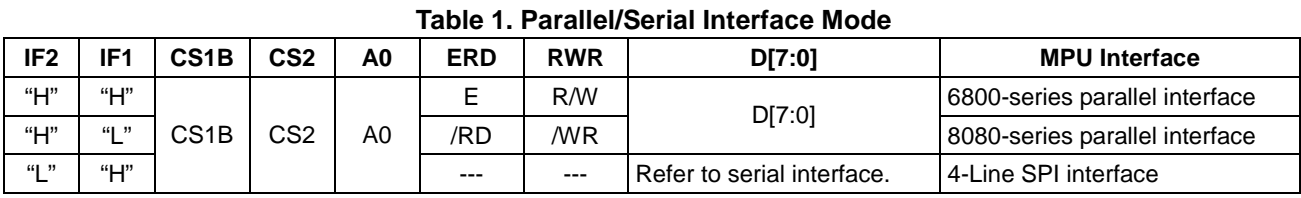

\* The un-used pins are marked as "---" and should be fixed to "H" by VDD1.

#### **Parallel Interface**

When IF2= "H", the 8-bit bi-directional parallel interface is enabled and the type of MPU is selected by "IF1" pin as shown in Table 2. The data transfer type is determined by signals on A0, ERD and RWR as shown in Table 3.

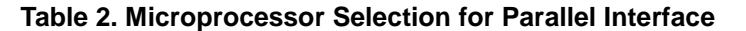

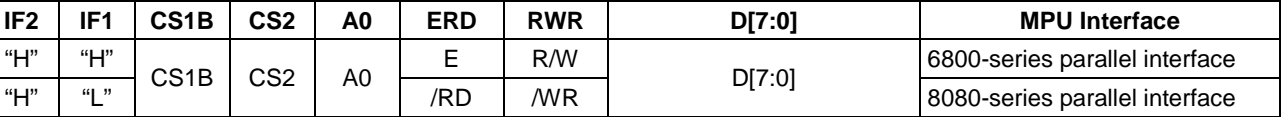

#### **Table 3. Parallel Data Transfer Type**

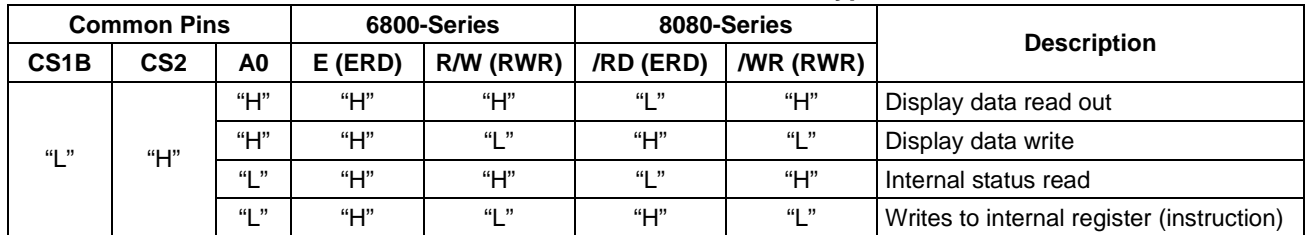

#### **Setting Serial Interface**

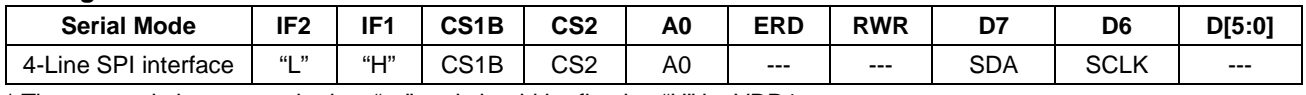

\* The un-used pins are marked as "---" and should be fixed to "H" by VDD1.

Note:

- 1. The option setting to be "H" should connect to VDD1, and the option setting to be "L" should connect to VSS1.
- 2. Some MPU will set interface pins to be Hi-Z (high impedance) mode during power-save mode or after hardware reset. This is not allowed when the VDD1of ST7591 is turned ON. Because the floating input (especially for those control pins such as CS1B, CS2, RSTB, RWR or ERD…) maybe cause abnormal latch and cause abnormal display.

#### **4-Line SPI interface (IF[2:1]="L,H")**

When ST7591 is selected (CS1B="L" & CS2="H"), serial data (SDA) and serial clock (SCLK) inputs are enabled. When ST7591 is not selected (CS1B="H" or CS2="L"), the internal 8-bit shift register and 3-bit serial counter are reset. Serial data on SDA is latched at the rising edge of serial clock on SCLK. After the 8<sup>th</sup> serial clock, the serial data will be processed to be 8-bit parallel data. The address selection pin (A0), which is latched at the 8<sup>th</sup> clock, indicates the received 8-bit parallel data is display data or instruction. A0="H" indicates the received 8-bit parallel data is display data, while A0="L" indicates it is instruction. The read feature is not available in this mode. The DDRAM column address pointer will be increased by one automatically after each byte of DDRAM access. Please note that the SCLK signal quality is very important and external noise maybe causes unexpected data/instruction latch.

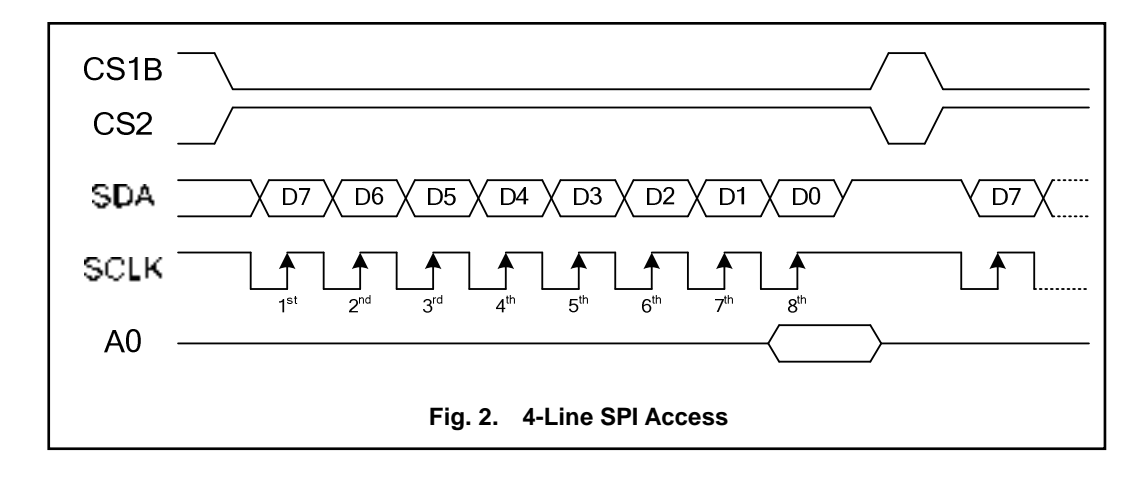

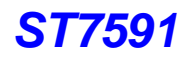

#### **Data Transfer**

ST7591 uses bus latch and internal data bus for interface data transfer. When writing data from MPU to the DDRAM, data is automatically transferred from the bus latch to the DDRAM as shown in Fig. 3. When reading data from the on-chip DDRAM to MPU, the first read cycle reads the content in bus latch (dummy read) and the data that MPU should read will be output at the next read cycle as shown in Fig. 4. That means: after setting the target address, a dummy read cycle is required before the following read-operation. Therefore, the data of the specified address cannot be read at the first read of display data right after setting the address, but can be read at the second read of display data.

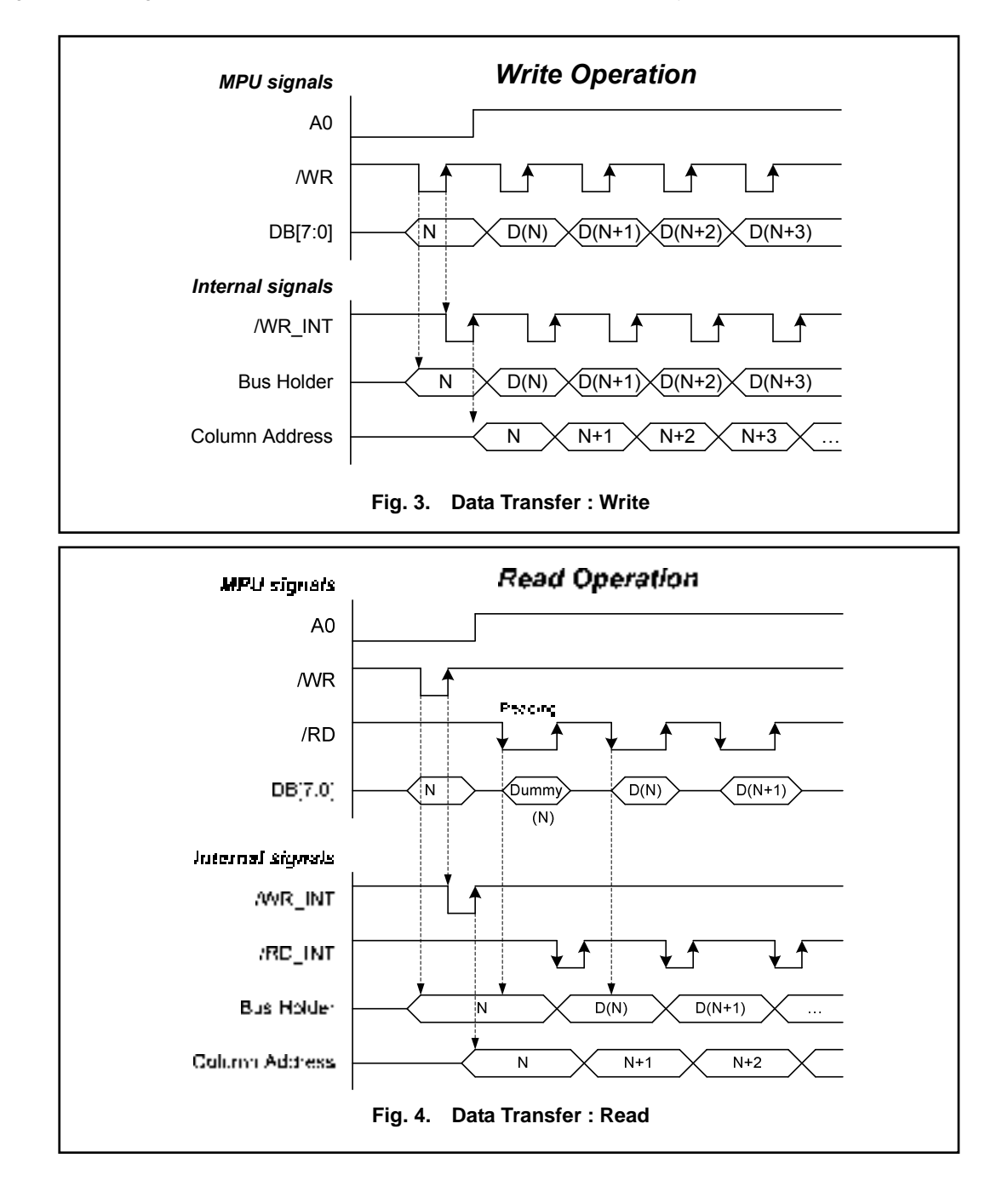

## **Display Data RAM (DDRAM)**

When the data bit in DDRAM is "1", the segment driver will output ON voltage. If it is "0", the segment driver will output OFF voltage. It is an addressable array with 160 columns by 132 rows (16-page with 8-bit and 1-page with 4-bit only). The column address is directly related to the column output number. Each pixel can be selected when the page and column addresses are specified (refer to Fig. 5 for detailed illustration). The rows are divided into: 16 pages (Page-0 ~ Page-15) with 8 lines (for COM0~127) per page and 1 page (Page-16) with 4 lines (for COM128~131). The display data (D7~D0) corresponds to the LCD common-line direction and D0 is on the top. Page 0~15 can be accessed through D[7:0] directly while Page-16 can be accessed through D[3:0] only (refer to Fig. 6 for detailed illustration). The microprocessor can write to and read from (only Parallel interfaces) DDRAM by the I/O buffer. Since the LCD controller operates independently, data can be written into DDRAM at the same time as data is being displayed without causing the LCD flicker or data-conflict.

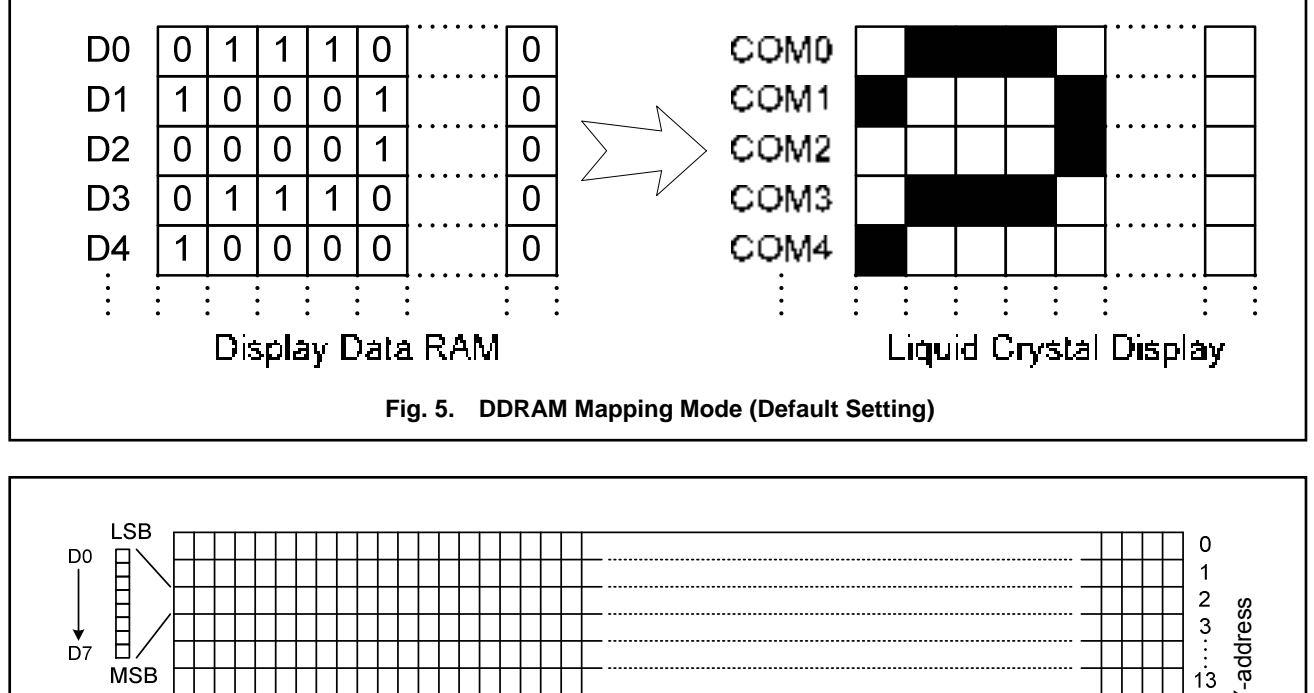

#### **MSB**  $14$ **LSB** 15 D<sub>0</sub> E 16  $\downarrow$ <sub>D3</sub> X-address  $\overline{0}$ 159 **MSB Fig. 6. DDRAM Format**

## **Display Data Latch Circuit**

The display data larch circuit is a latch to temporarily latch the display, data output from then display data RAM to the liquid crystal drive circuit. Display normal/reverse, display ON/OFF, and display all lighting ON/OFF commands control the data in this latch, without the data in the display data RAM being controlled.

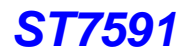

#### **Addressing**

Data is downloaded into the Display Data RAM matrix in ST7591 as byte-format. The Display Data RAM has a matrix of 160 x 132 bits. The address ranges are: X=0~159 (column address), Y=0~16 (page address). Addresses outside these ranges are not allowed.

#### **Page Address Circuit**

This circuit provides the page address of DDRAM. It incorporates 4-bit Page Address Register which can be modified by the "Set Page Address" instruction only. The Page Address must be set before accessing DDRAM content.

#### **Column Address Circuit**

The column address of DDRAM can be specified by "Set Column Address" instruction. The column address is increased (+1) after each display data access (read/write). This allows MPU accessing DDRAM content continuously. This feature stops at the end of each page (Column Address "9Fh") because the address out of range is invalid. That means: both Page Address and Column Address should be assigned again if user wants to change the address pointers from the end of Page-0 to the beginning of Page-1 (from Page-0, Column-9Fh to Page-1, Column-0h).

Furthermore, Register MX and MY makes it possible to invert the relationship between the DDRAM and the outputs (COM/SEG) pads. It is necessary to rewrite the display data into DDRAM after changing MX setting.

#### **Line Address Circuit**

The Line Address Circuit incorporates a counter and a Line Address register which is changed only by the "Set Start Line" instruction. This circuit assigns DDRAM a Line Address corresponding to the first display line (COM0). Therefore, by setting Line Address repeatedly, it can realize the screen scrolling without changing the contents of DDRAM.

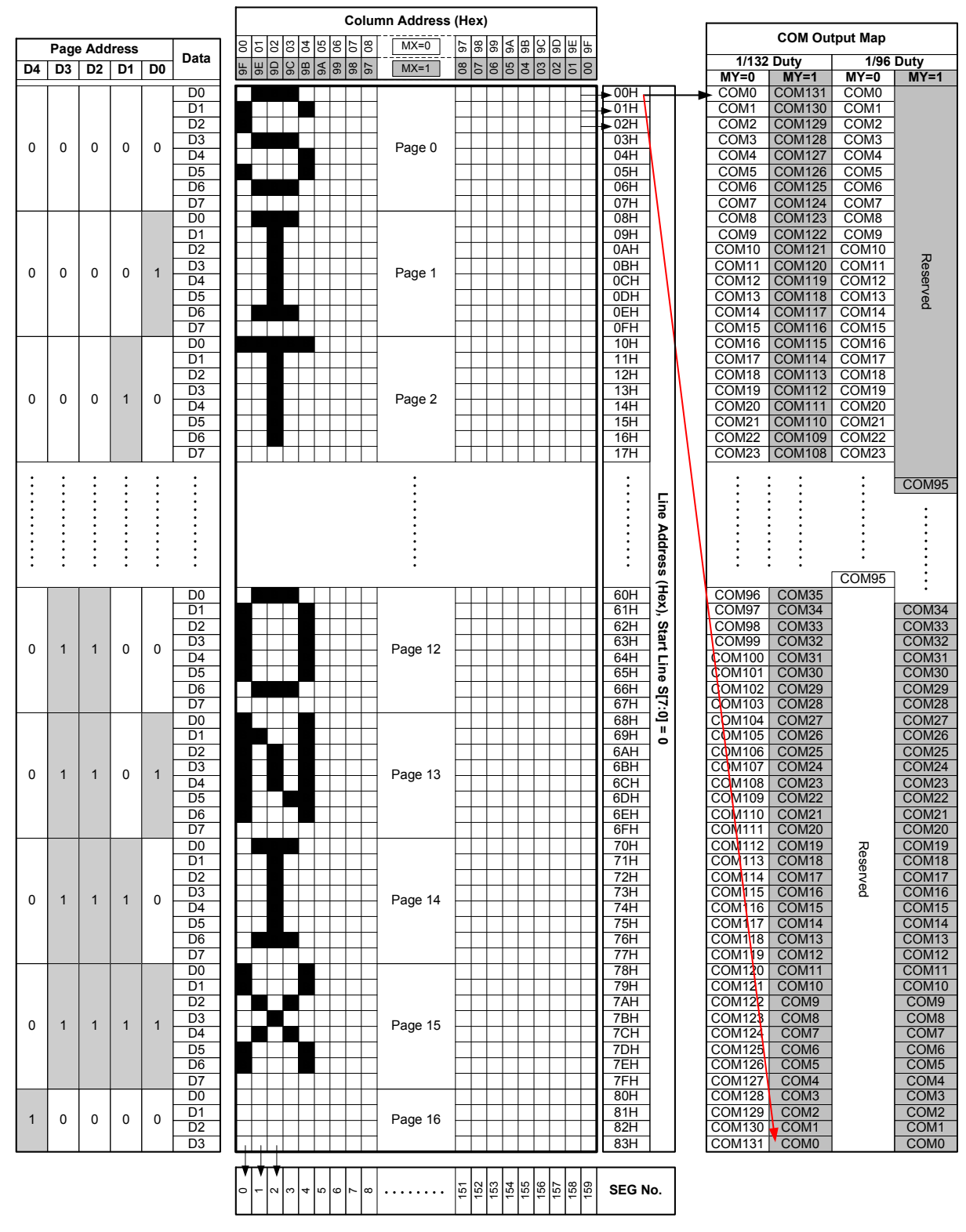

The relation between DDRAM and outputs with different MX or MY setting is shown below.

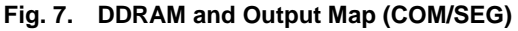

## **Oscillation Circuit**

This is on-chip Oscillator without external resistor. When the internal oscillator is used, connect CLS to VDD1; when the external oscillator is used, connect CLS to VSS1 and input external clock to CL pin. This oscillator signal is used by the voltage booster and display timing generation circuit.

#### **Power System**

The built-in power circuits generate the voltage levels which are necessary to drive the liquid crystal. It consumes low power with the fewest external components. The built-in power system has negative-power generator, voltage booster, voltage regulator and voltage follower circuits. Before turning power OFF, a Power OFF procedure is needed (please refer to the OPERATION FLOW section).

#### **External Components of Power Circuit**

The external power components are shown below. The optimized value depends on the panel size and loading.

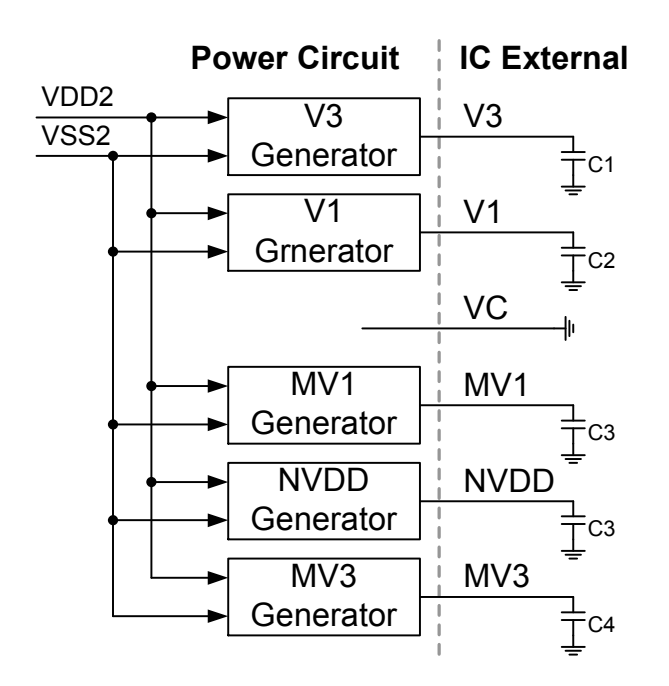

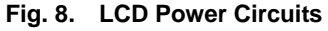

#### **Regulator Circuit**

The built-in high accuracy regulator is used for Vop voltage adjustment. Its accuracy can be calibrated by built-in PROM. The detailed information for Vop setting is in "Set Vop" (Page 32) of Section 9. INSTRUCTION DESCRIPTION. With the help of the built-in temperature sensor, its temperature compensation can be customized. The output voltage can also be changed by instructions such as "Set Vop", "Set TC Curve", "Set TC Flag" and "Set FR TC Hysteresis"…

#### **Power Application**

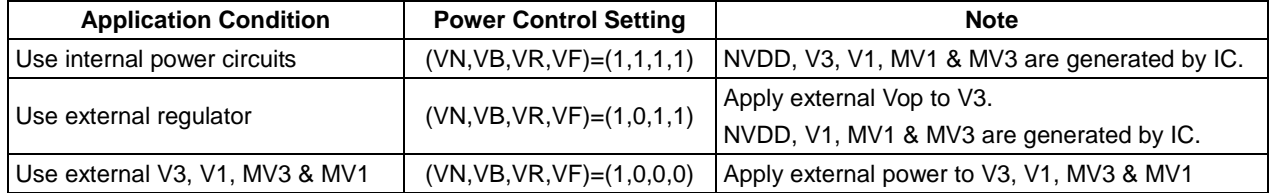

#### **Power Circuits Configuration**

The hardware connections and their software settings are listed below (including Power ON Control Flow). Be sure the hardware connection and the software setting should be both correct.

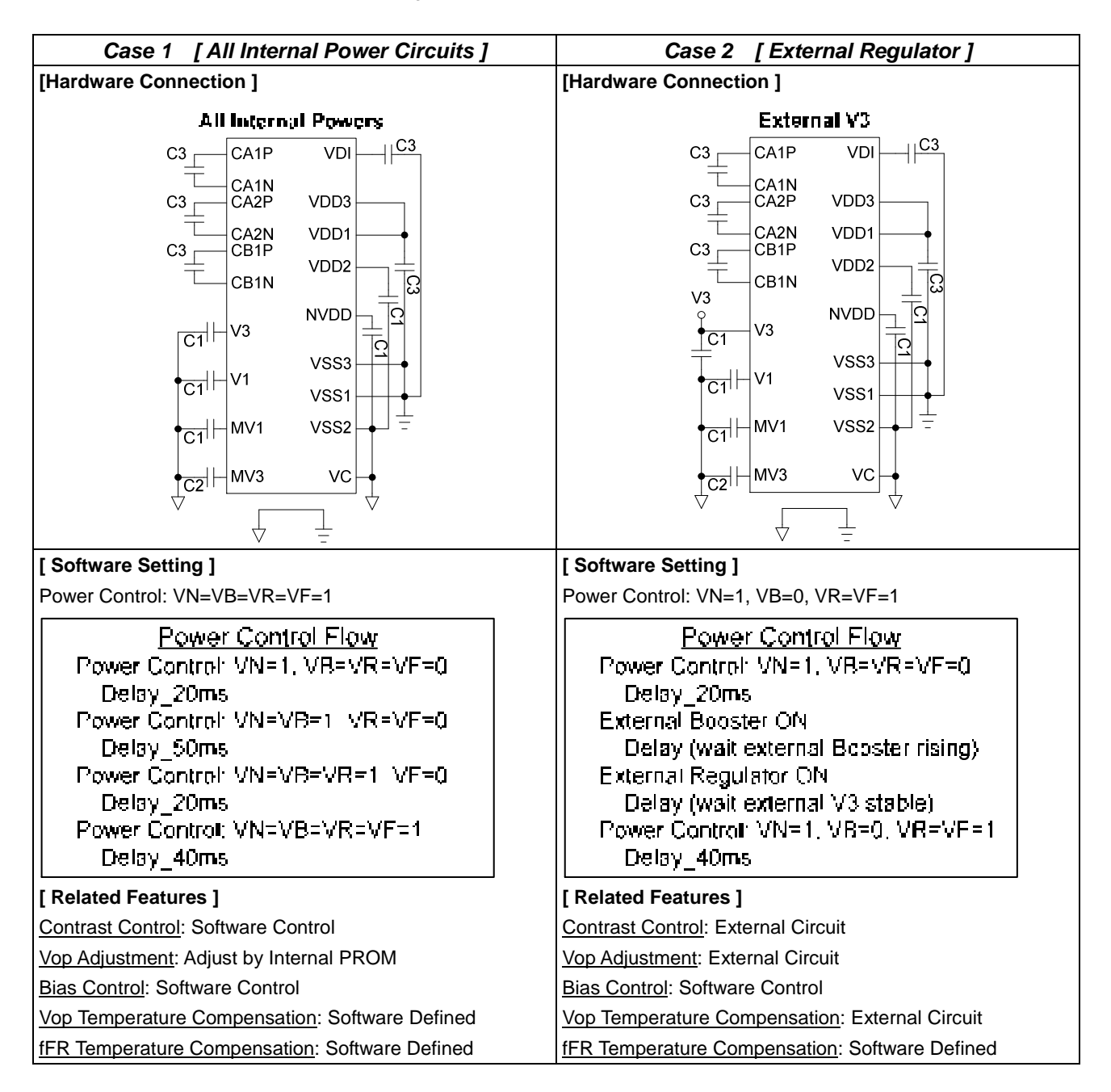

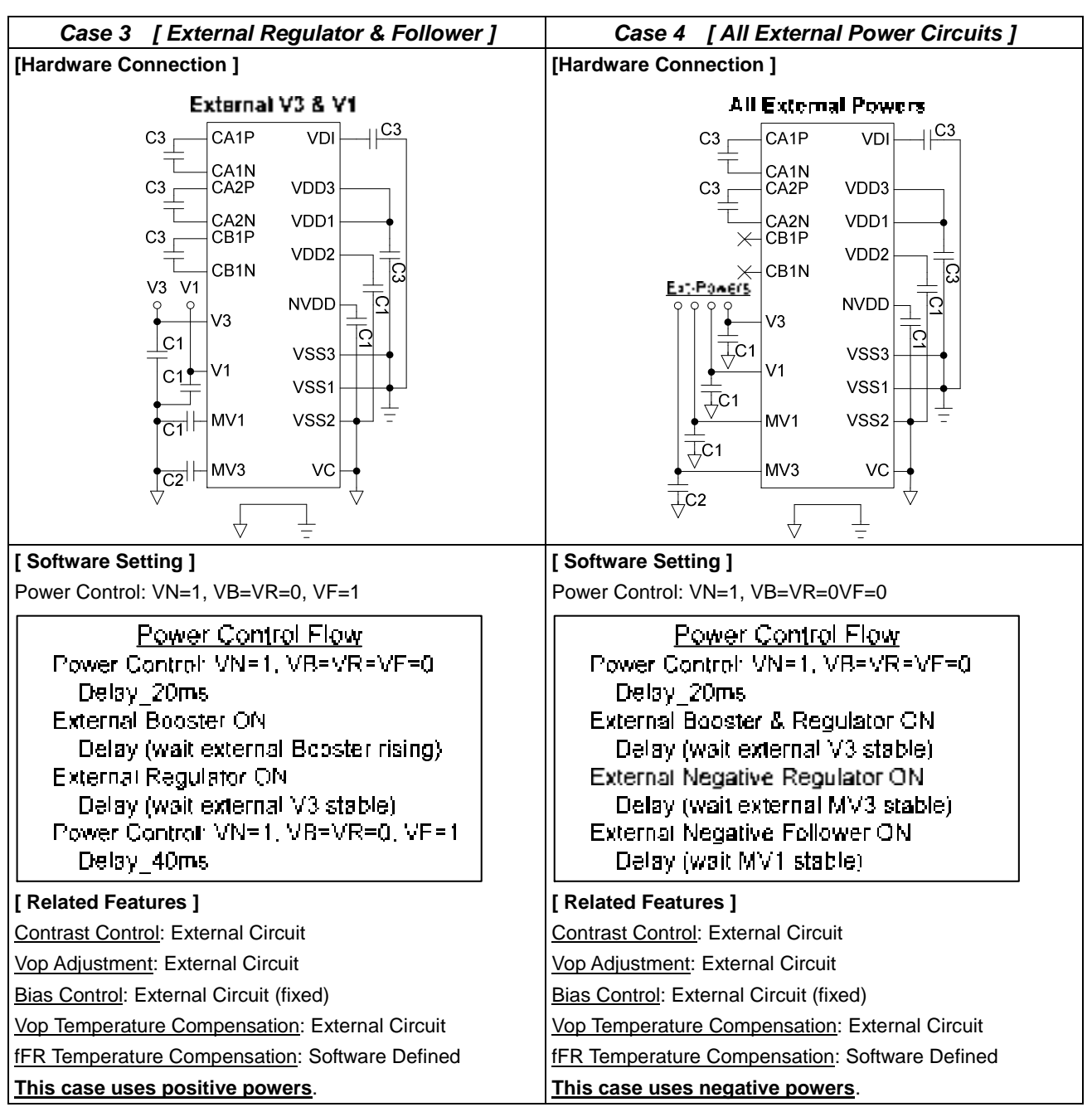

## **For different kind of power applications, the external power should be applied after hardware reset. And the power should be stable before turning the display ON.**

#### **[ External Capacitor Parameter ]**

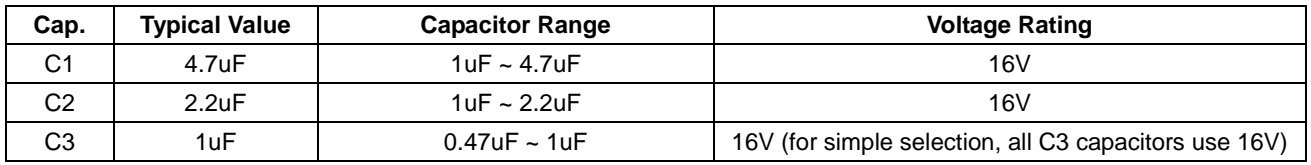

Note: C3 of VDI can use 1uF/6.3V and C3 of VDDI (VDD1 & VDD3) can use 1uF/10V.

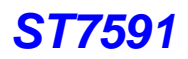

# **7. RESET CIRCUIT**

Setting RSTB to "L" or SRESET instruction can initialize internal function. When RSTB becomes "L", following procedure is occurred. Page address: 0 Column address: 0 Display ON / OFF: OFF Initial display line: 0 (first) Initial COM0 register: 0 (COM0) Display Line: 132 lines Reverse display ON / OFF: OFF (normal) N-line inversion register: 0 (disable) Power control register (VN=0, VB=0, VR=0, VF=0) Booster Level = (2\*VDD2) x2 TC Control: OFF Contrast Level: 00h LCD bias ratio: 1/3 COM Scan Direction: 0 SEG Scan Direction: 0 Oscillator: OFF Power Save Mode: Release Read-modify-Write mode: Exit Test Mode: Exit (TE=0, T[1:0]=0)

When SRESET instruction is issued, following procedure is occurred. Page address: 0 Column address: 0 Initial display line: 0 (First) Contrast Level: 00h Read-modify-Write mode: Exit Test Mode: Exit (TE=0, T[1:0]=0)

After power-on, DDRAM data are undefined and the display status is "Display OFF". It's recommended to initialize the whole DDRAM (ex: fill all 00h or write the display pattern) before turning the Display ON. Besides, the power is not stable at the time that the power is just turned ON. After the power is stable, a hardware reset is required to initialize internal registers. After the system power ON, the internal status can NOT be determined before a valid hardware reset.

# **8. INSTRUCTION TABLE**

**Basic Instruction (TE=0, T[1:0]= don't care)** 

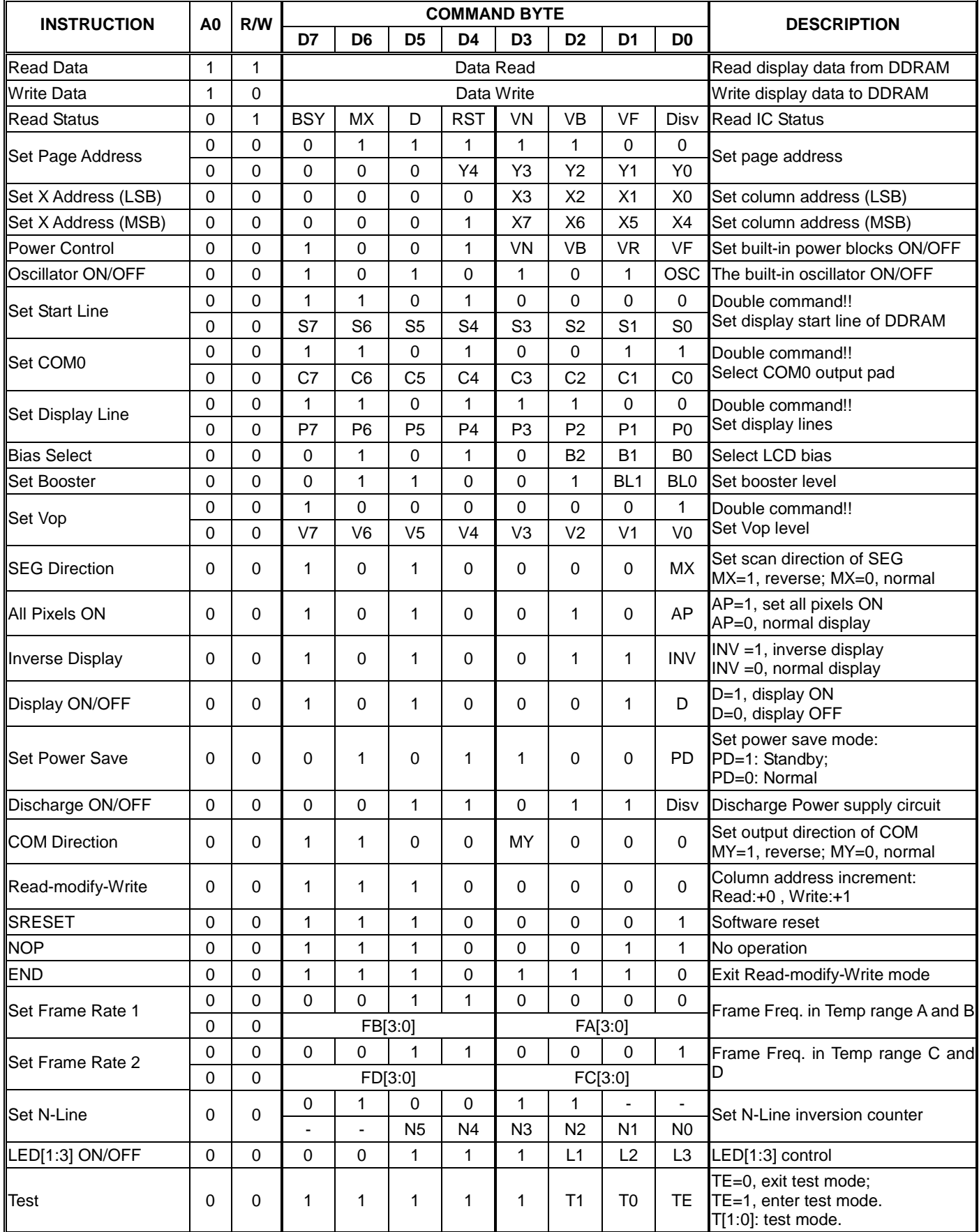

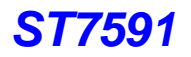

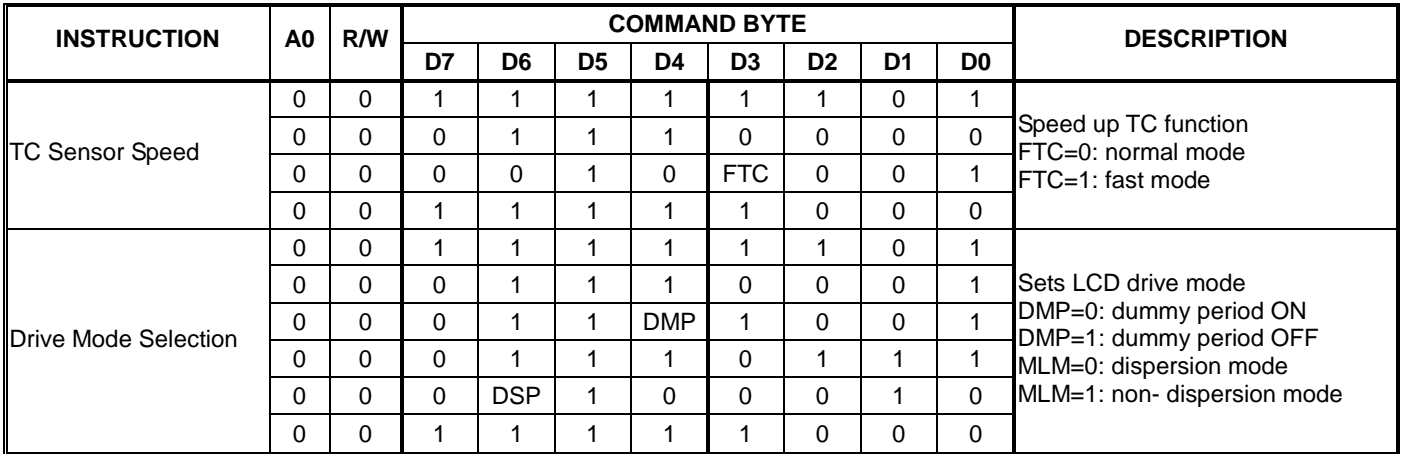

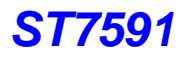

## **Extended Instruction 1 (TE=1 & T[1:0]=0,0)**

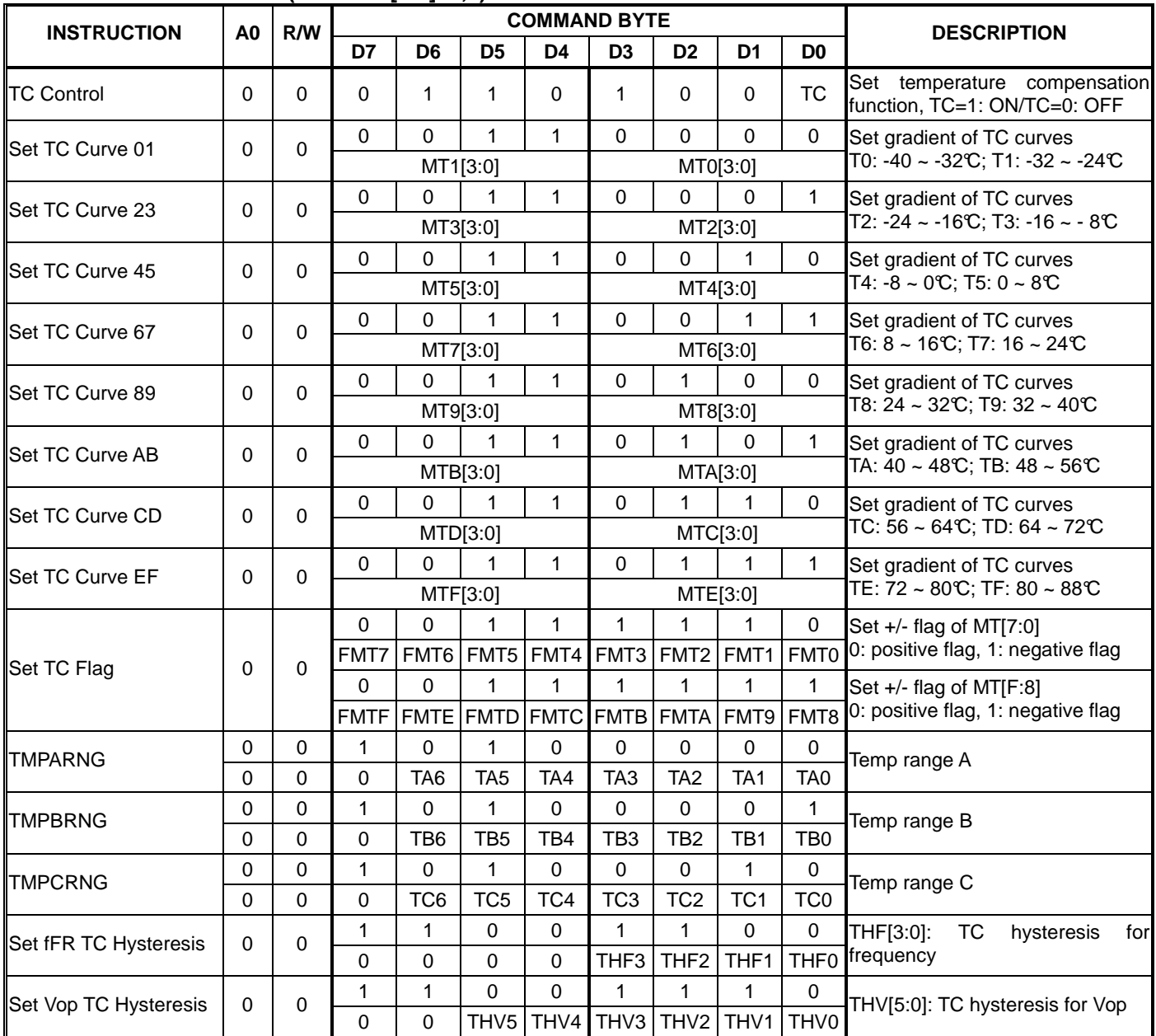

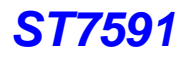

# **Extended Instruction 2 (TE=1 & T[1:0]=0,1)**

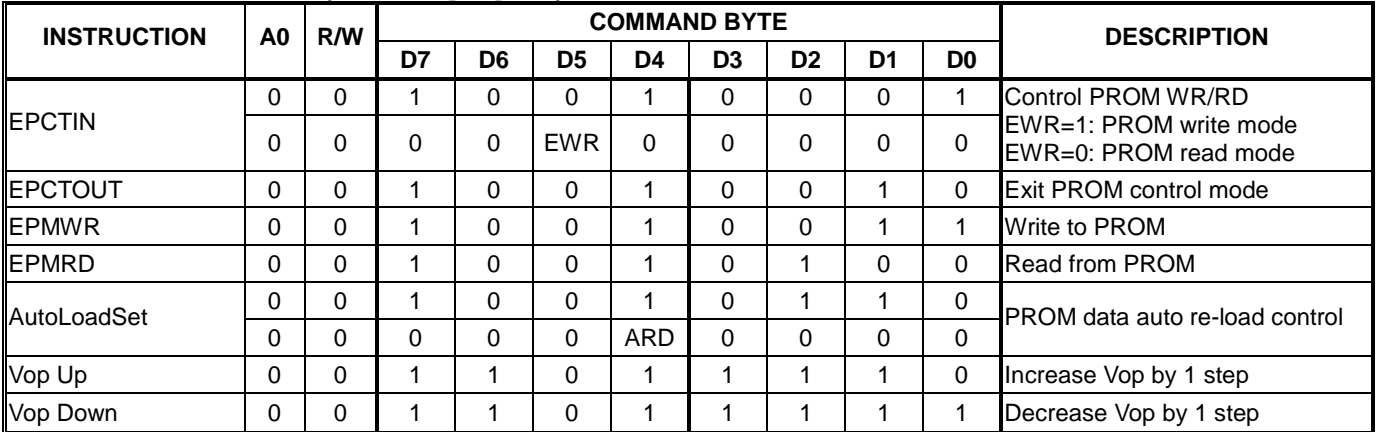

Note:<br>1. 1. Symbol "-" means this bit can be "H" or "L".

2. Please don't use instructions which are not defined in this specification.

# **9. INSTRUCTION DESCRIPTION**

# **Basic Instruction (TE=0, T[1:0]=Don't Care)**

#### **Read Data**

8-bit data of the Display Data RAM specified by the column address and page address can be read to the microprocessor by this instruction. The column address will be increased by 1 automatically after each byte of data read (till the end of a page). With this feature, the MPU can continuously read data from the addressed page. A dummy read is required after specifying the page and column address. The read function is not available in serial interface mode.

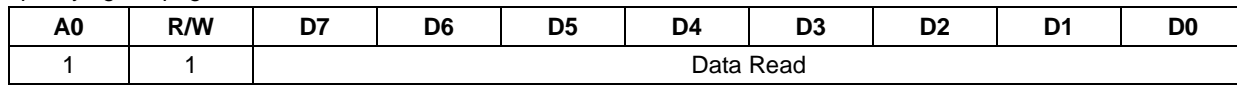

#### **Write Data**

8-bit display data from the microprocessor can be written into the Display Data RAM at the location specified by the column and page address. The column address will be increased by 1 automatically after each byte of data write (till the end of a page). With this feature, the MPU can continuously write data to the addressed page.

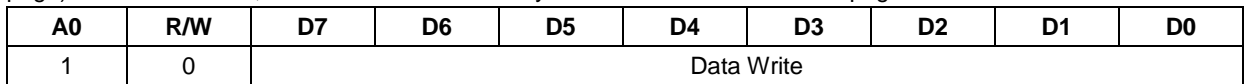

#### **Read Status**

Read the internal status of ST7591. The read function is not available in serial interface mode.

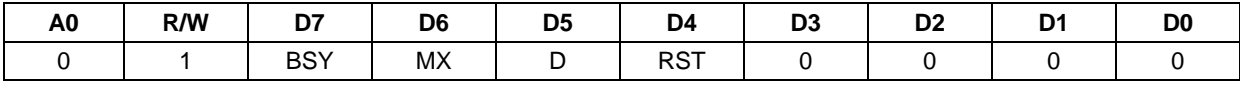

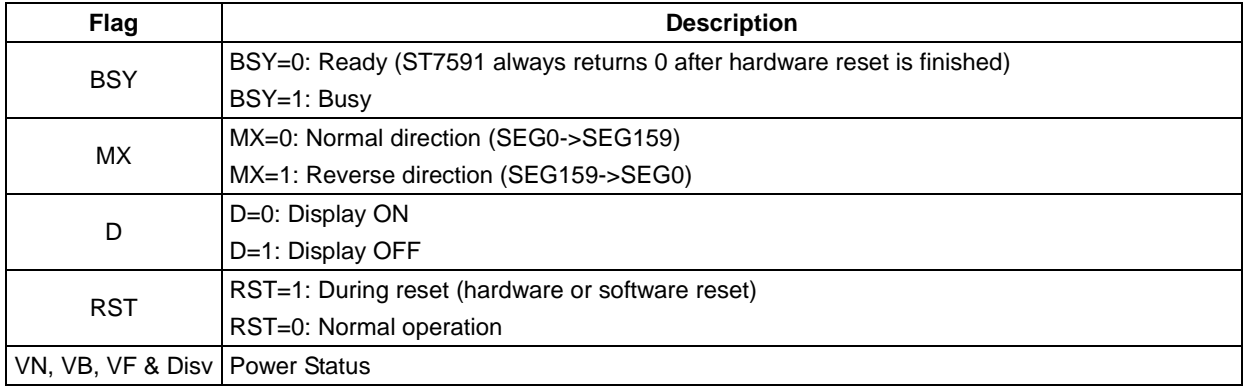

#### **Set Page Address**

This is double-byte instruction. Y [4:0] specifies the page address of the built-in DDRAM.

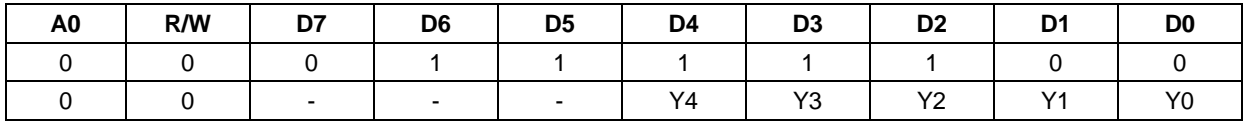

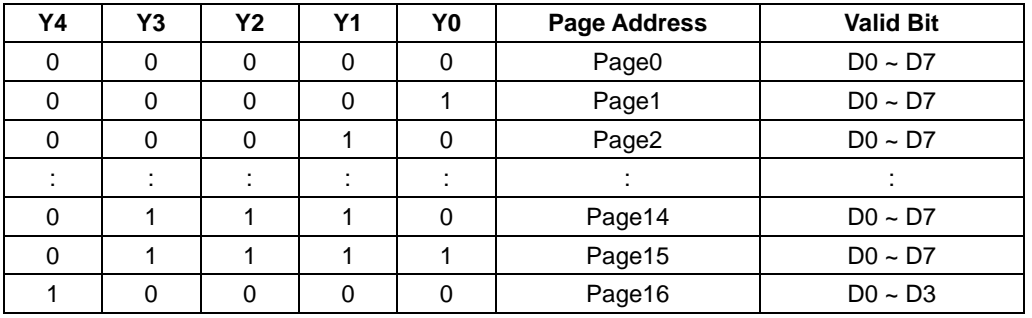

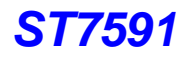

#### **Set X Address**

The range of column address is 0…159. The address parameter is separated into 2 instructions. The column address will be increased by 1 after each byte of display data access (read/write). This auto-increment feature stops at the end of each page (Column Address "9Fh"). This feature allows MPU accessing DDRAM content continuously in the addressed page.

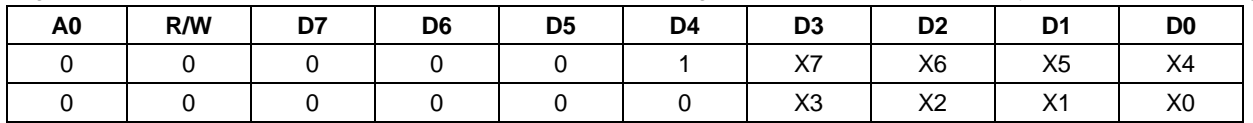

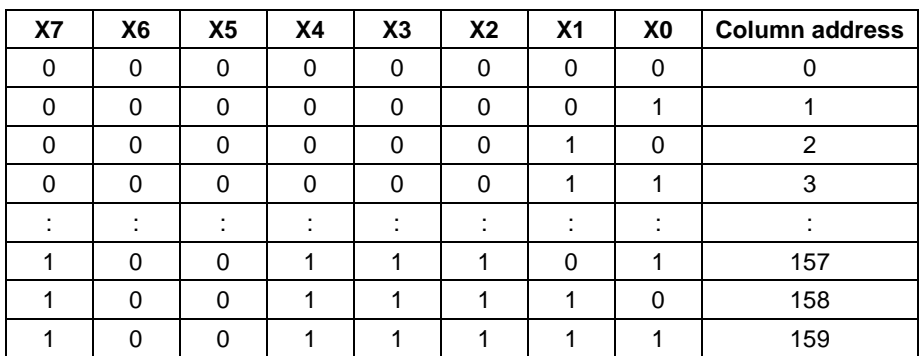

#### **Power Control**

This instruction controls the built-in power circuits. Typically, these flags are turned ON at the same time.

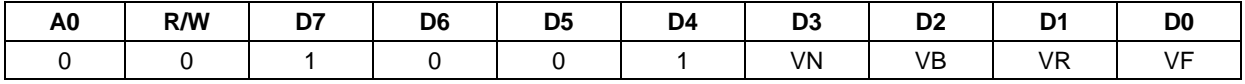

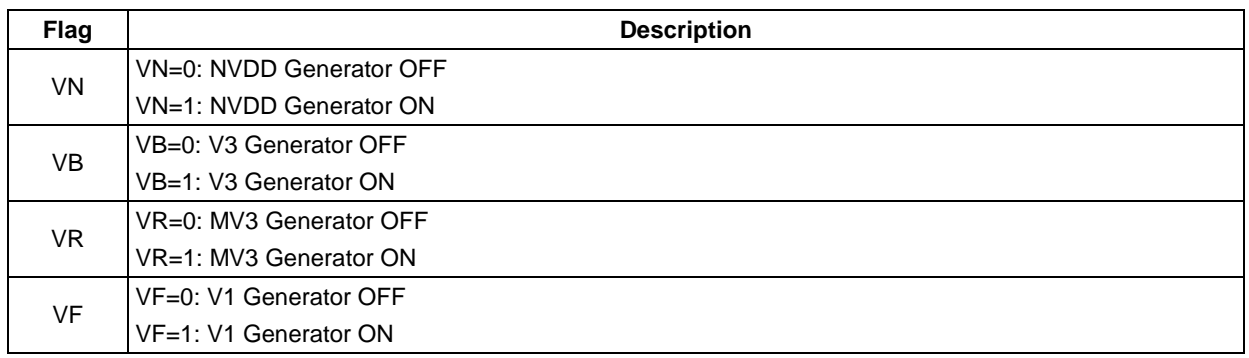

\* Please refer to the "Power System" section for the power application notes.

#### **Oscillator ON/OFF**

This instruction controls the built-in oscillator circuit.

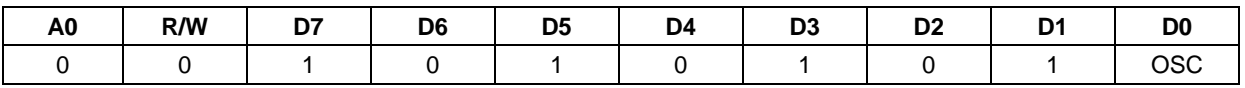

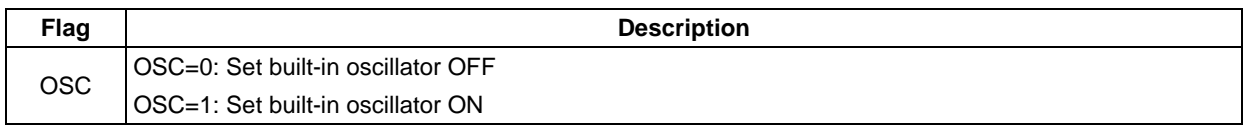

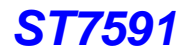

#### **Set Start Line**

This is double-byte instruction. This instruction sets the line address of DDRAM which determines the first scan line. The display data of the specified line address is displayed at the top row (COM0) of the LCD panel.

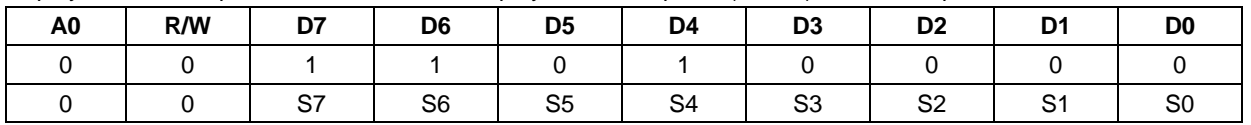

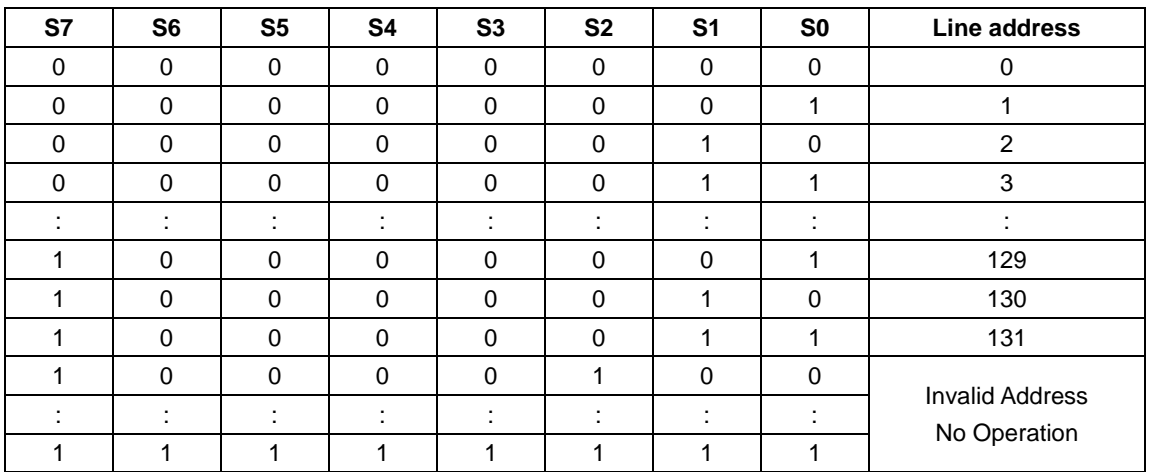

#### **Set COM0**

This is double-byte instruction. This instruction selects the COM pad to output the COM0 signal. This instruction moves the display area (display window) without updating DDRAM data. The instruction must execute under Display OFF condition.

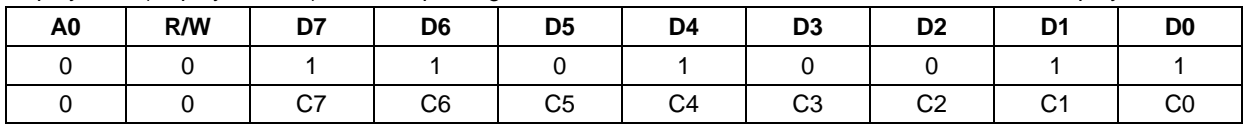

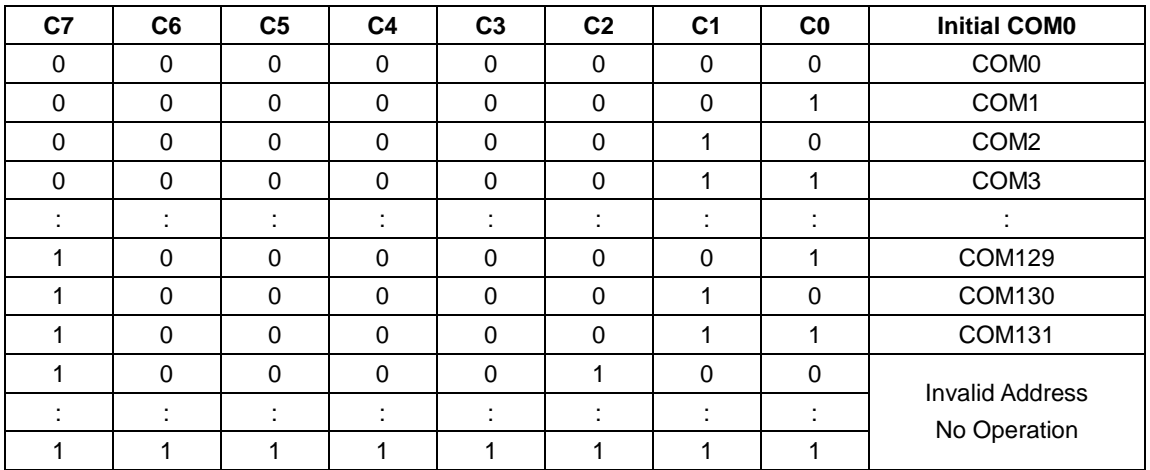

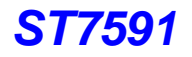

#### **Set Display Line**

This is double-byte instruction. This instruction selects the display line.

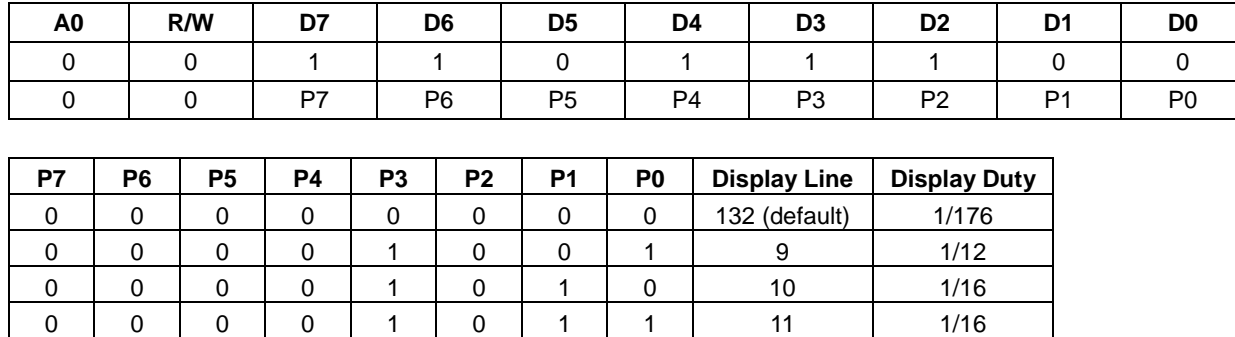

Note:

1. The display area changes in different Display Line. Please refer to the output map in "COM Direction" Section.

Settings not listed above No Operation

2. For the LCM which is not full Display Line, the display area for MY=1 is not the same as MY=0. Please refer to the output map and set correct COM0.

: : : : : : : : : : 1 0 0 0 0 0 0 1 0 130 11/176 1 | 0 | 0 | 0 | 0 | 0 | 1 | 1 | 131 | 1/176

## **Bias Select**

Select LCD bias ratio of the voltage required for driving the LCD.

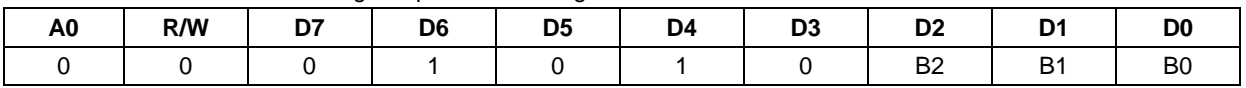

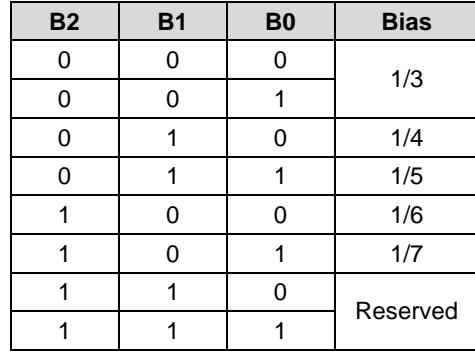

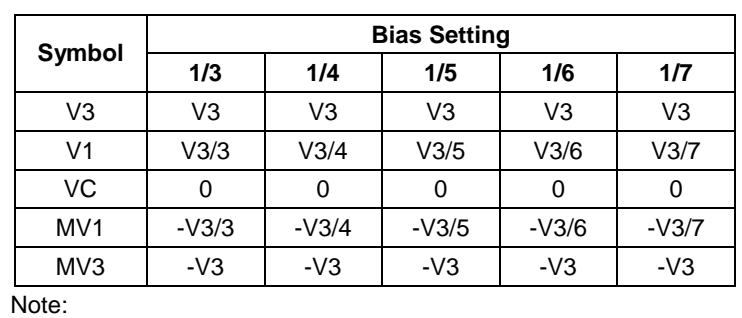

V1 range: 1.0V ≤ V1 < 2.3V.

 $\bullet$ Optimized Bias:  $2 / [(M * 4/3)$ <sup> $1/2$ </sup>] ......... M=Display Lines

#### **Set Booster**

This instruction controls the built-in booster circuit to provide the power source of the built-in regulator.

 $\bullet$ 

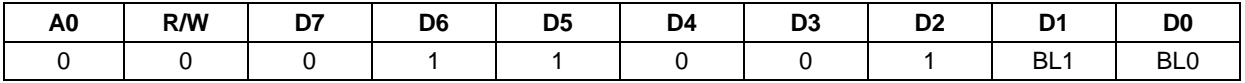

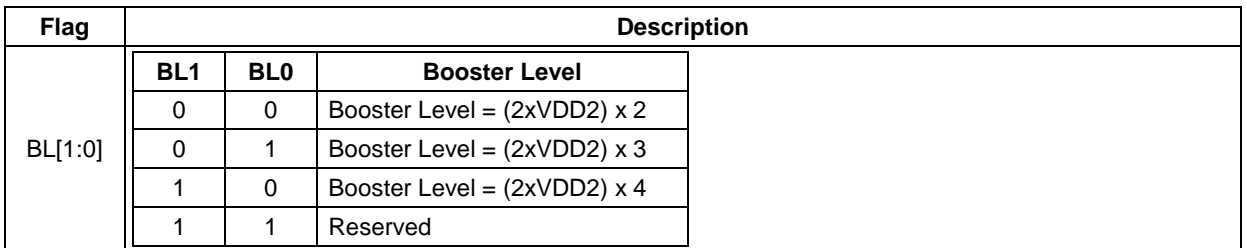

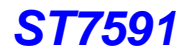

#### **Set Vop**

This is double-byte instruction. This instruction controls the Vop output voltage which is generated by the built-in Vop generator. Customers select the default Vop voltage and set the contrast by this instruction, while the voltage adjustment to match LCD characteristics is achieved by PROM feature.

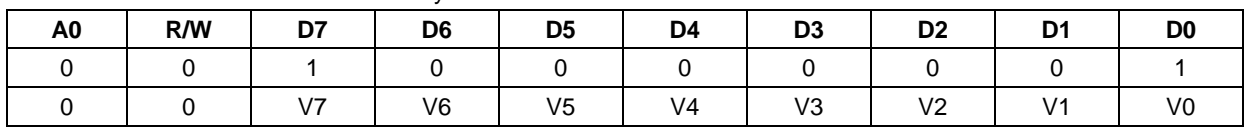

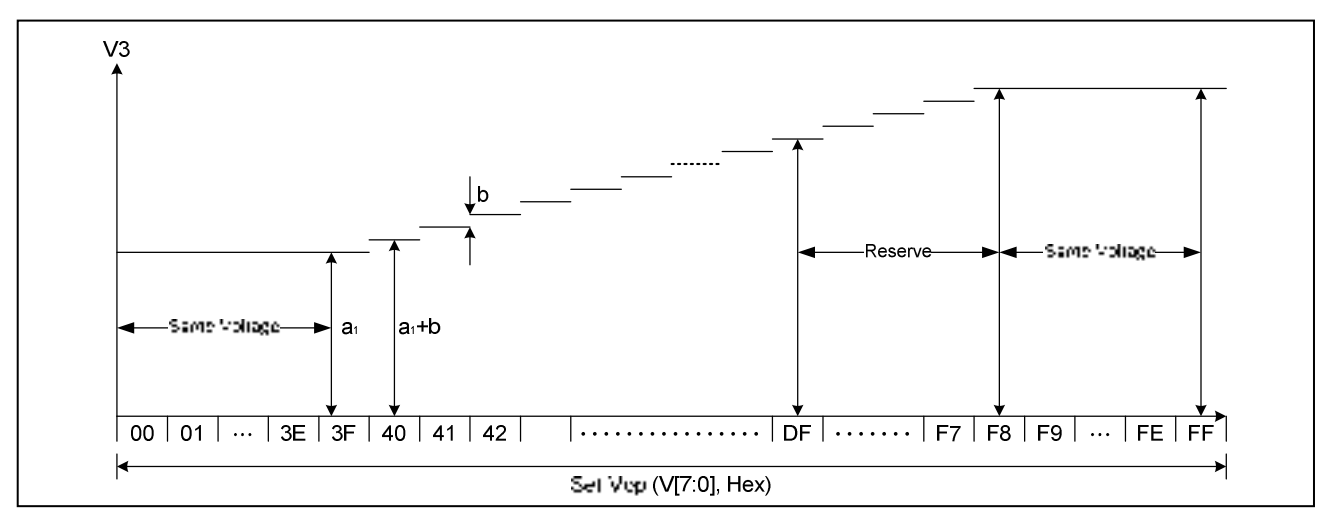

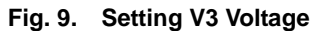

ST7591 has PROM for adjustment Vop. The relation can be illustrated as shown below:

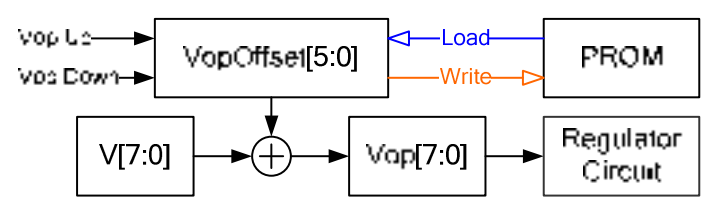

The operation voltage (Vop) calculation formula is shown below:

**Vop = V3 = a1 + b x ( V[7:0] + VopOffset[5:0] – 64 )** (where the valid V[7:0] is 40h~DFh)

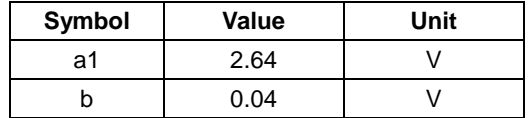

#### Note:

- 1. The maximum voltage that can be generated is dependent on VDD2 voltage and the loading of LCD module. The first 64 values (00h~3Fh) generate the same voltage, the 25 values (DFh~F7h) are reserved for test, and the last 8 values (F8h~FFh) generate the same voltage.
- 2. It is not recommended to set Vop over 9V. Besides, it is recommended to reserve some range for Vop adjustment or temperature compensation. Therefore, for example, if we reserved 0.2V for customer to adjust contrast, 0.3V for TC function and 0.08V to fine tune Vop voltage… Then, the V[7:0] value should be less than "D2h" :  $[9V - 0.2V - 0.3V - 0.08] / 0.04V = (D2h).$
- 3. Please note that: VopOffset[5:0] is **2's complement**, so that VopOffset[5:0] can increase or decrease Vop. If customer adjusts Vop by too many "Vop Up" (or "Vop Down") instructions, the purpose to increase Vop (or decrease Vop) will become: "lower Vop" (or "higher Vop"). **A software overflow prevention procedure** should be used when using "Vop Up"/"Vop Down". So that the overflow problem can be prevented.
- 4. If VDD is higher than 3.8V, the lowest Vop will higher than 2.64V.

#### **SEG Direction**

This instruction changes the DDRAM addressing mode which let the data write to DDRAM in the opposite direction. After changing the MX setting and re-writing the display data into DDRAM again, the display will be mirrored horizontally.

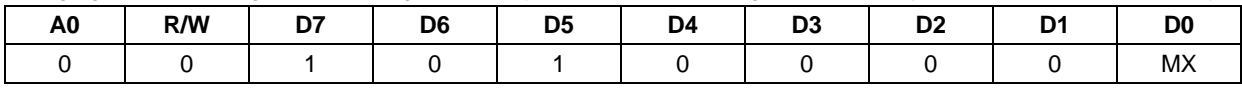

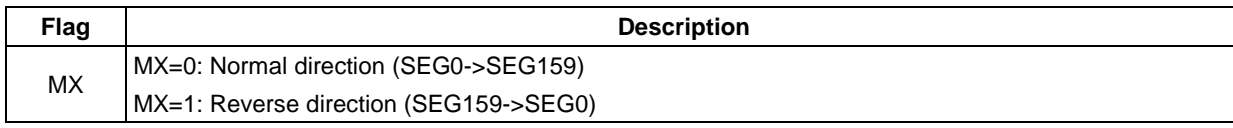

Note: It is necessary to write the display data again after the MX setting is altered.

#### **All Pixel ON**

This instruction will let all segments output the selected voltage and make all pixels turned ON.

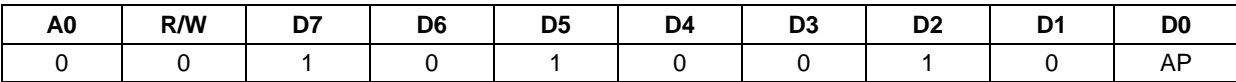

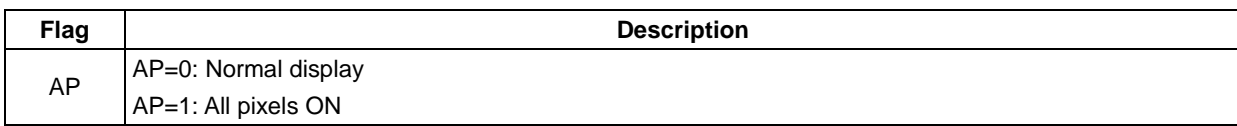

#### **Inverse Display**

This instruction changes the selected and non-selected voltage of SEG. The display will be inversed (White -> Black, Black -> White) while the display data in DDRAM is never changed.

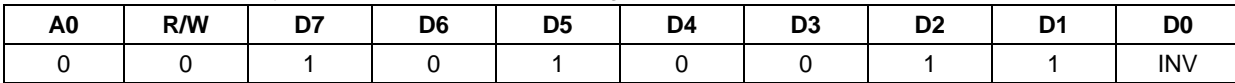

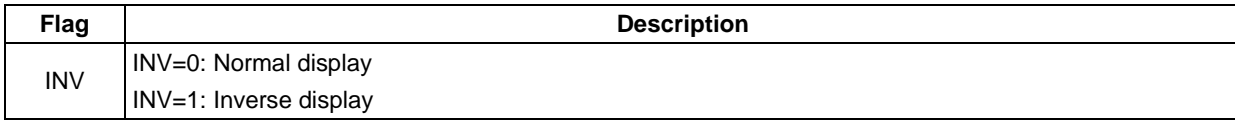

#### **Display ON/OFF**

This instruction turns the display ON/OFF.

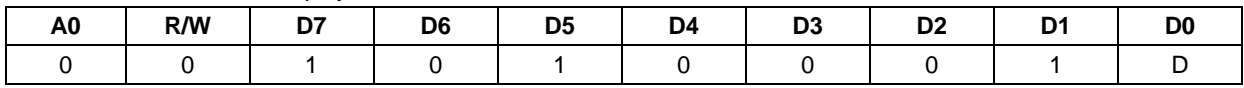

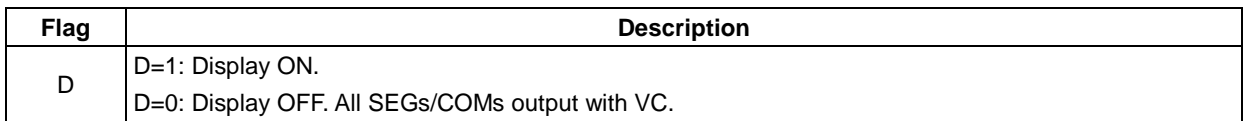

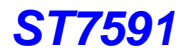

#### **Set Power Save**

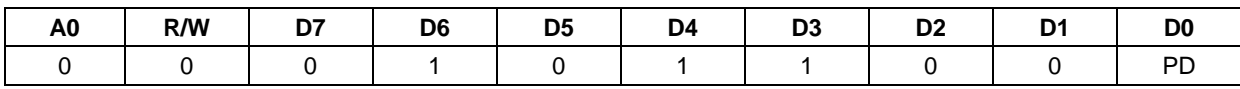

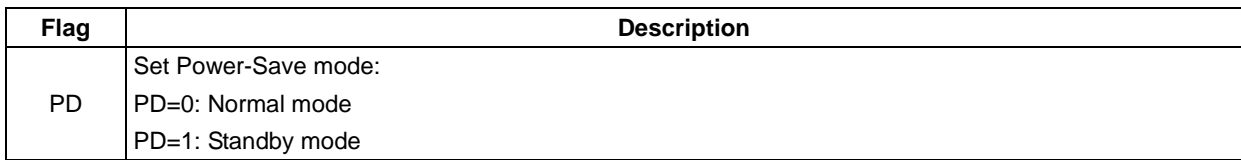

The Power Save mode starts the following procedure:

1. Stops the LCD driving circuits and keeps the common and segment outputs at VC;

2. Stops internal oscillation circuit;

3. PD=1: Stops internal oscillation circuit;

PD=0: Internal oscillation circuit is still ON;

4. The display data and register settings are still kept except D-Flag and AP-Flag.

#### **Discharge ON/OFF**

This command is used to discharge the capacitors connected to the power supply circuits. This command is necessary when turning OFF the system power supply (VDD-VSS).

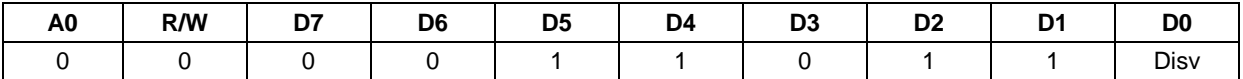

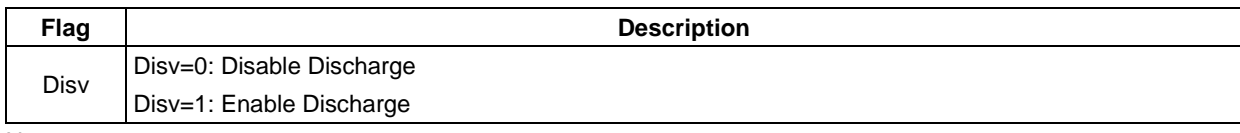

Note:

- 1. In case of huge leakage current, do NOT discharge before related power is OFF.
- 2. In case of huge leakage current, do NOT discharge if external power is not OFF.

#### **COM Direction**

This instruction controls the common output sequence and the display direction changes vertically. Please refer to Fig. 7.

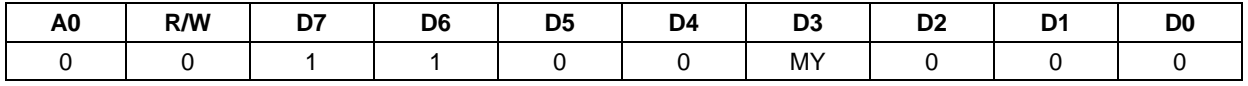

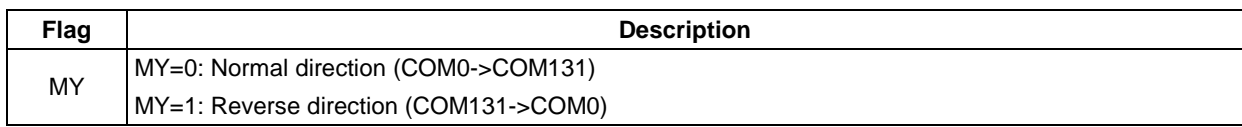

COM output mode can be changed by hardware ITR pin and software MY flag. ITR pin controls the interlace mode ON/OFF and MY flag control the scan direction. The combination result is listed below:

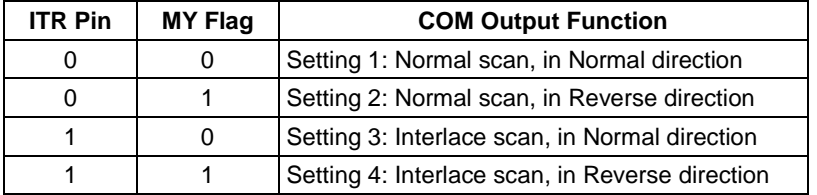

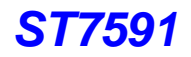

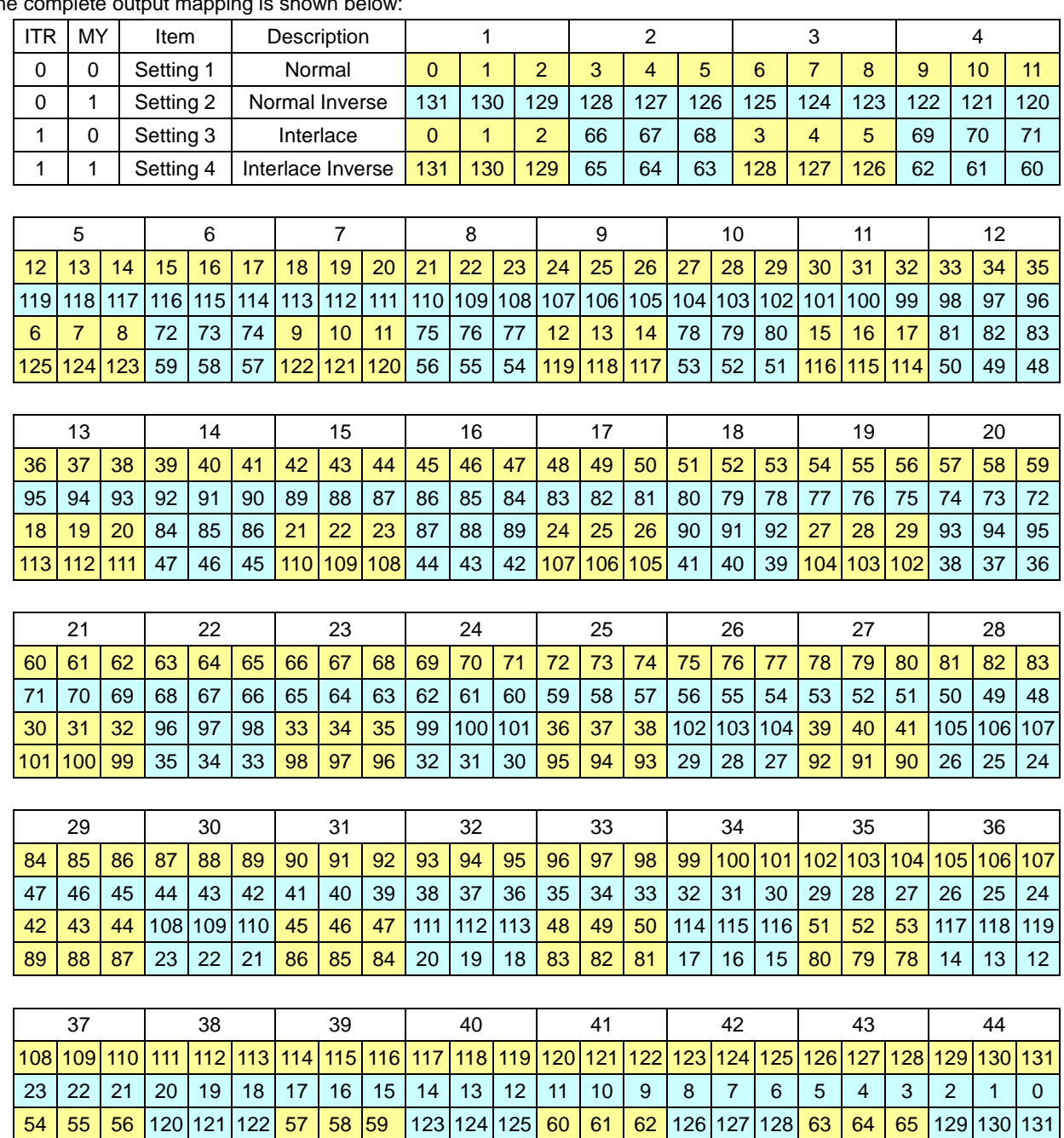

The complete output mapping is shown below

After a valid hardware reset, the COM output state is reset to normal.

77 76 75 11 10 9 74 73 72 8 7 6 71 70 69 5 4 3 68 67 66 2 1 0

#### **Read-modify-Write**

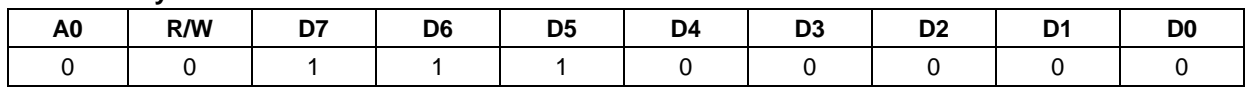

This command is used paired with the "END" instruction. Once this command has been input, the display data read operation will not change the column address, but only the display data write operation will increase the column address (X[7:0]+1). This mode is maintained until the END command is input. This function makes it possible to reduce the load on the MPU when there are repeating data changes in a specified display region, such as a blanking cursor.

\* Other instructions aside from data read/write can also be used in this mode.

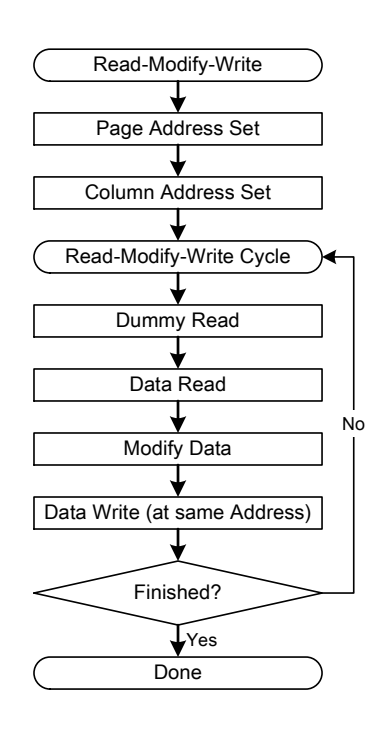

#### **RESET**

This instruction resets some registers to their default (refer to the "Section 7. RESET CIRCUIT" for detailed information). Please note this instruction (software reset) is not same as the hardware reset (RSTB=L). For example, the built-in power circuit is initialized by the hardware reset (RSTB=L) but cannot be initialized by this instruction.

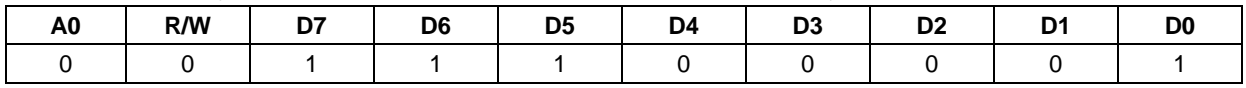

#### **NOP**

"No Operation" instruction. ST7591 will do nothing when receiving this instruction.

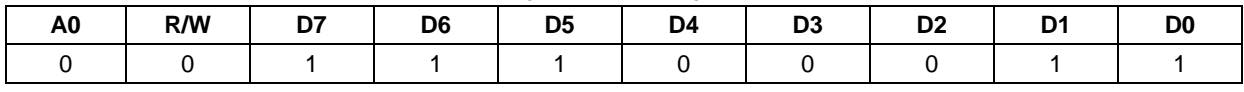

#### **END**

It exits Read-modify-Write. The column address returns to the address it was before entering Read-modify-Write mode.

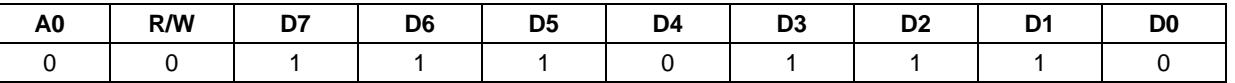

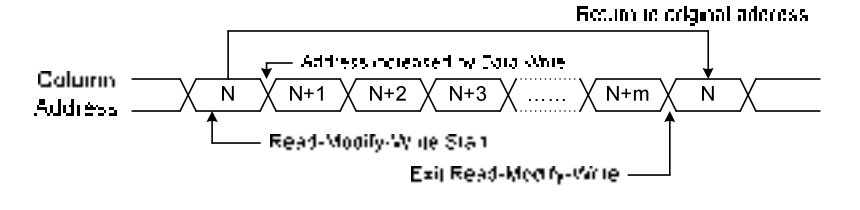

#### **Set Frame Rate 1 & 2**

These two instructions set the dividing ratio of the built-in oscillation frequency (fOSC) and the internal operation clock (fCL) in each operation temperature range. This feature is enabled only when the built-in oscillation circuit is turned ON.

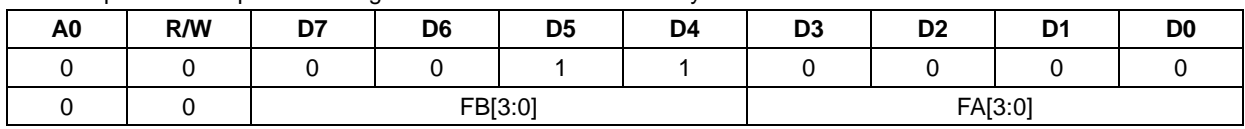

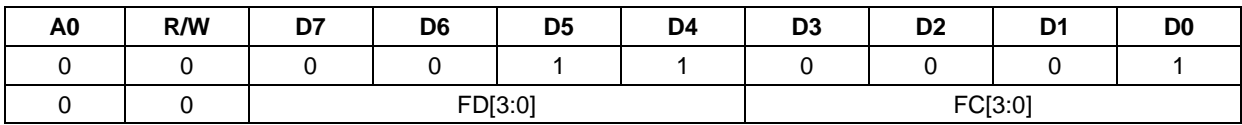

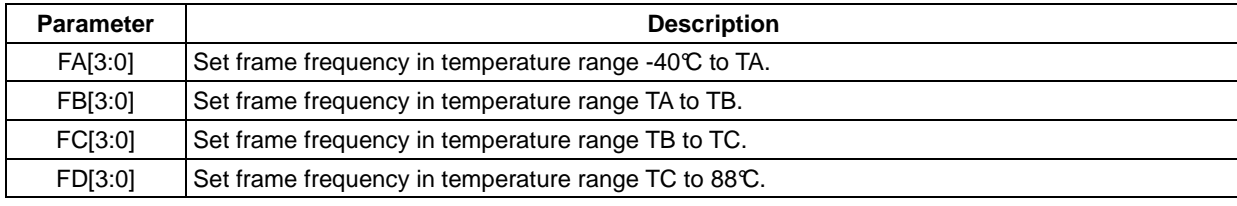

Note:

1. TA, TB & TC are defined by Extended Instructions: TMPARNG, TMPBRNG & TMPCRNG.

2. By setting all temperature ranges with the same parameter, the temperature compensation for frequency is disabled.

#### **[Definition of Symbols]**

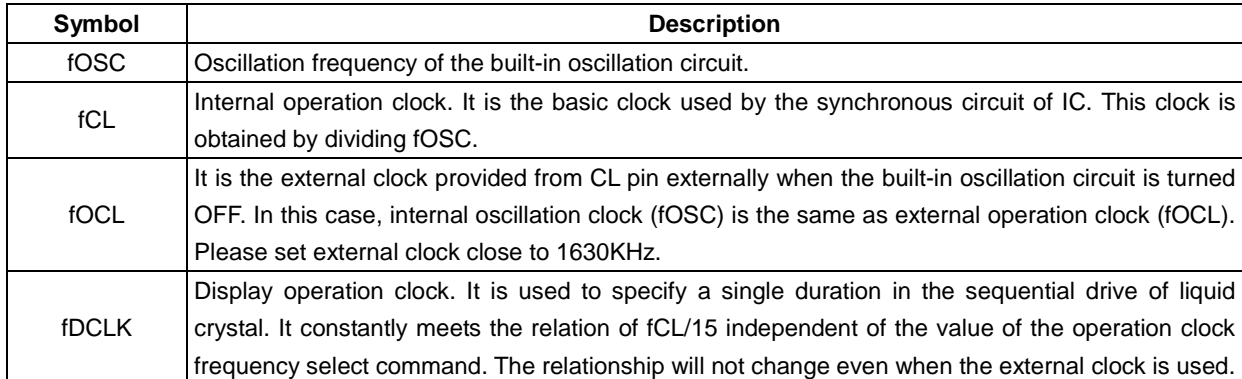

When the built-in oscillation circuit is turned OFF, the external clock applied on CL pin (fOCL) is used as the internal oscillation clock (fOSC). In this case, the fOCL uses the same dividing ratio as the internal oscillation clock. The accuracy and the temperature effect should be considered by customer. Please note the Master/Slave function cannot support external clock input to Master.

# **ST7591**

The following table shows fCL (internal operation clock) and fDCLK (display operation clock) set by different parameters. It also shows the frame frequency (fFR) in different display lines.

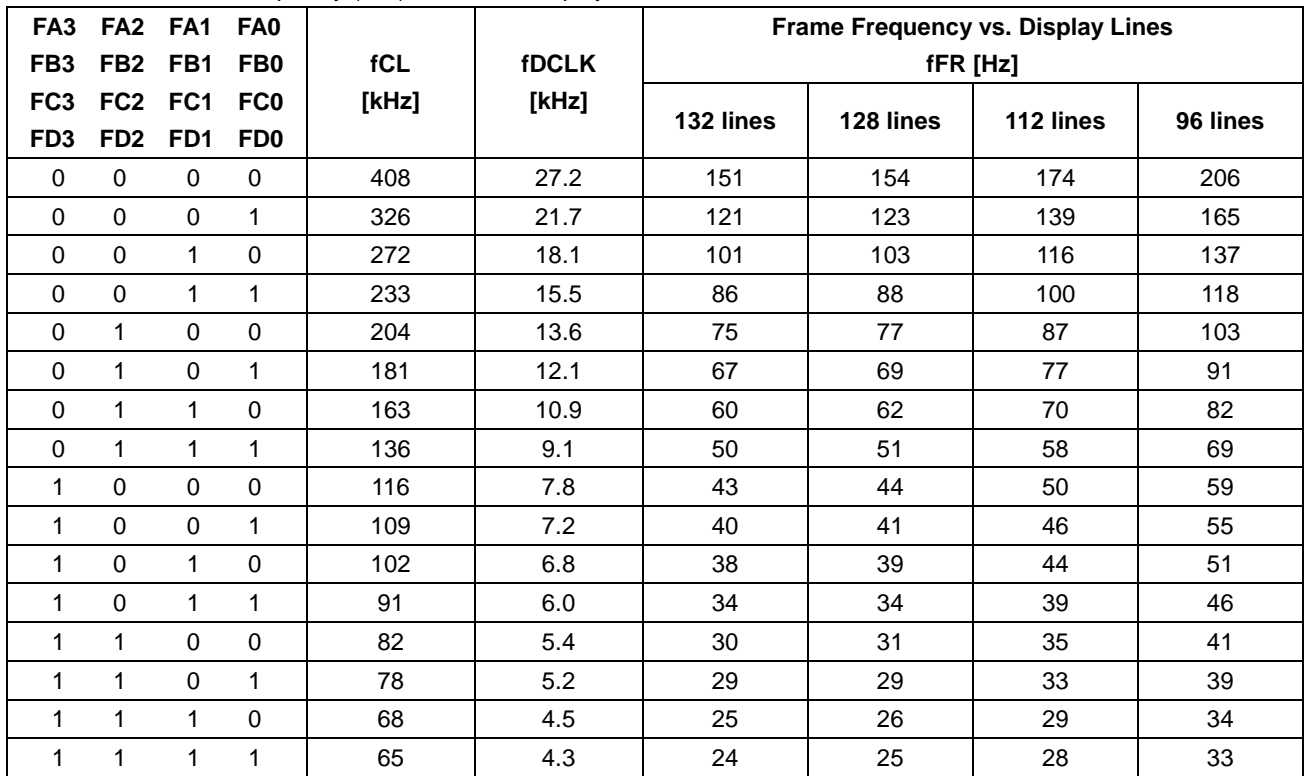

#### **Set N-Line**

This is double-byte instruction. This instruction selects the inverted line number which alters the driving signal phase to improve the display quality.

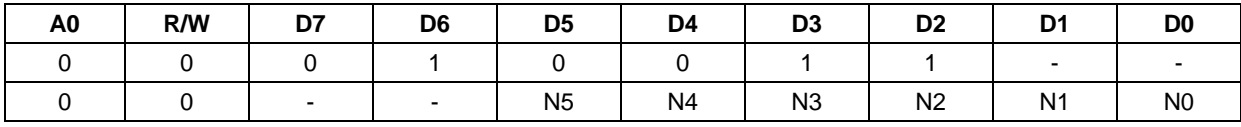

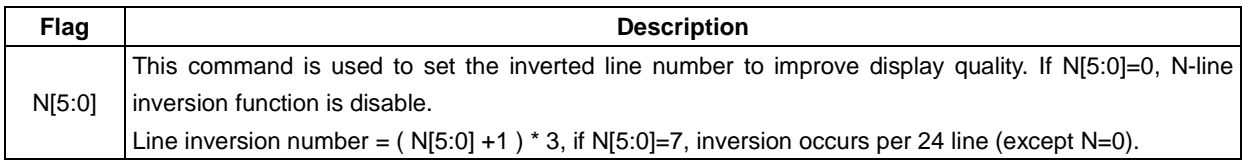

## **LED[1:3] ON/OFF**

The command can control LED[1:3] ON/OFF.

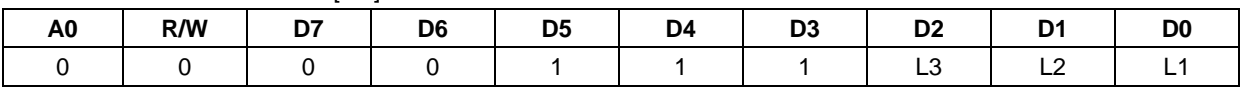

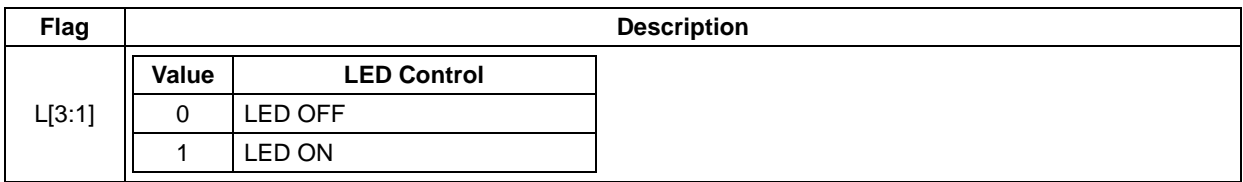

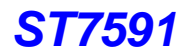

#### **Test**

The test mode is reserved for IC testing and IC calibration. The temperature compensation related instructions are in Test Mode 0. Always remember to exit test mode by setting TE=0. If the test mode is enabled accidentally, it can be cleared by: issuing an "L" pulse on RSTB pin, issuing RESET instruction or issuing NOP instruction.

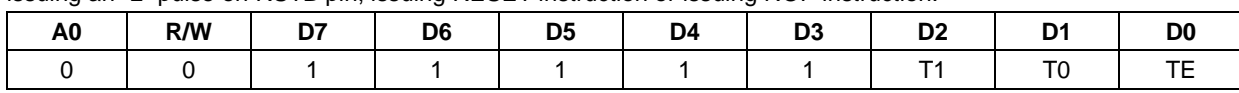

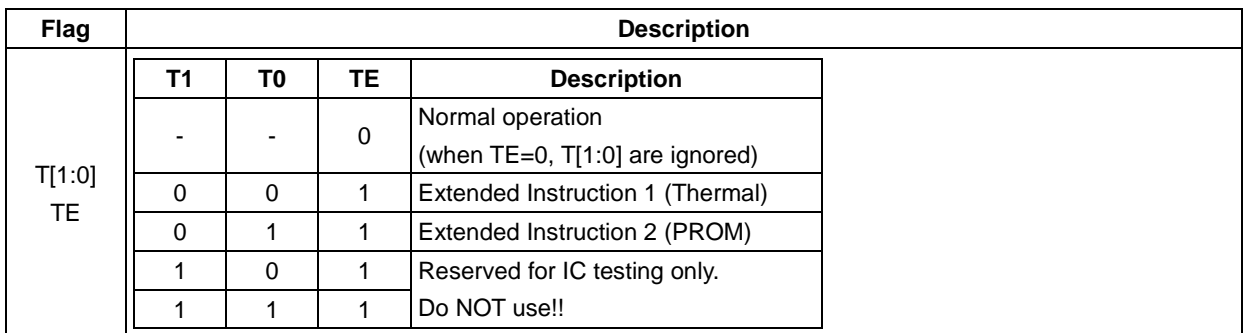

#### **TC Sensor Speed**

This instruction set the TC (Temperature Compensation) related circuits into Fast Mode. When the fast mode is enabled (FTC=1), the thermal detection frequency is increased and the display response time is decreased. It is only used in initialization procedure, so that the LCD can be turned ON under extremely temperature. It should be turned OFF before the display is turned ON.

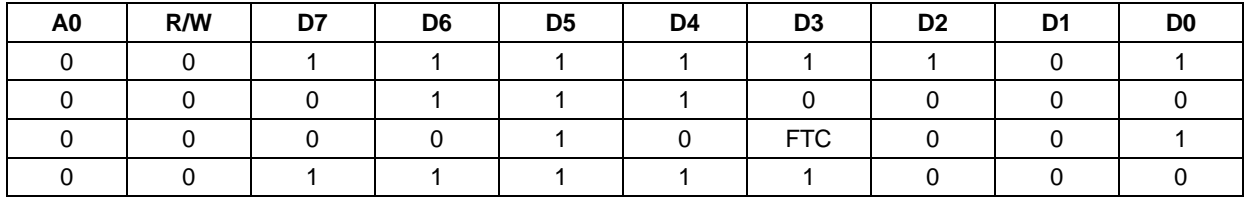

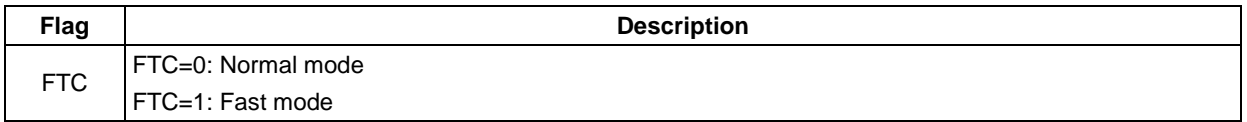

#### **Drive Mode Selection**

This instruction sets the LCD drive mode.

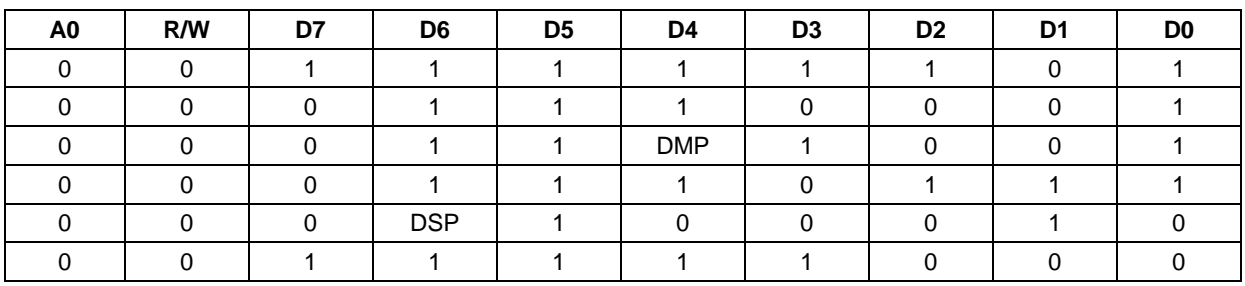

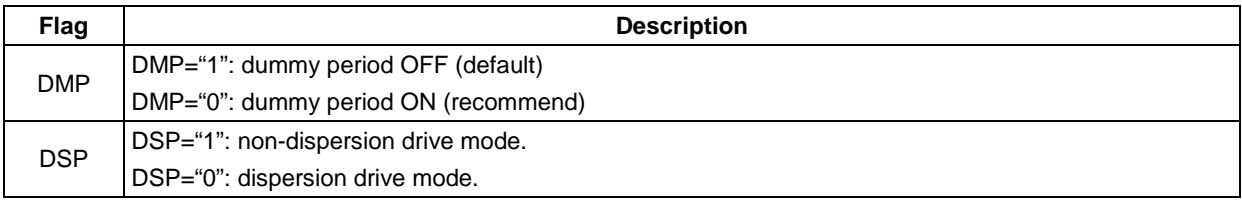

# **Extended Instruction 1 (TE=1, T[1:0]=0,0)**

## **TC Control**

This instruction controls the temperature compensation function ON/OFF.

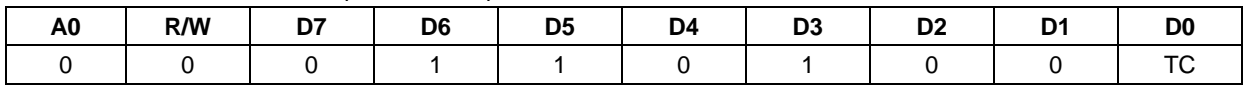

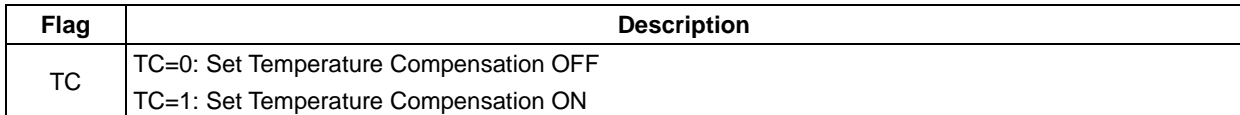

#### **Set TC Curve**

These instructions set the TC curve for Vop in each temperature range.

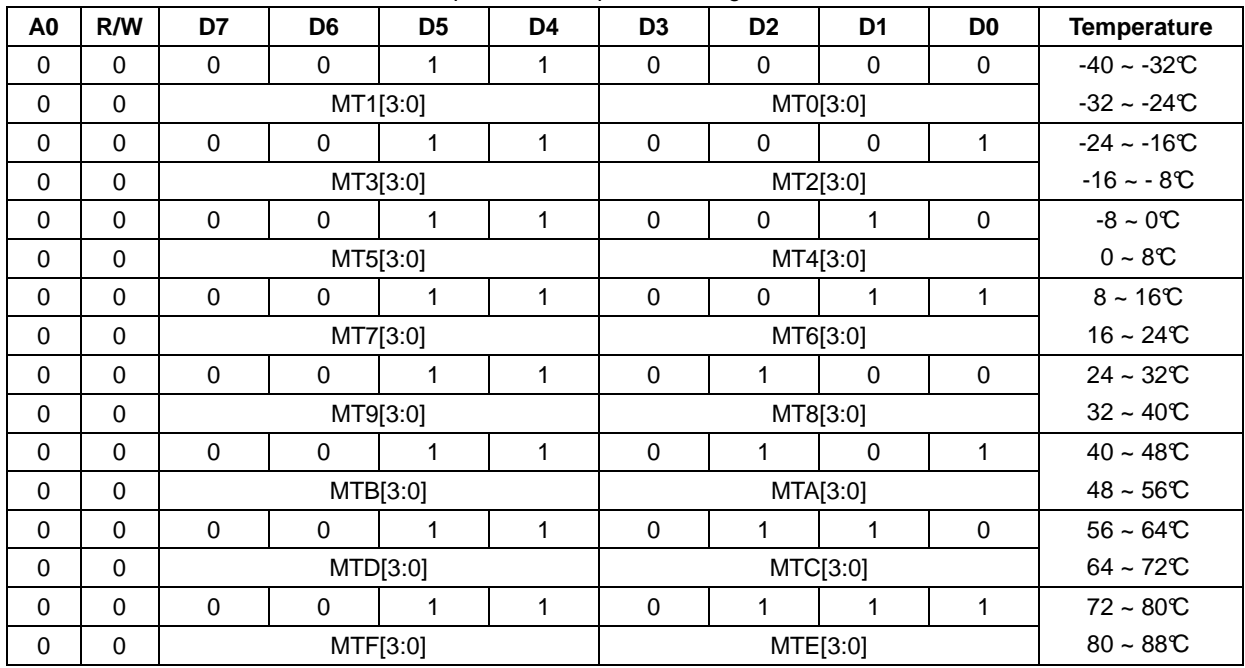

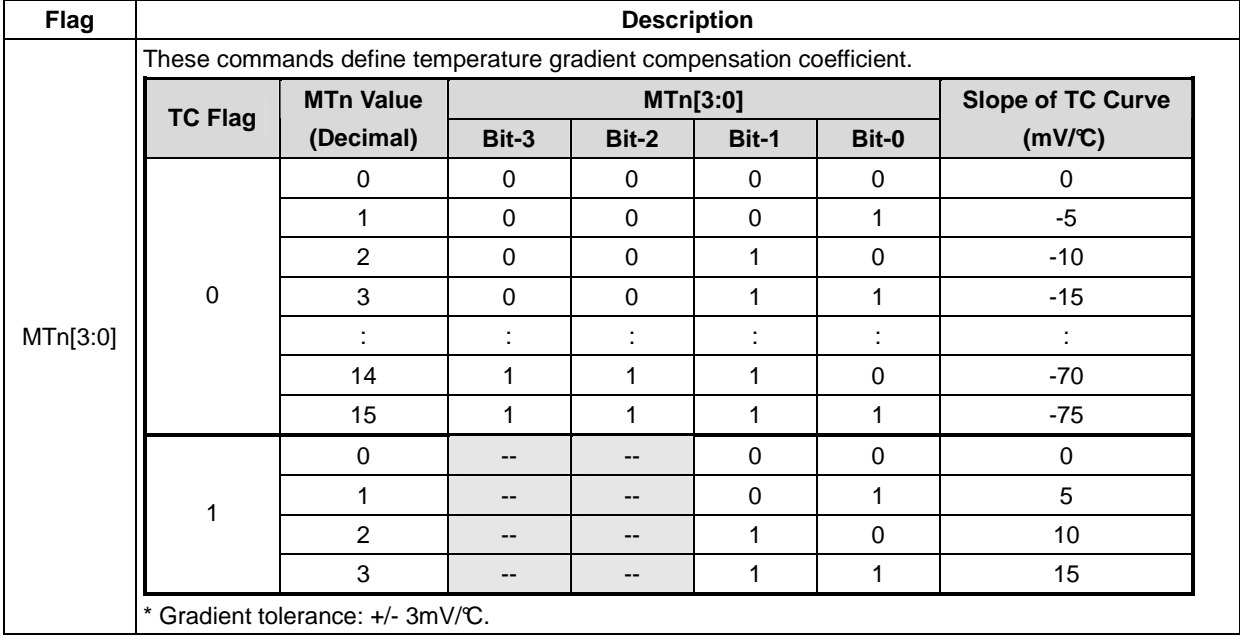

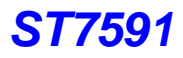

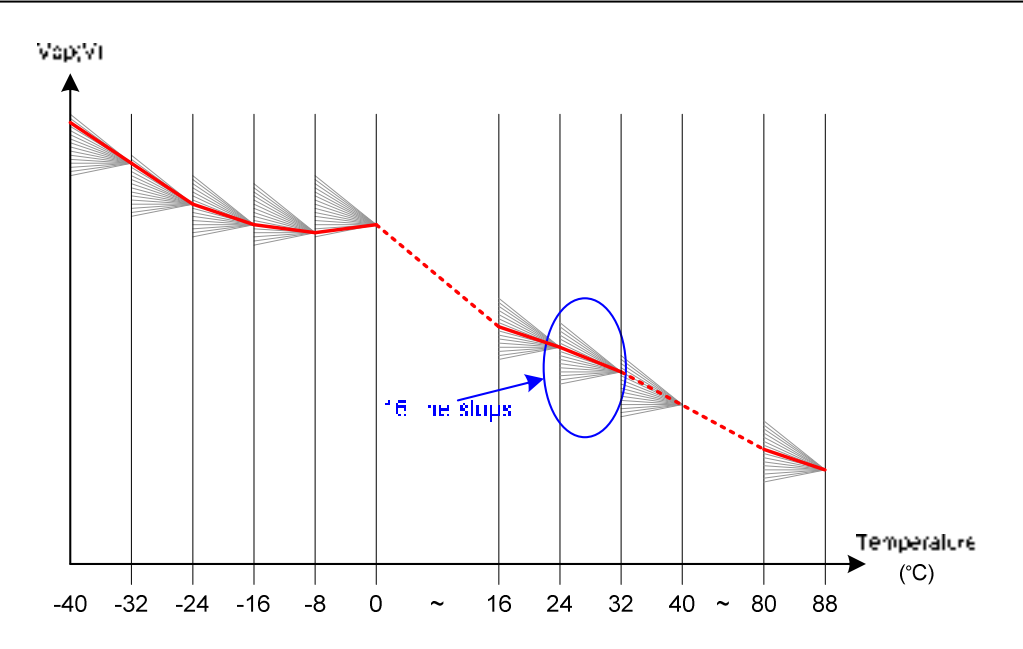

For example, the TC curve can be programmed as shown below:

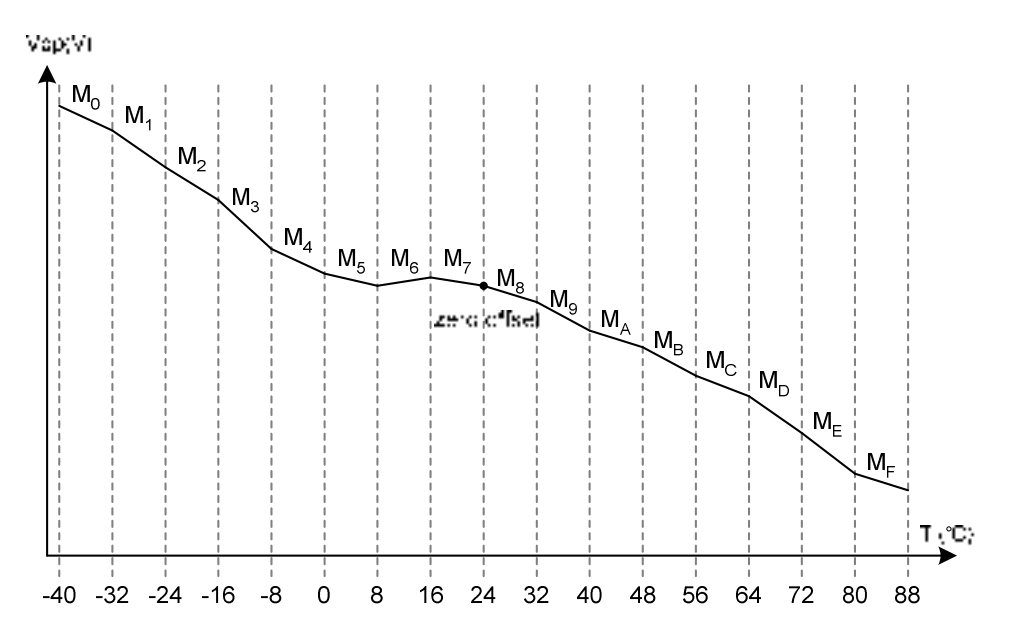

#### **Set TC Flag**

Set flag of TC curves.

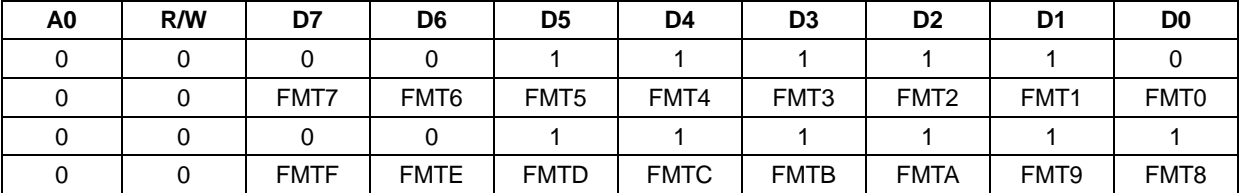

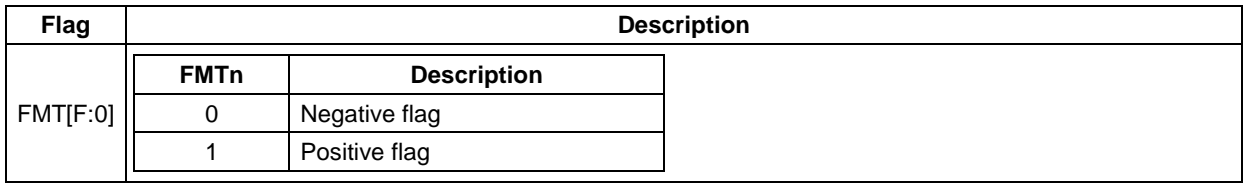

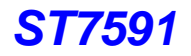

#### **TMPARNG**

Temperature range A value set for Frame Freq. Adj.

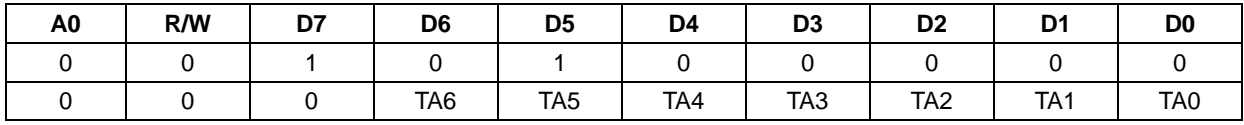

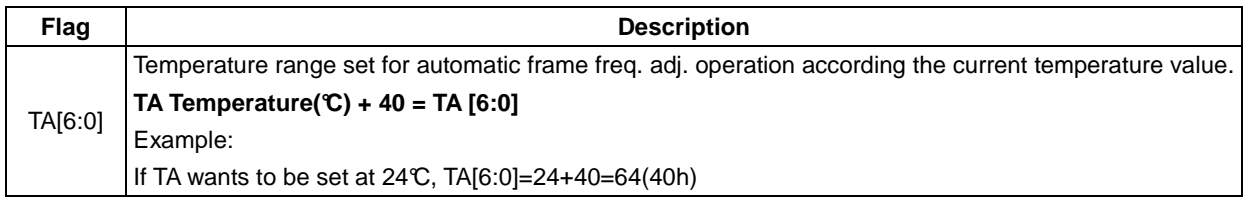

## **TMPBRNG**

Temperature range B value set for Frame Freq. Adj.

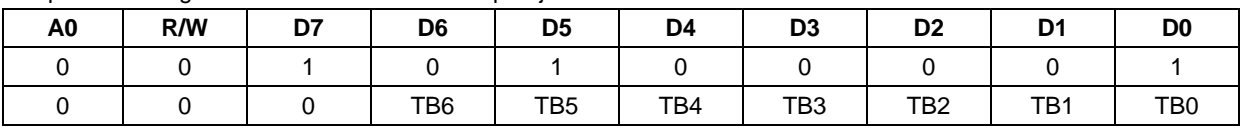

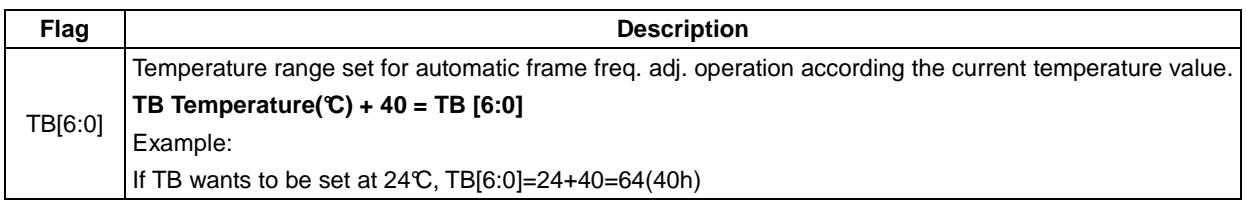

#### **TMPCRNG**

Temperature range C value set for Frame Freq. Adj.

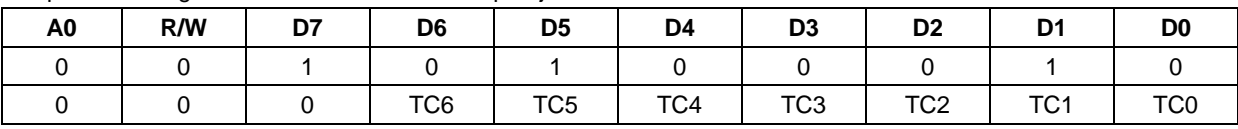

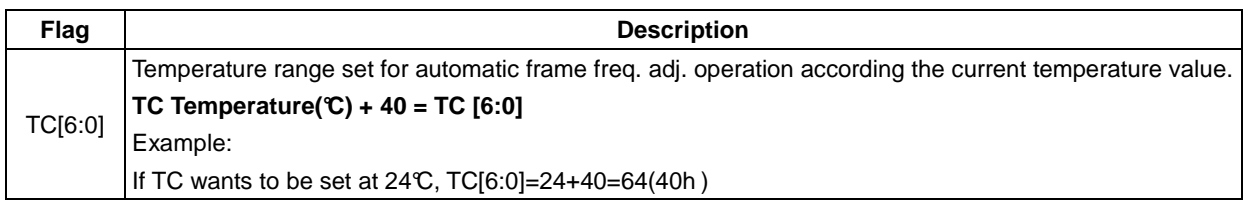

ST7591 will auto-switch frame rate on different temperature such as Fig. 10. TA, TB and TC are frame rate switching temperatures which can be defined by customer with command TMPARNG, TMPBRNG and TMPCRNG. The frame rate FA, FB, FC and FD are defined by customer with command Set Frame Rate.

When the temperature is decreasing, the frame rate changes at the temperature specified by TA/TB/TC. When the temperature is increasing, the frame rate changes at the higher temperature: TA/TB/TC+TH (°C). The "TH" is specified by the "Set FR TC Hysteresis" command.

For example: TC=10°C and TH=5°C, FC switches to FD at 15°C but FD switches to FC at 10°C. Please refer to Fig. 10.

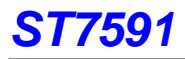

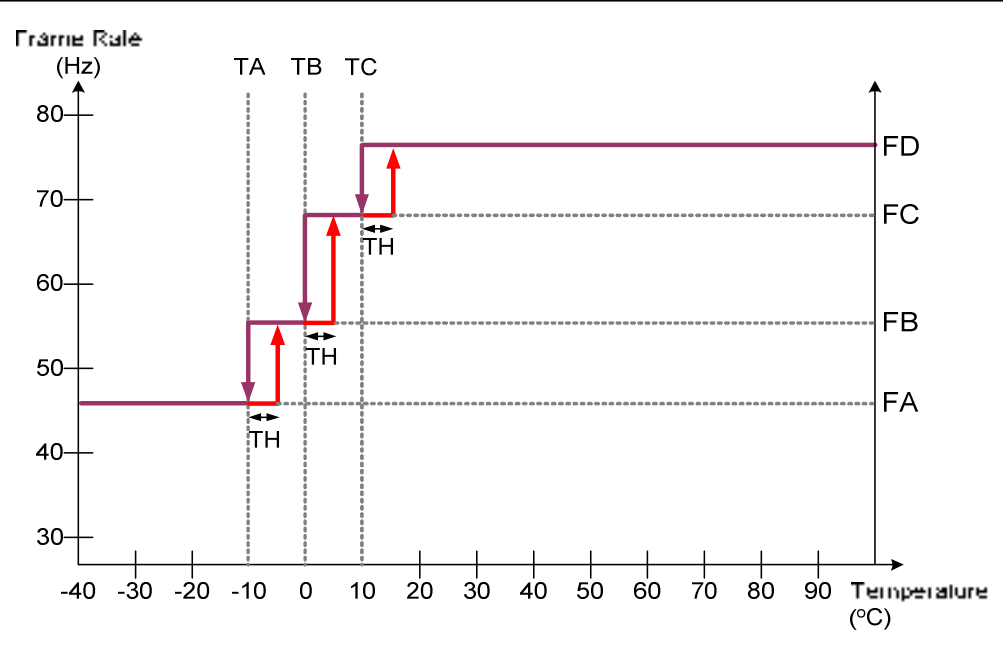

**Fig. 10. Frame Rate vs. Temperature** 

#### **Set FR TC Hysteresis**

When the temperature changes around at the junction between 2 different frame rate slopes, this instruction controls the hysteresis. The TC circuit will use the parameter of the next slope only when the temperature difference is larger than the hysteresis.

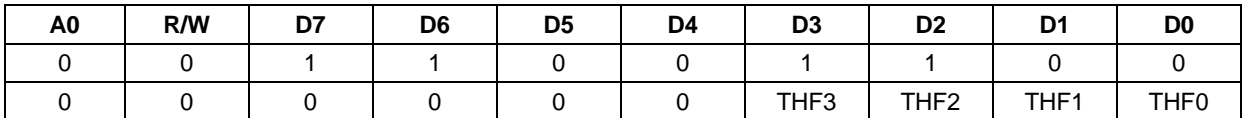

#### **Set Vop TC Hysteresis**

When the temperature changes around at the junction between 2 different Vop slopes, this instruction controls the hysteresis. The TC circuit will use the parameter of the next slope only when the temperature difference is larger than the hysteresis.

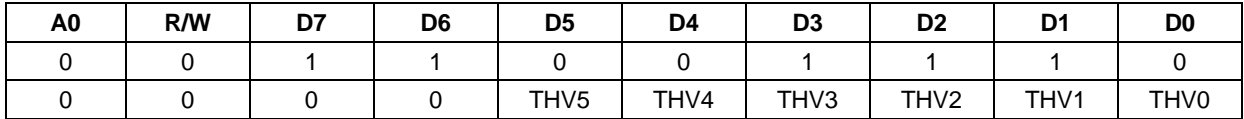

#### **Extended Instruction 2 (TE=1, T[1:0]=0,1) EPCTIN**

This instruction loads the registers' default value from PROM.

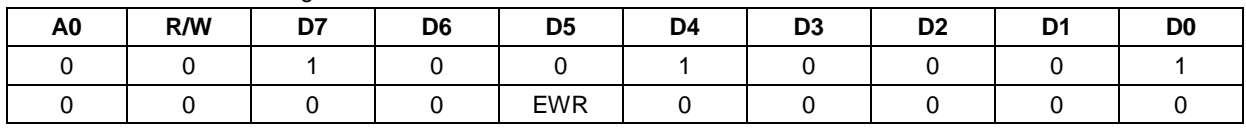

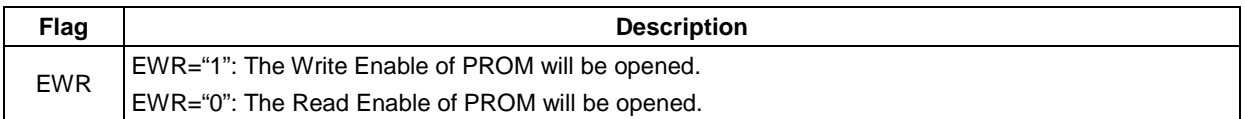

#### **EPCTOUT**

IC exits the PROM control circuit when executing this command.

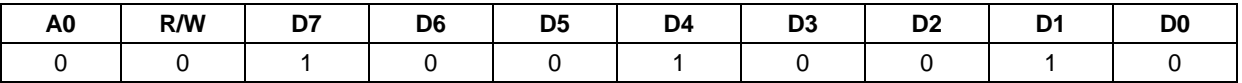

#### **EPMWR**

IC actives trigger to start PROM programming when executing this command.

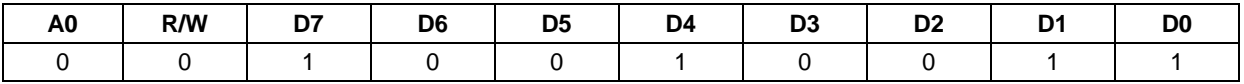

## **EPMRD**

IC actives trigger to start PROM programming when executing this command.

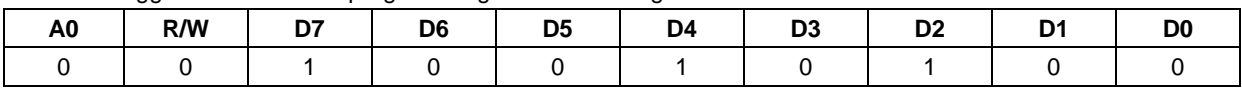

#### **AutoLoadSet**

Mask PROM data auto re-load control.

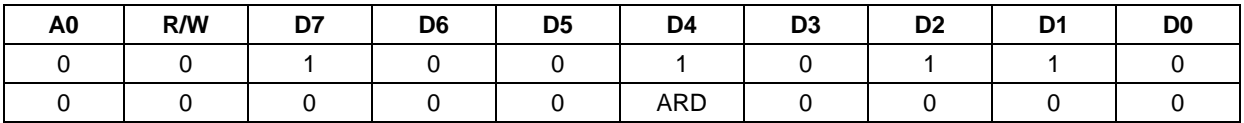

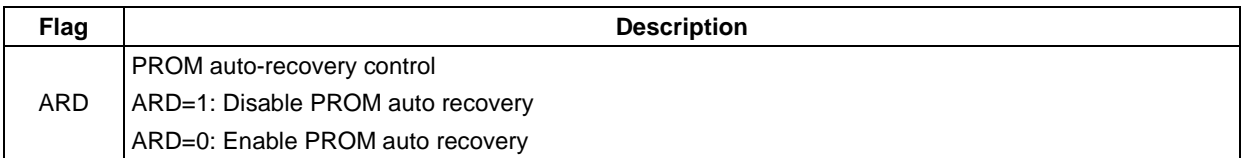

## **Vop Up**

This instruction increases the VopOffset by 1.

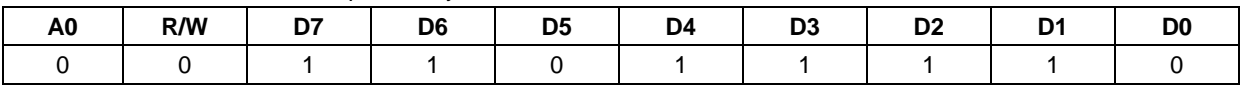

#### **Vop Down**

This instruction decreases the VopOffset by 1.

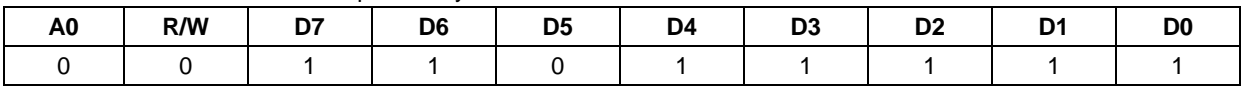

# **10. OPERATION FLOW**

**(1) Initial Flow (with built-in Power Circuits)** 

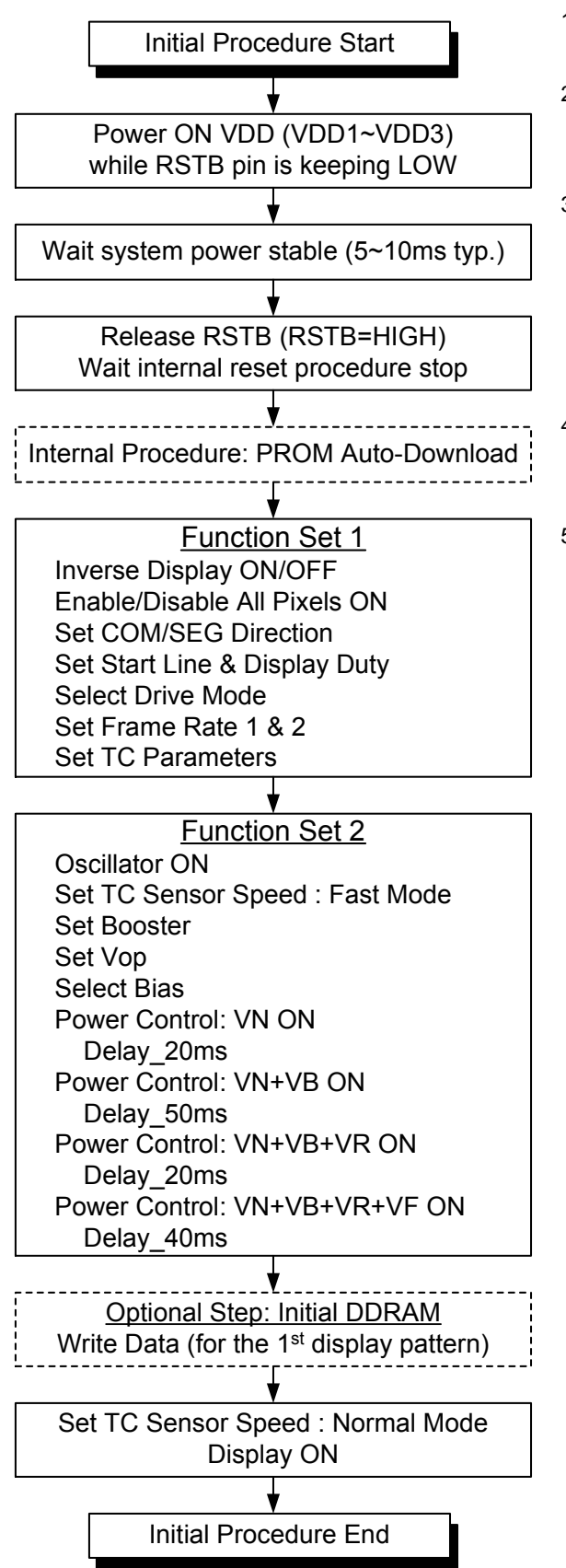

**Fig. 11. Initial Flow (with built-in Power Circuits)**

#### **Power ON and Initial Flow Notes:**

- 1. To prevent power ON noise, please hold RSTB LOW until the system power is stable (generally, 5~10 ms).
- 2. After releasing RSTB signal (RSTB=HIGH), do NOT issue instruction immediately. An internal reset time (tR) should be maintained for finishing internal reset procedure.
- 3. After internal reset procedure is finished, internal PROM Auto-Download procedure starts. This procedure takes around 120ms.

This Initial Flow doesn't use PROM related instruction. Please refer to PROM operation flow if PROM related operation is required.

- 4. The delay time for Power Control flow depends on LCD module. The delay time should be increased if the ITO resistance or capacitor value increases.
- 5. The build-in DDRAM content is undetermined after power ON. The content cannot be reset by hardware or software reset. It is recommended to add a DDRAM initial flow to prevent showing unexpected display pattern after turning ON the display.

**(2) Release Standby Flow (built-in Power Circuits)** 

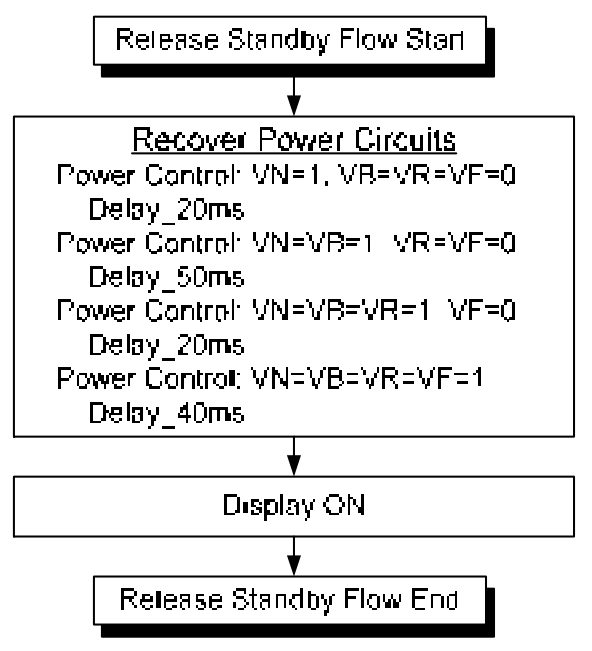

**Fig. 12. Release standby mode Flow**

**(3) Enter Standby Flow (built-in Power Circuits)** 

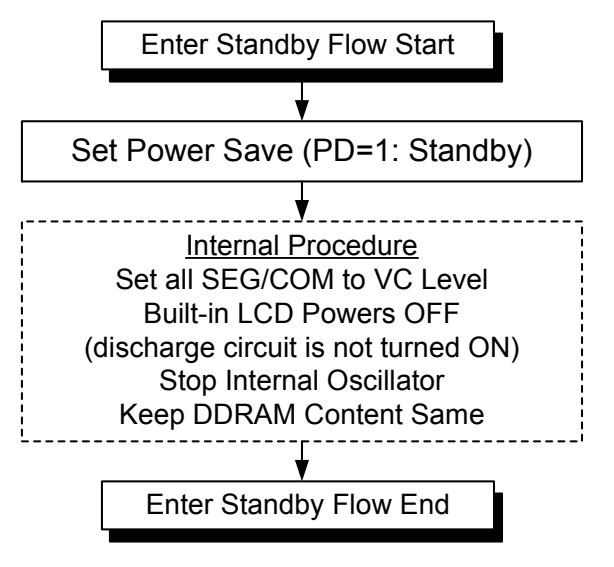

**Fig. 13. Enter standby mode Flow**

## **Release Standby Flow Notes:**

- 1. The delay time for Power Control flow depends on LCD module. The delay time should be increased if the ITO resistance or capacitor value increases.
- 2. For external power applications, be sure all the LCD driver powers are ready before display ON.

#### **Enter Standby Flow Notes:**

- 1. This flow doesn't include "Discharge". Before all analog related powers (V3~V1, MV1~MV3) being discharged, there will have small leakage current.
- 2. If customer wants to add Discharge instruction into this flow, be sure all external power(s) (if used) must be turned OFF before discharging.

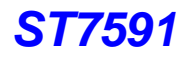

#### **(4) Power OFF Flow**

Please execute the Power OFF flow before turning VDDI/VDDA OFF. Otherwise, unexpected abnormal display maybe occurred on the LCD module.

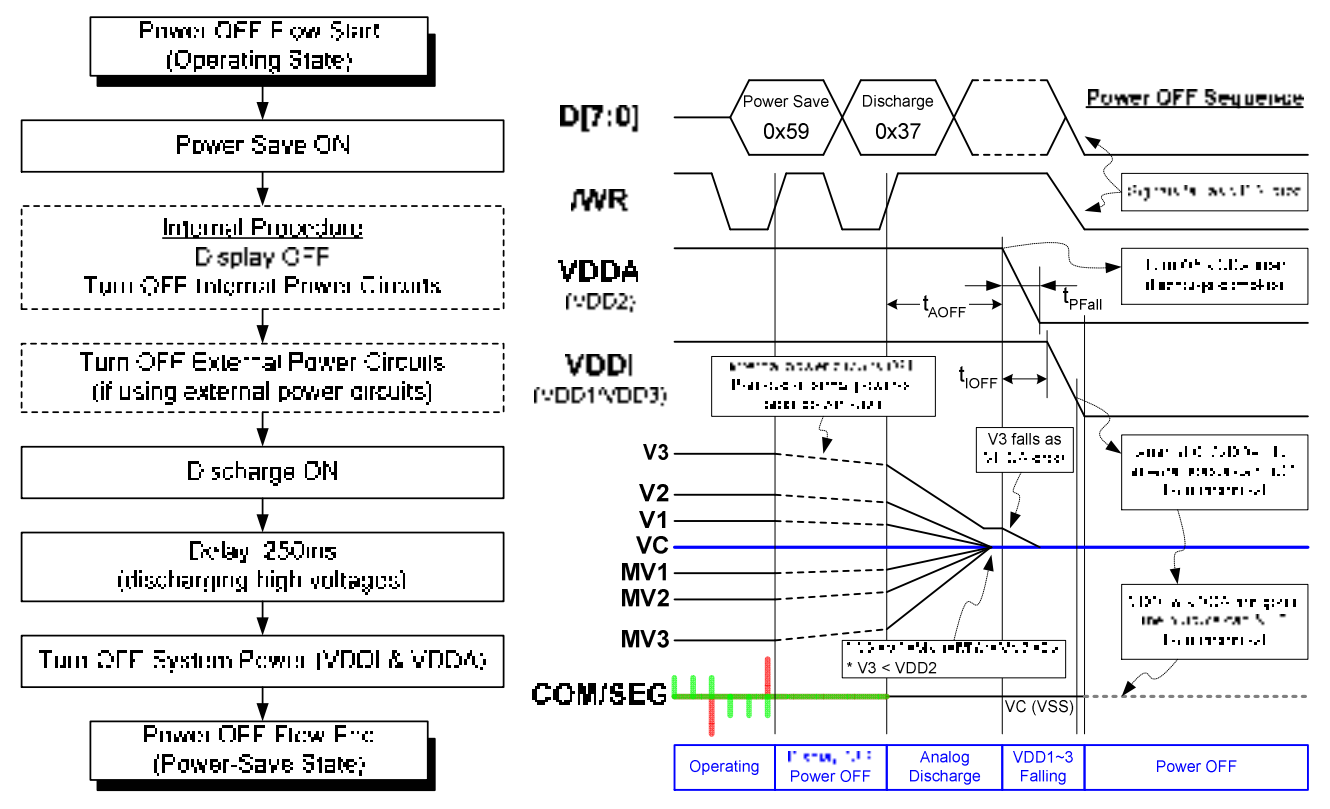

**Fig. 14. Power OFF Flow and Power OFF Sequence** 

Timing Requirement:

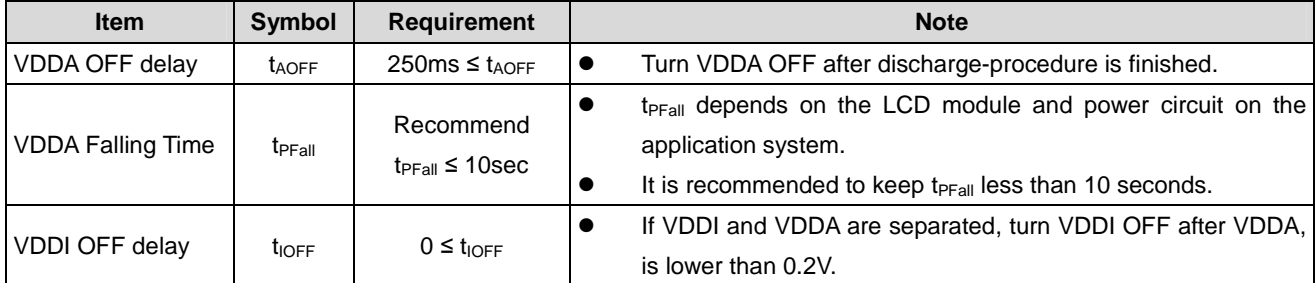

Note:

- $\bullet$ Be sure to turn external power circuits OFF and discharge them before the system power (VDDI/VDDA) is gone.
- $\bullet$ For external power application, please issue discharge instruction after turning external power circuit OFF.

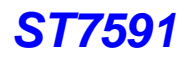

#### **(5) MTP Program Flow**

The reference PROM programming flow to adjust Vop is shown below:

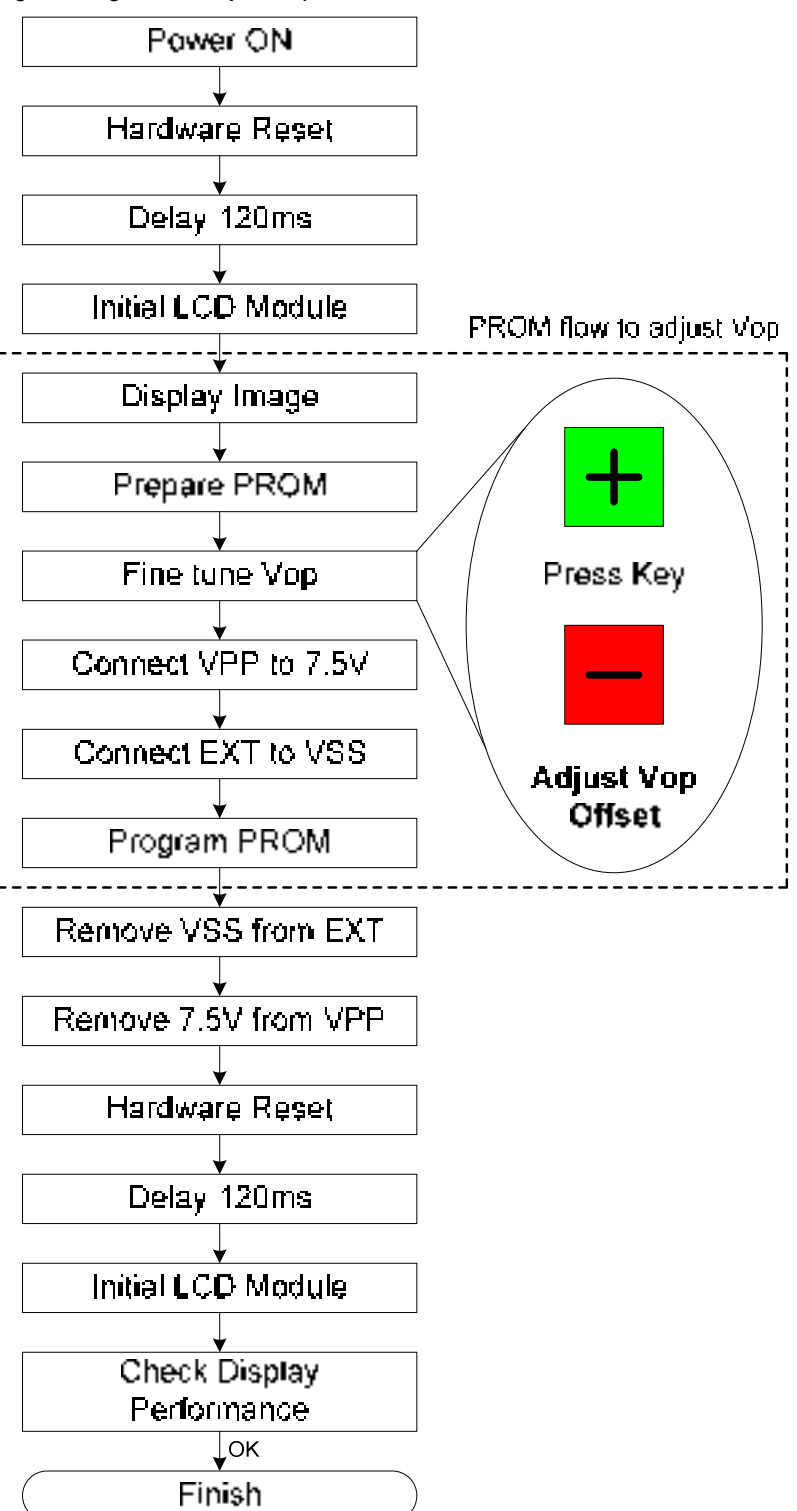

Reference Code:

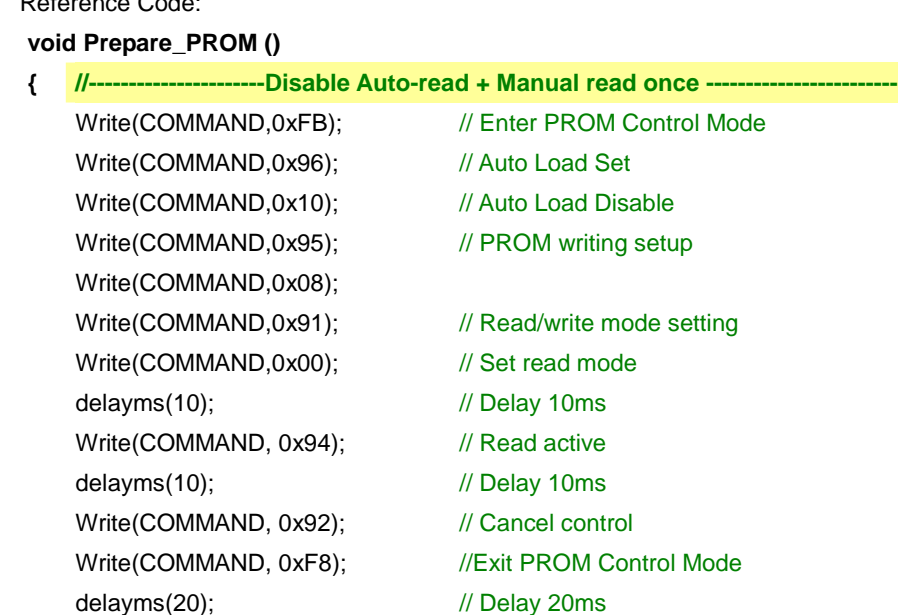

## **}**

#### **void Fine\_tune\_Vop ()**

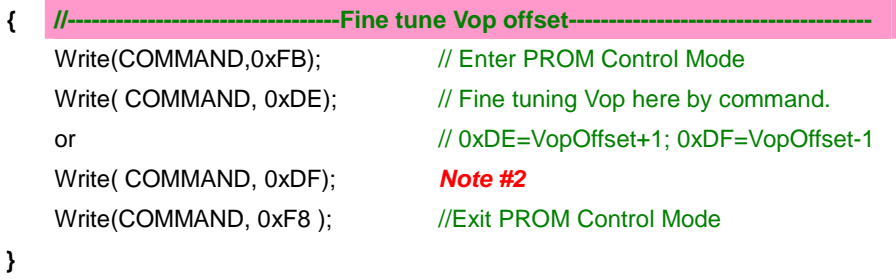

#### **void Program\_PROM ()**

#### **{**

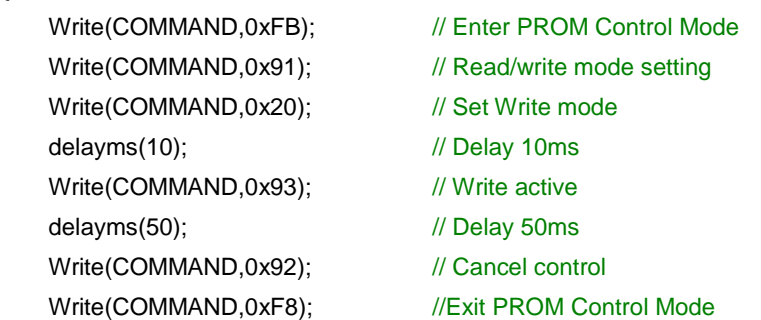

# **}**

## **Note:**

- 1. If Vop is incorrect and display performance is not accepted after PROM programmed, please redo this flow again to fine tune Vop again.
- 2. In this section, for "+" & "-" key button, please execute Write(COMMAND,0xDE) to increase one step at Vop and execute Write(COMMAND,0xDF) to decrease one step at Vop, if necessary.
- 3. Do not have the backlight closed to IC, because the temperature compensation is be turned ON during the burning process. The backlight may heat IC and influence the altitude of Vop.
- 4. This setting flow (Burning Flow) is used for LCM assembler.
- 5. PROM can be written 3 times.

# **11. LIMITING VALUES**

In accordance with the Absolute Maximum Rating System; please refer to notes 1 and 2.

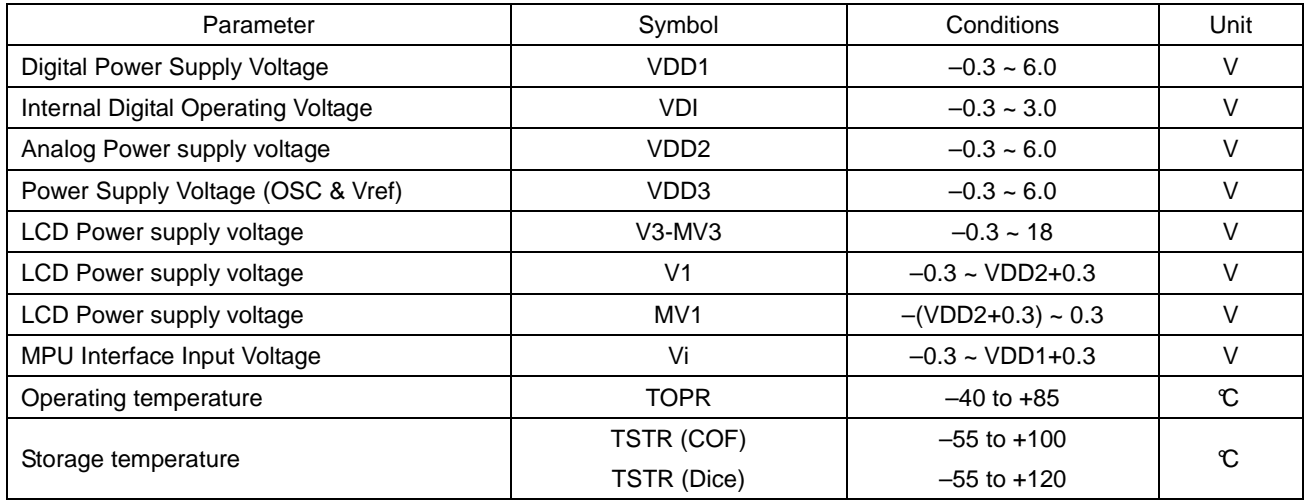

#### **Notes**

1. Stresses above those listed under Limiting Values may cause permanent damage to the device.

- 2. Parameters are valid over operating temperature range unless otherwise specified. All voltages are with respect to VSS unless otherwise noted.
- 3. Insure the voltage levels always match the correct relation: V3 ≥ V1 ≥ VC ≥ MV1 ≥ MV3

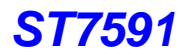

# **12. HANDLING**

Inputs and outputs are protected against electrostatic discharge in normal handling. However, to be totally safe, it is desirable to take normal precautions appropriate to handling MOS devices.

# **13. DC CHARACTERISTICS**

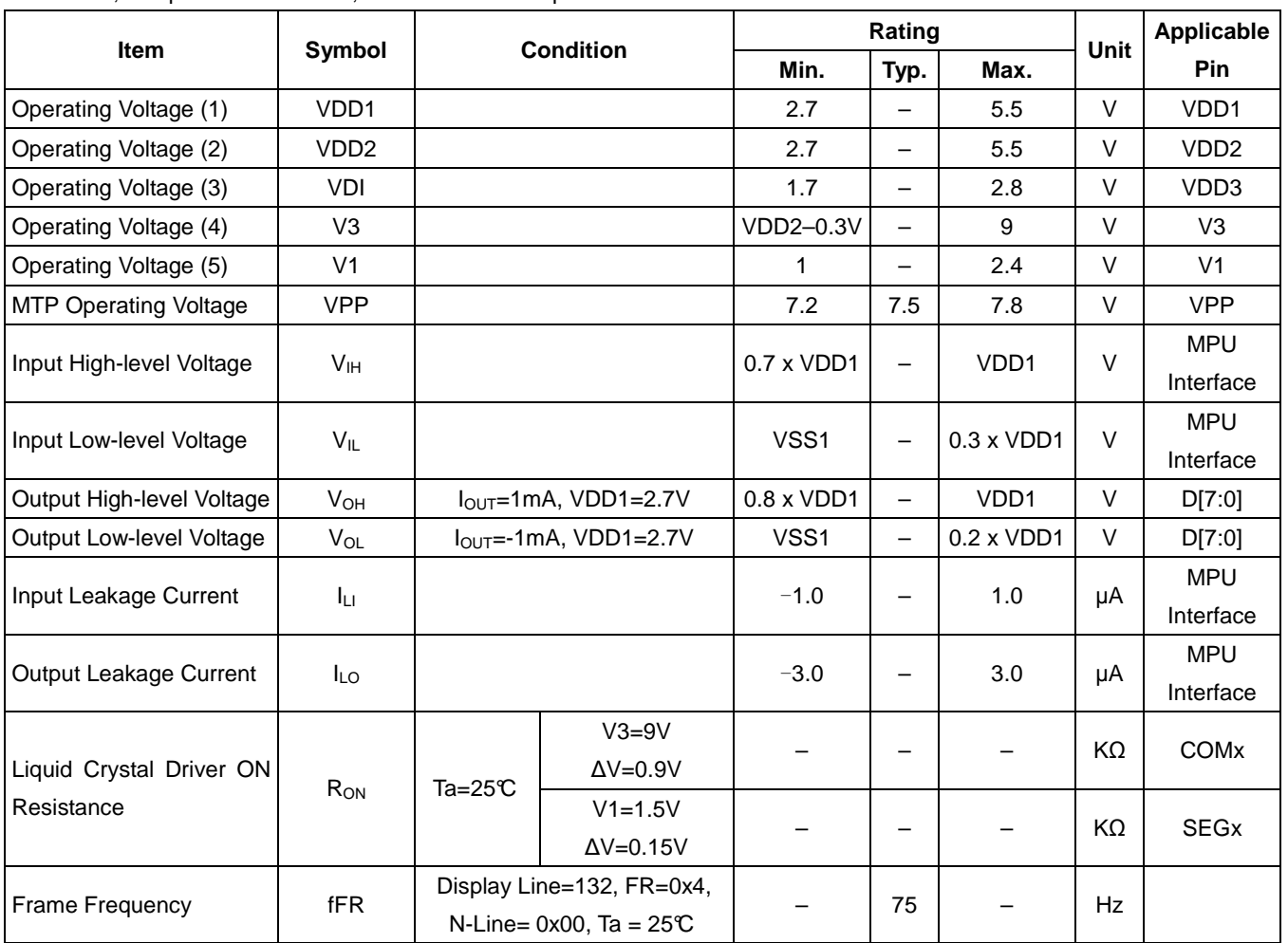

VSS=0V; Tamp = -40°C to +85°C; unless otherwise specif ied.

Current consumption: During Display, with internal power system, current consumed by whole IC (bare die).

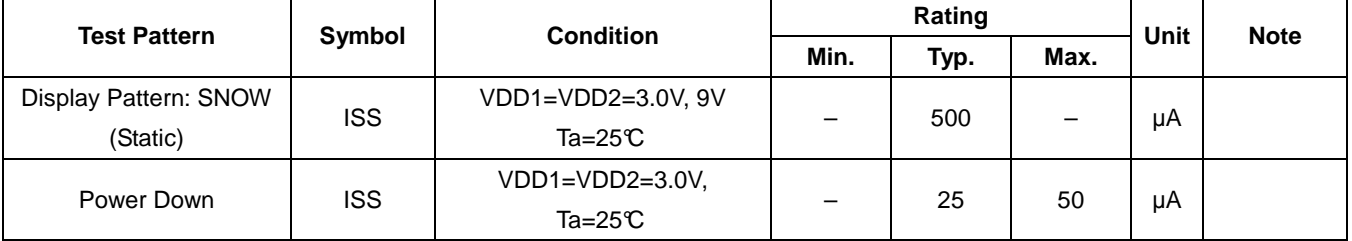

# **14. TIMING CHARACTERISTICS**

**System Bus Timing for 6800 Series MPU** 

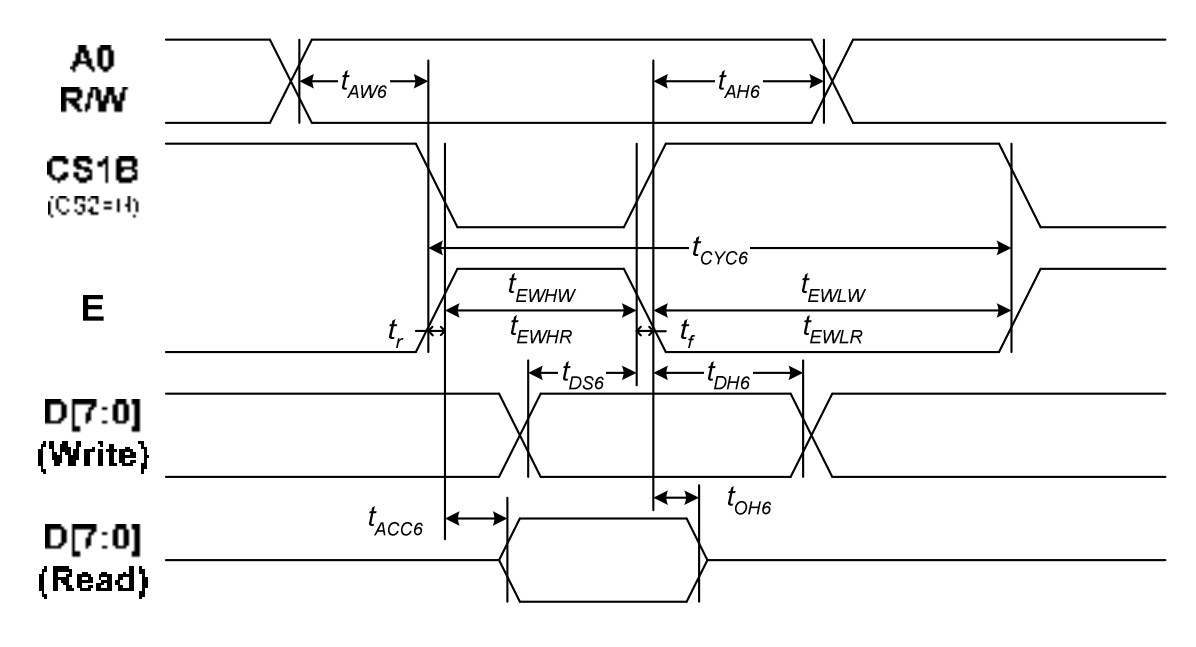

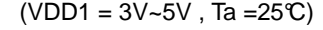

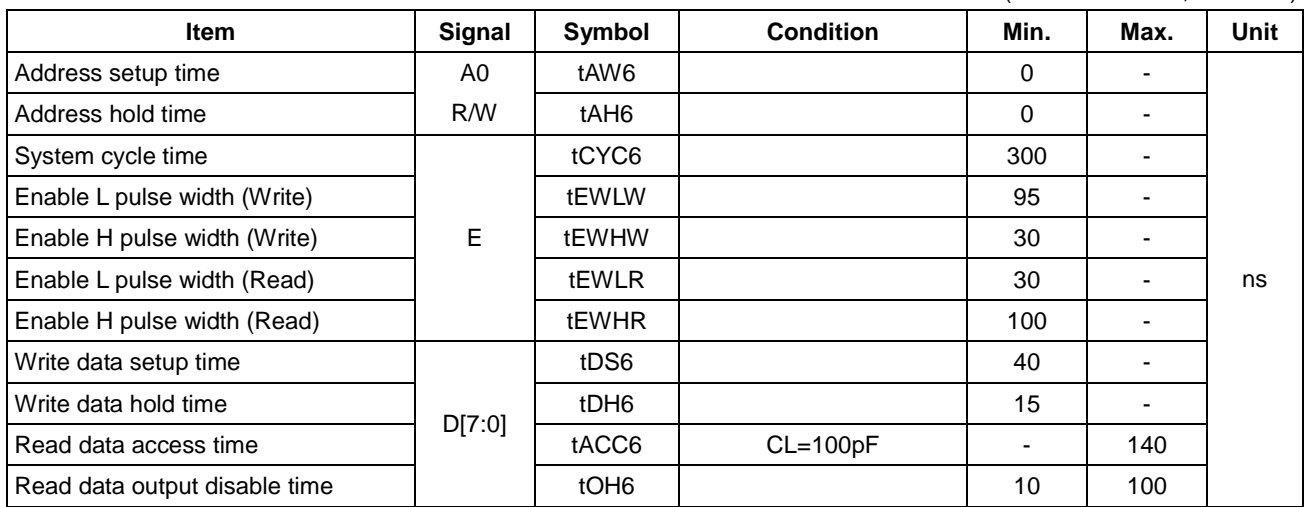

\*1 The input signal rise time and fall time (tr, tf) is specified at 15 ns or less. When the system cycle time is extremely fast,

 $(tr + tf) \leq (tCYC6 - tEWLW - tEWHW)$  for  $(tr + tf) \leq (tCYC6 - tEWLR - tEWHR)$  are specified.

\*2 All timing is specified using 20% and 80% of VDD1 as the reference.

\*3 tEWLW and tEWLR are specified as the overlap between CSB being "L" and E.

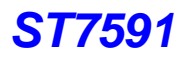

#### **System Bus Timing for 8080 Series MPU**

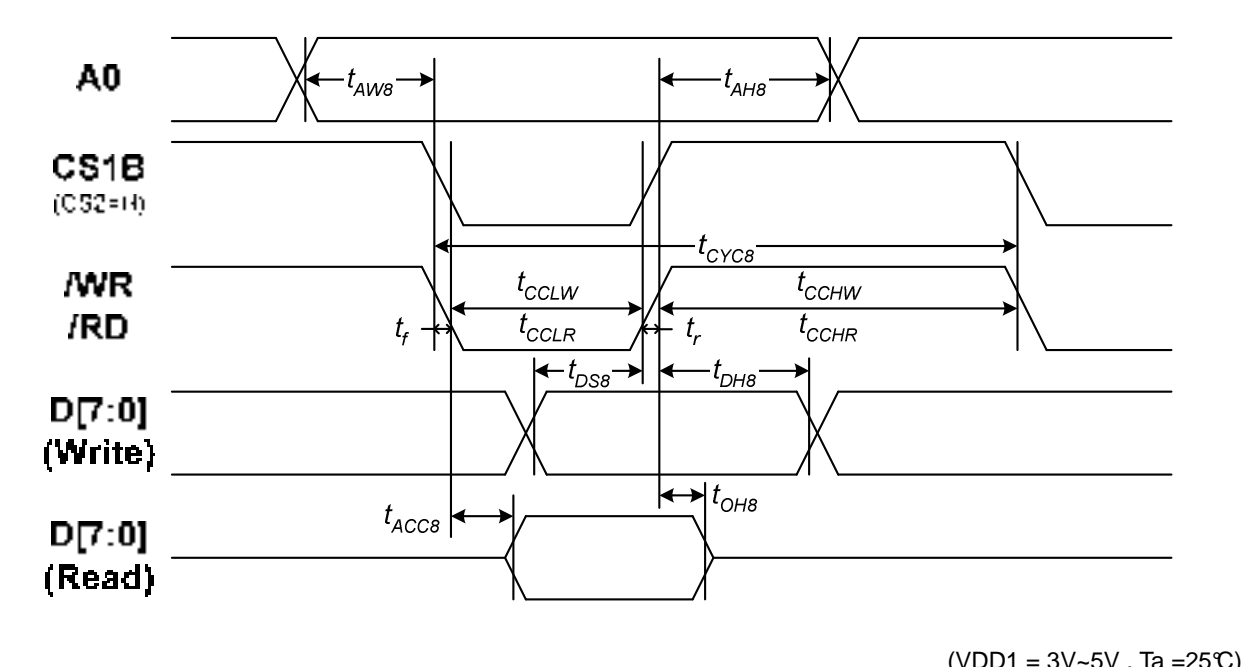

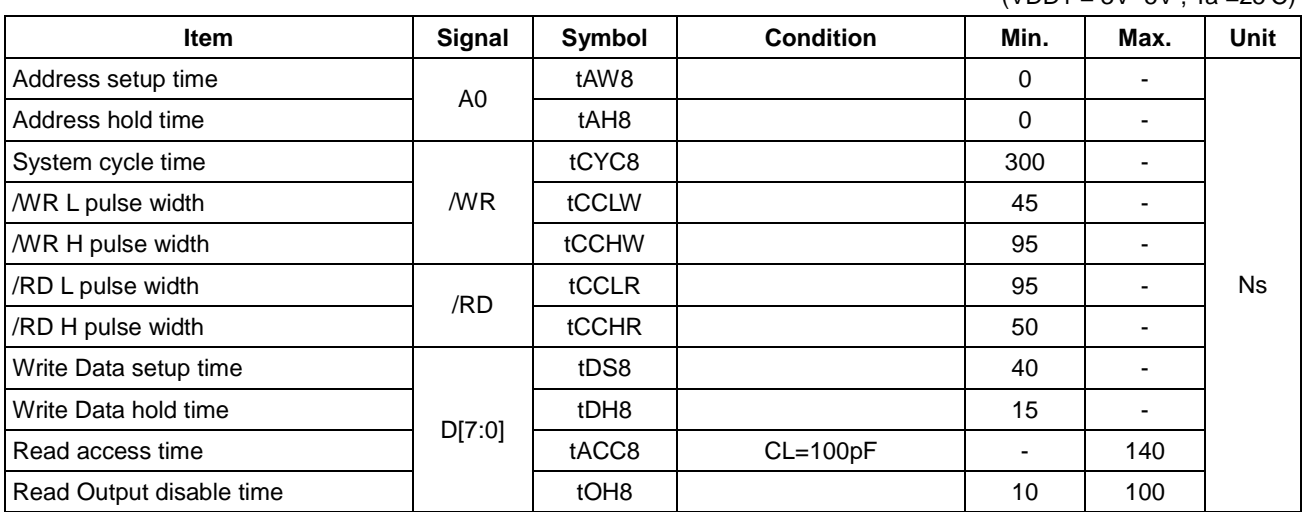

\*1 The input signal rise time and fall time (tr, tf) is specified at 15 ns or less. When the system cycle time is extremely fast,

 $(tr + tf) \leq (tCYC8 - tCCLW - tCCHW)$  for  $(tr + tf) \leq (tCYC8 - tCCLR - tCCHR)$  are specified.

\*2 All timing is specified using 20% and 80% of VDD1 as the reference.

\*3 tCCLW and tCCLR are specified as the overlap between CSB being "L" and WR and RD being at the "L" level.

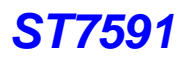

## **System Bus Timing for 4-Line Serial Interface**

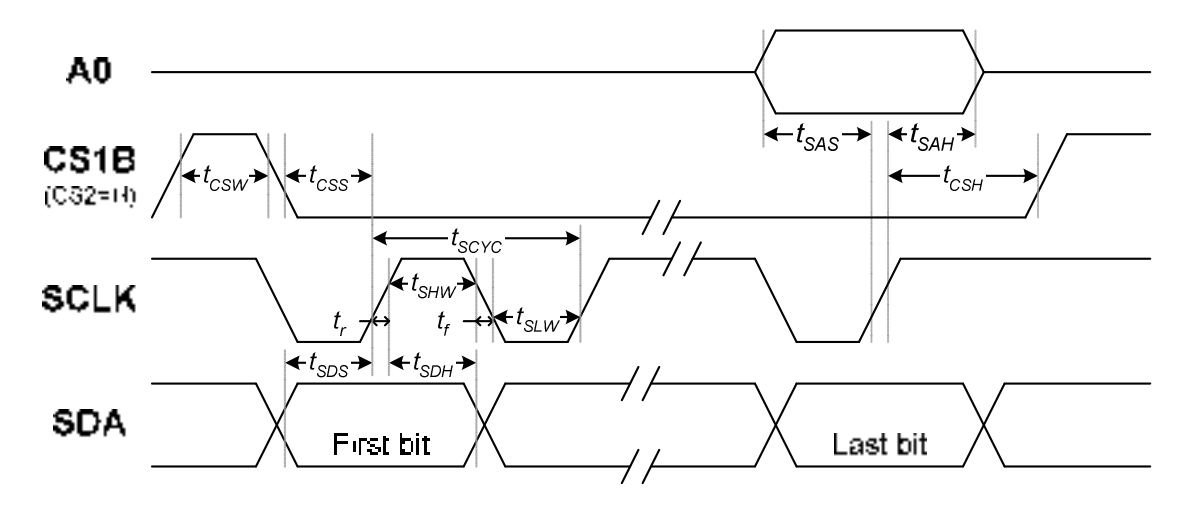

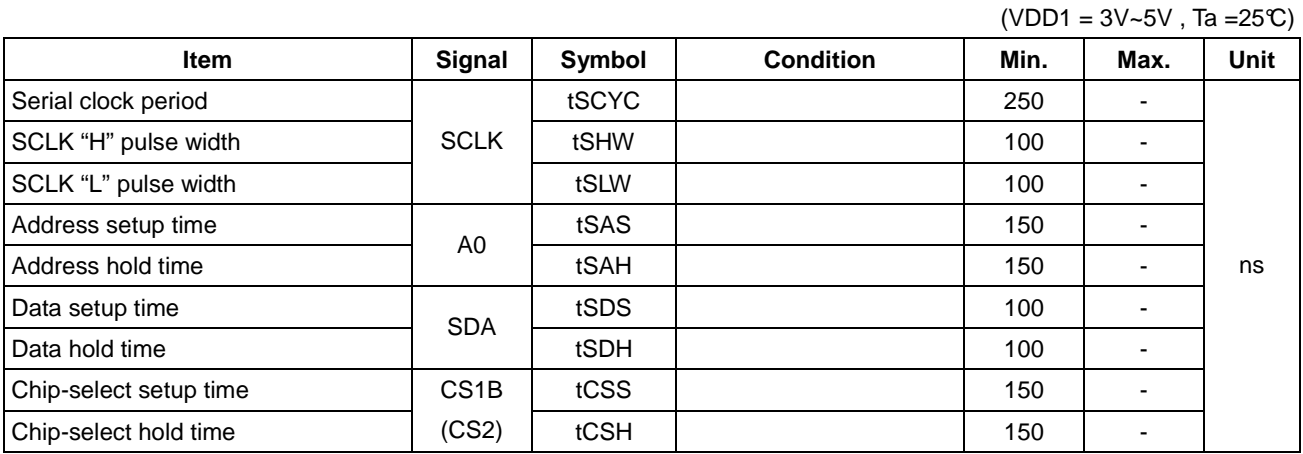

\*1 The input signal rise and fall time (tr, tf) are specified at 15 ns or less.

\*2 All timing is specified using 20% and 80% of VDD1 as the standard.

#### **Hardware Reset Timing**

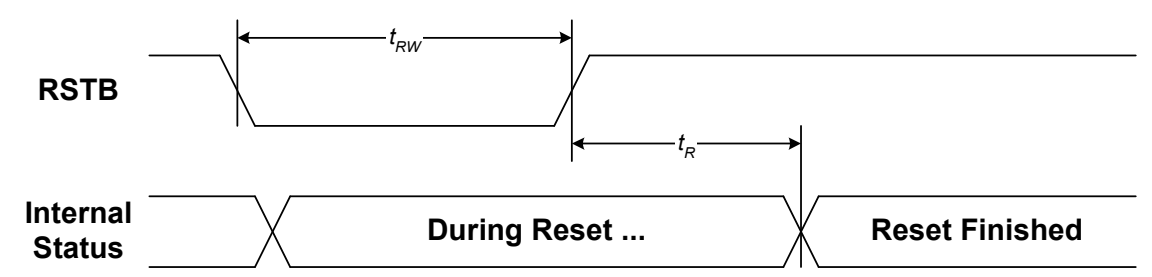

 $(VDD1 = 3V - 5V$ , Ta = 25°C)

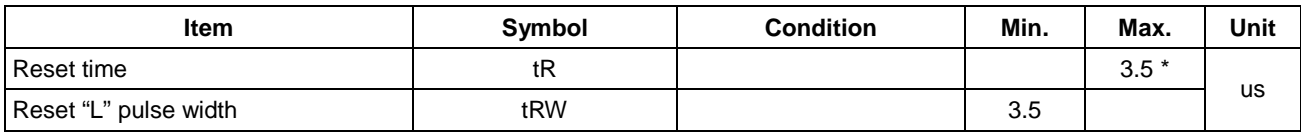

\* After a valid hardware reset, internal PROM will download its parameters to control registers automatically. Please don't access the PROM related registers until 120ms after a valid hardware reset (i.e. tR=120ms in PROM related flow).

## **External Clock Timing**

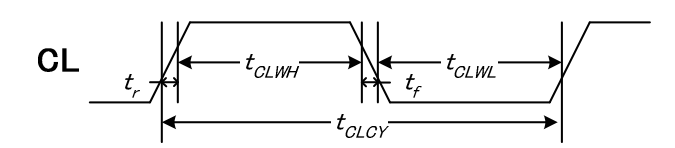

 $(VDD1 = 3V - 5V, Ta = 25°C)$ 

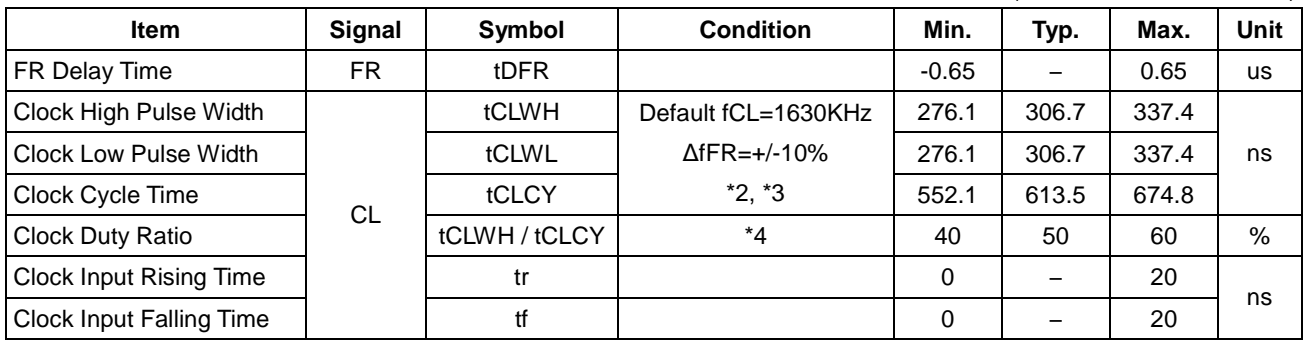

Note:

1. All timings are specified by 20% and 80% of VDD1 as the reference.

2. Be sure the real cycle time of CL includes tr and tf, so that : tCLCY = (tCLWH + tCLWL + tr + tf) are specified.

- 3. It is necessary to secure tCLCY, tCLWH & tCLWL even if the external CL is out of this specification. Ex, tCLCY = (tCLWH + tCLWL + β)  $\ldots$  where "β > tr<sub>(max)</sub> + tf<sub>(max)</sub>" but tCLCY must be in specification.
- 4. tCLCY is still in specification.
- 5. AC timing of CL pin controls the accuracy of operation clock. This definition includes 10% tolerance already.
- 6. This specification defines the default speed of internal clock system. If the timing is over specification, all related speed should be re-calculated (such as, fFR and clock based operations).

# **APPLICATION NOTE**

## **Application Circuits**

**6800 series 8-bit Interface:** 

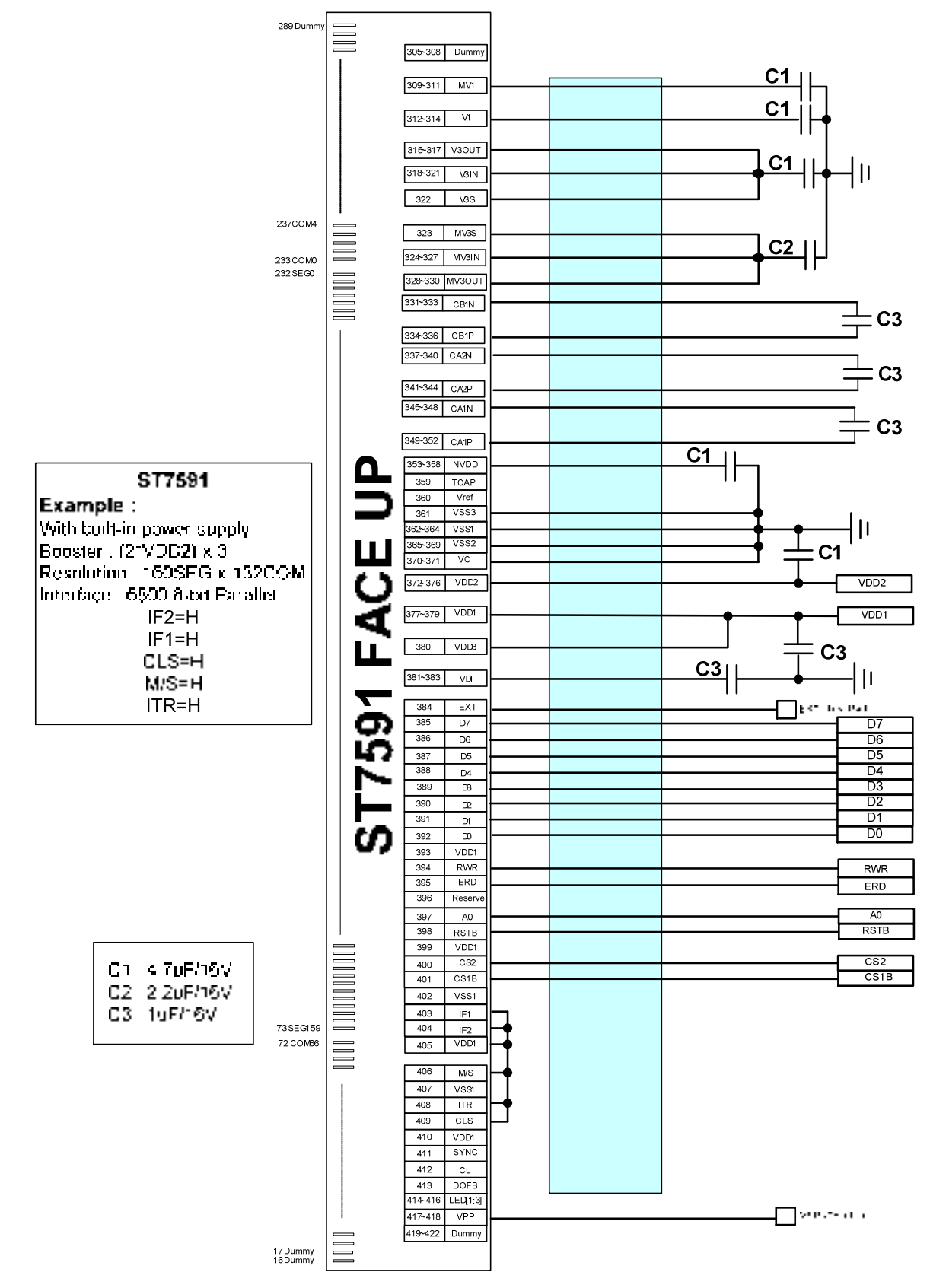

**Fig. 15. Reference Application Circuit: Parallel 6800 Interface** 

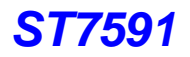

#### **8080 series 8-bit Interface:**

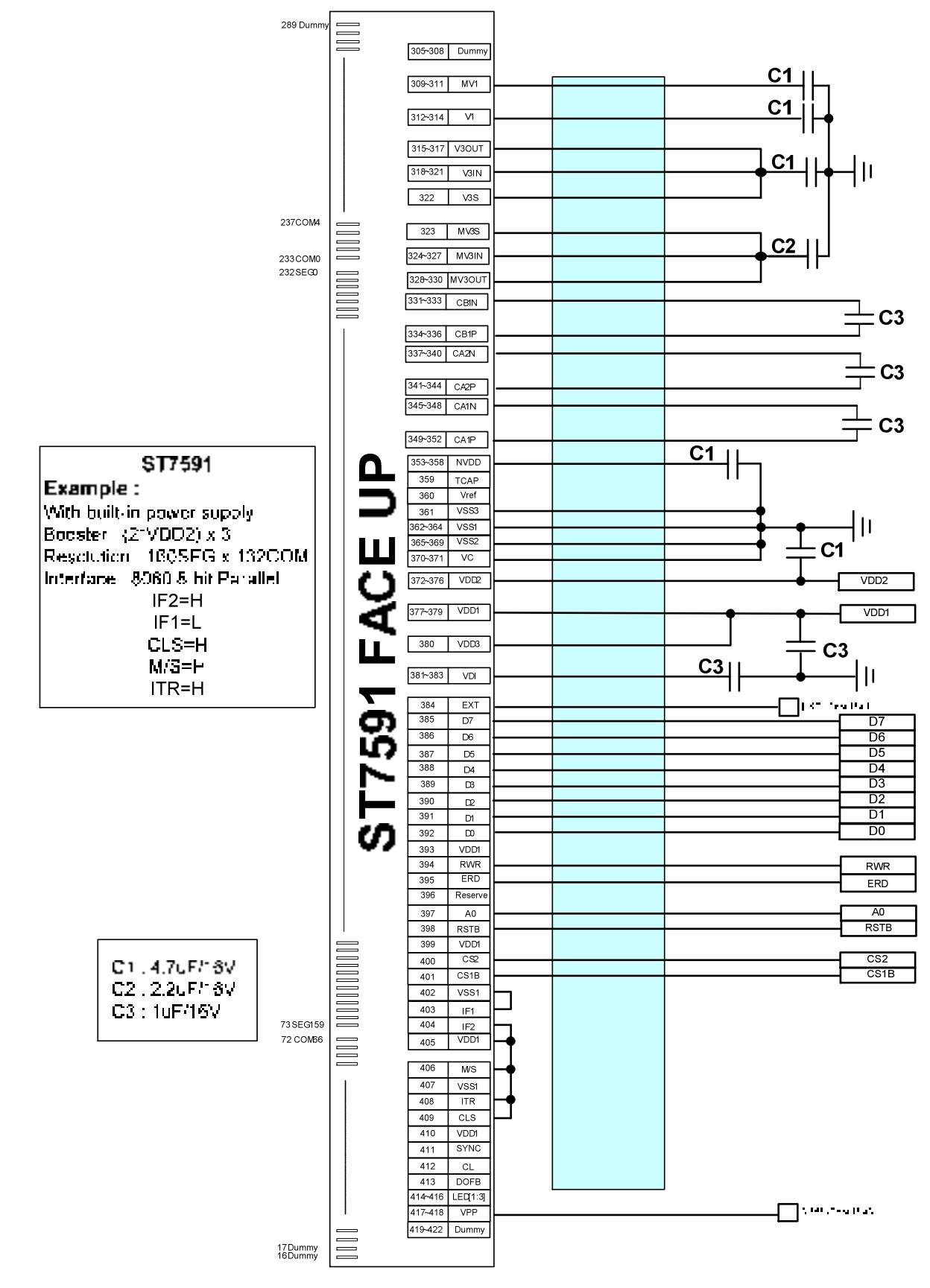

**Fig. 16. Reference Application Circuit: Parallel 8080 Interface** 

#### **4-Line series Interface:**

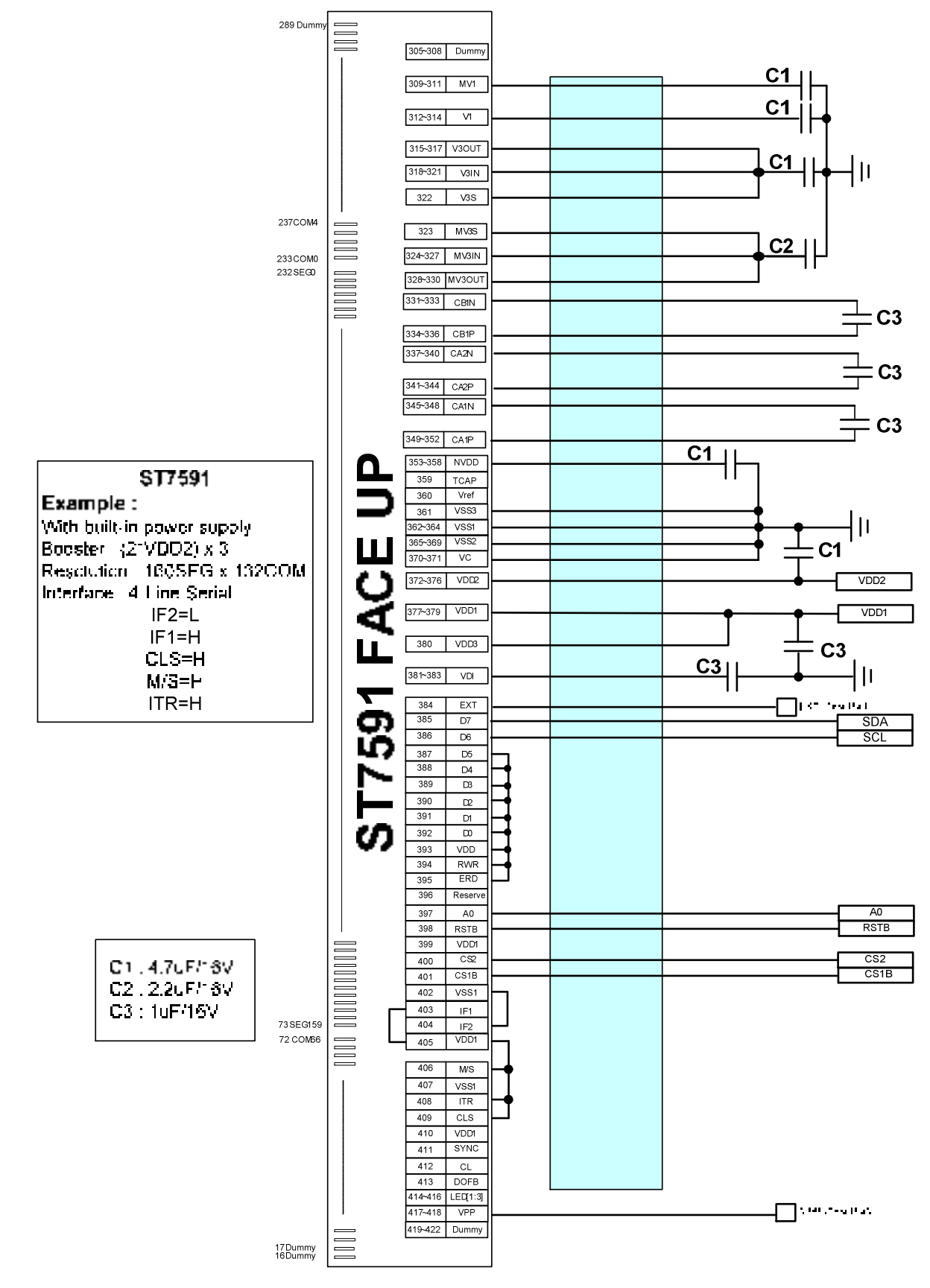

**Fig. 17. Reference Application Circuit: Serial 4-Line Interface** 

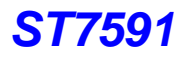

**Master/Slave Mode Connection with Internal Power (only for TCP/COF Applications)** 

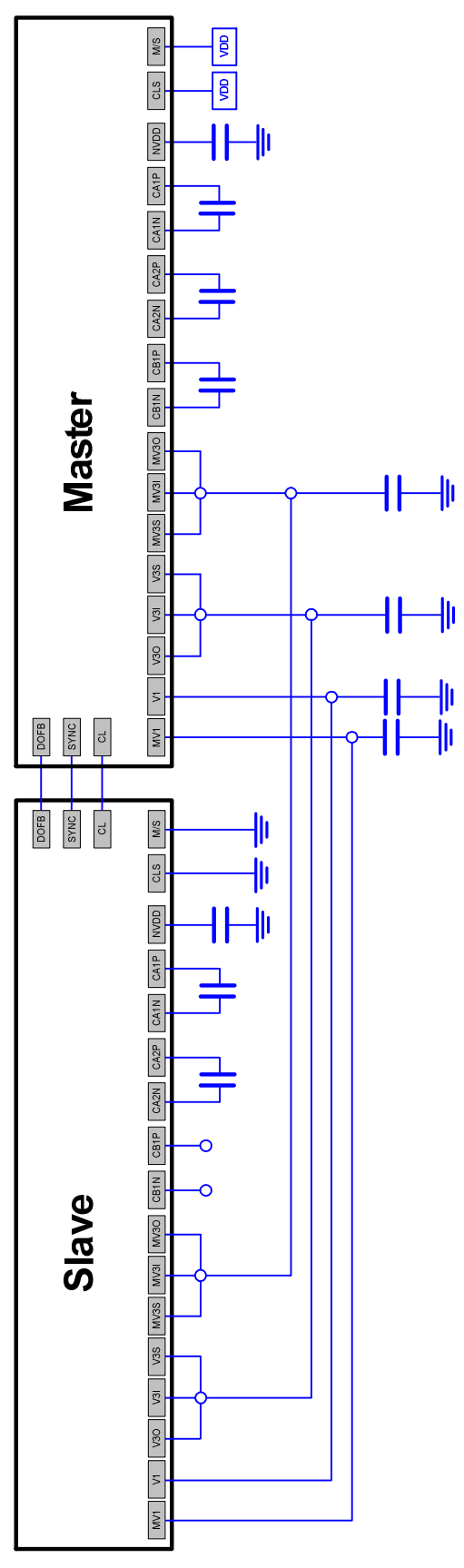

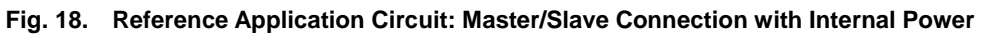

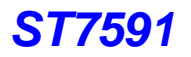

**Master/Slave Mode Connection with External Power (only for TCP/COF Applications)** 

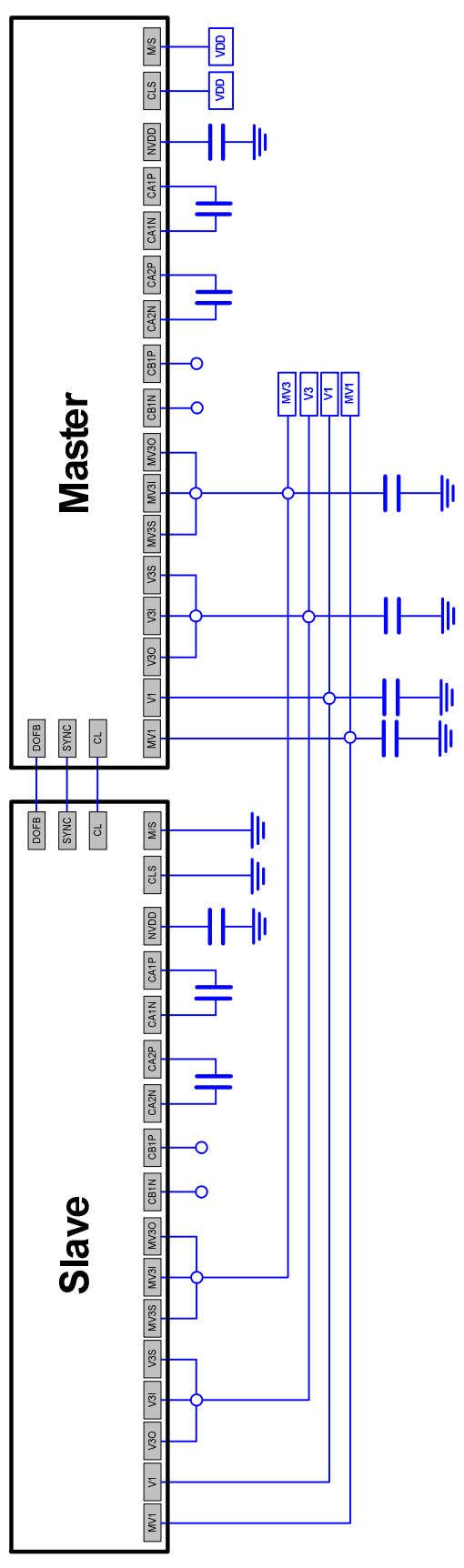

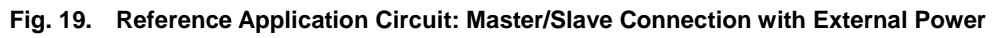

# **REVERSION HISTORY**

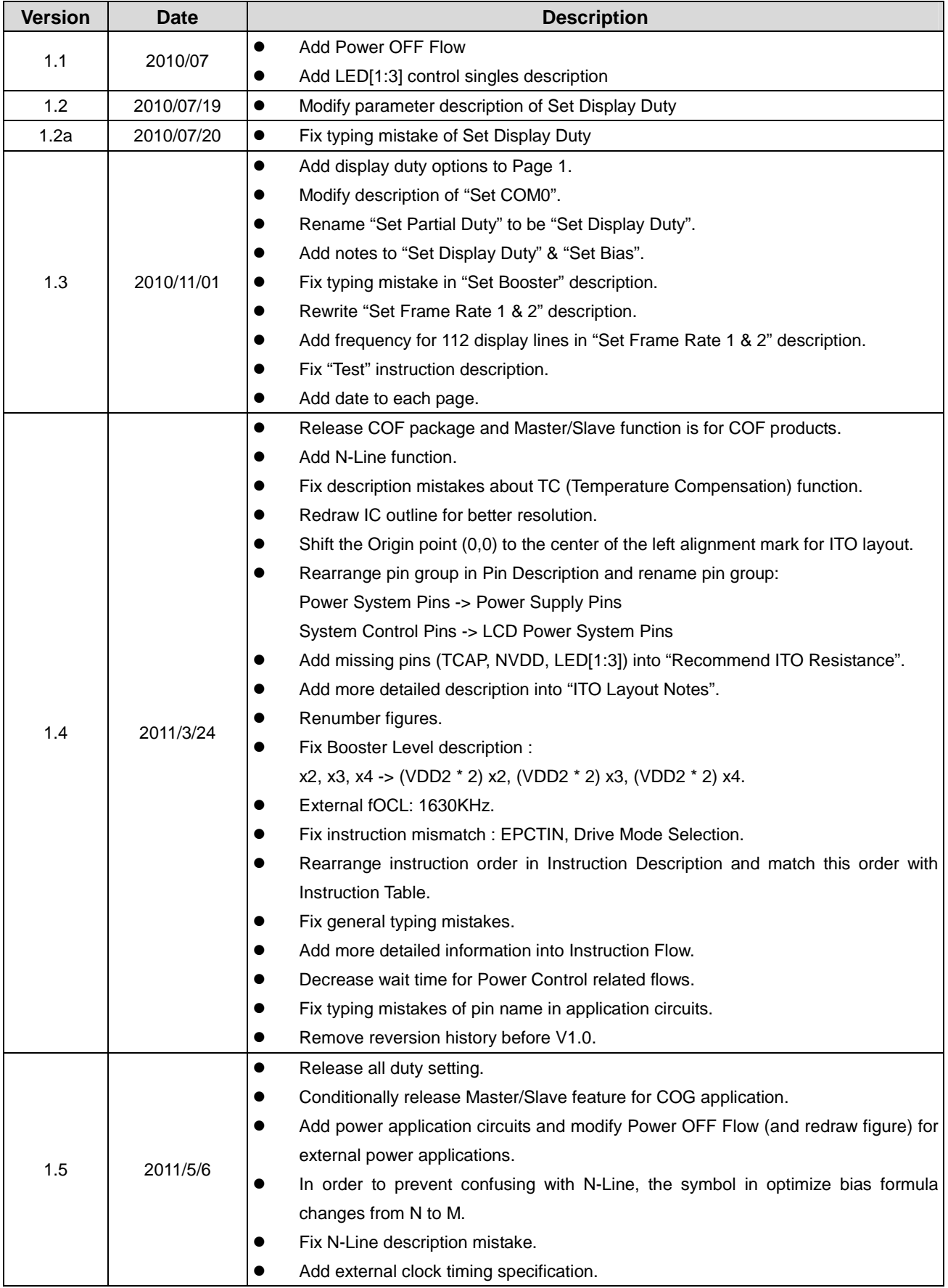